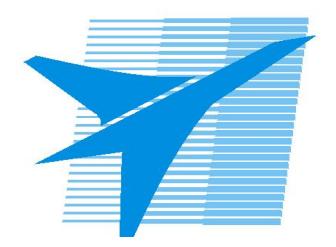

Министерство образования Иркутской области Государственное бюджетное профессиональное образовательное учреждение Иркутской области «Иркутский авиационный техникум»

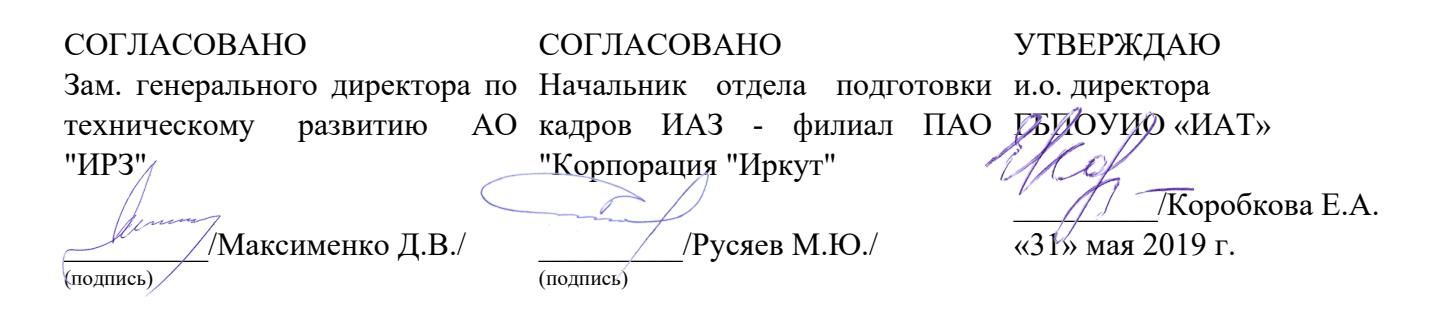

# **ФОНД ОЦЕНОЧНЫХ СРЕДСТВ ПО ПРОФЕССИОНАЛЬНОМУ МОДУЛЮ**

ПМ.04 Выполнение работ по профессии "Оператор электронно-вычислительных и вычислительных машин"

специальности

09.02.01 Компьютерные системы и комплексы

Рассмотрена цикловой комиссией КС №9 от 28.03.2019 г.

Председатель ЦК

\_\_\_\_\_\_\_\_\_\_ /К.Ю. Желтов /

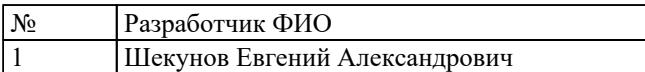

# **1. ОБЩИЕ ПОЛОЖЕНИЯ**

## **1.1. Область применения фонда оценочных средств (ФОС)**

ФОС профессионального модуля – является частью образовательной программы в соответствии с ФГОС СПО по специальности

09.02.01 Компьютерные системы и комплексы

в части освоения вида профессиональной деятельности:

Выполнение работ по профессии "Оператор электронно-вычислительных и вычислительных машин"

и соответствующих профессиональных компетенций (ПК):

ПК.4.1 Подготавливать к работе, настраивать и обслуживать аппаратное обеспечение и операционную систему персонального компьютера. ПК.4.2 Подготавливать к работе, настраивать и обслуживать периферийные устройства персонального компьютера и компьютерную оргтехнику. ПК.4.3 Осуществлять ввод и обмен данными между персональным компьютером и периферийными устройствами и ресурсами локальных компьютерных сетей. ПК.4.4 Создавать и управлять на персональном компьютере текстовыми документами, таблицами, презентациями и содержанием баз данных. ПК.4.5 Осуществлять навигацию по ресурсам, поиск, ввод и передачу данных с помощью технологий и сервисов Интернета.

ПК.4.6 Создавать и обрабатывать цифровые изображения и объекты мультимедиа. ПК.4.7 Обеспечивать меры по информационной безопасности.

## **1.2 Цели и задачи модуля – требования к результатам освоения модуля**

С целью овладения указанным видом профессиональной деятельности и соответствующими профессиональными компетенциями обучающийся в ходе освоения профессионального модуля должен:

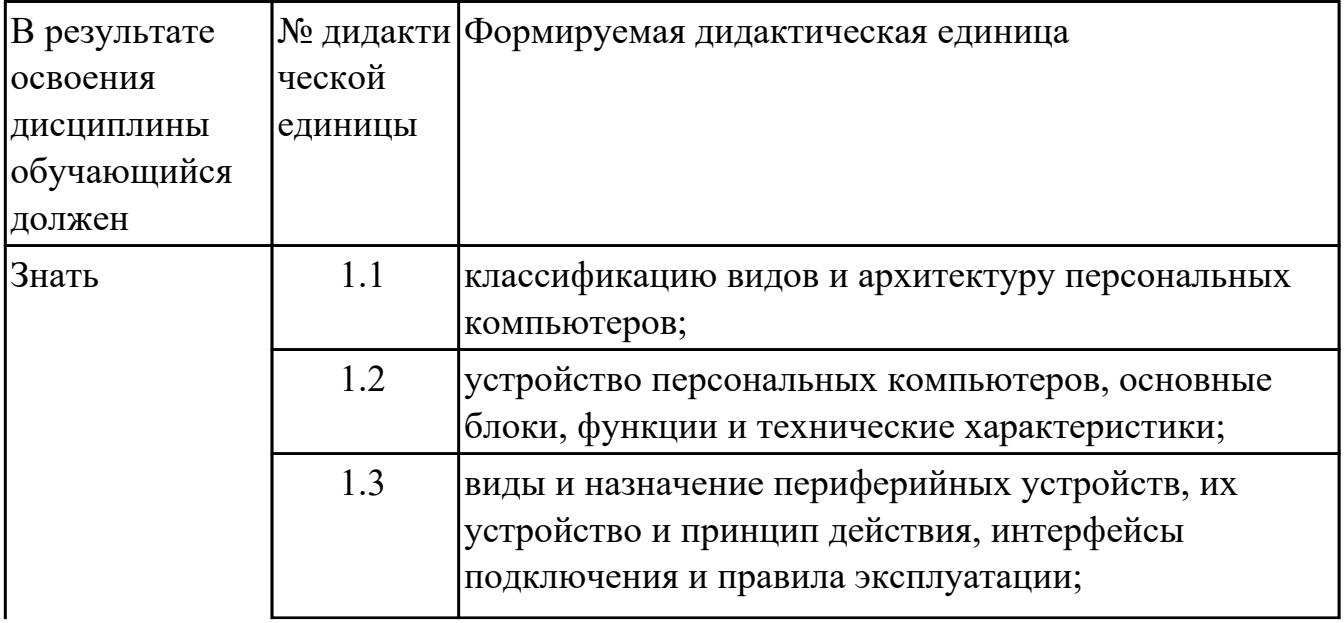

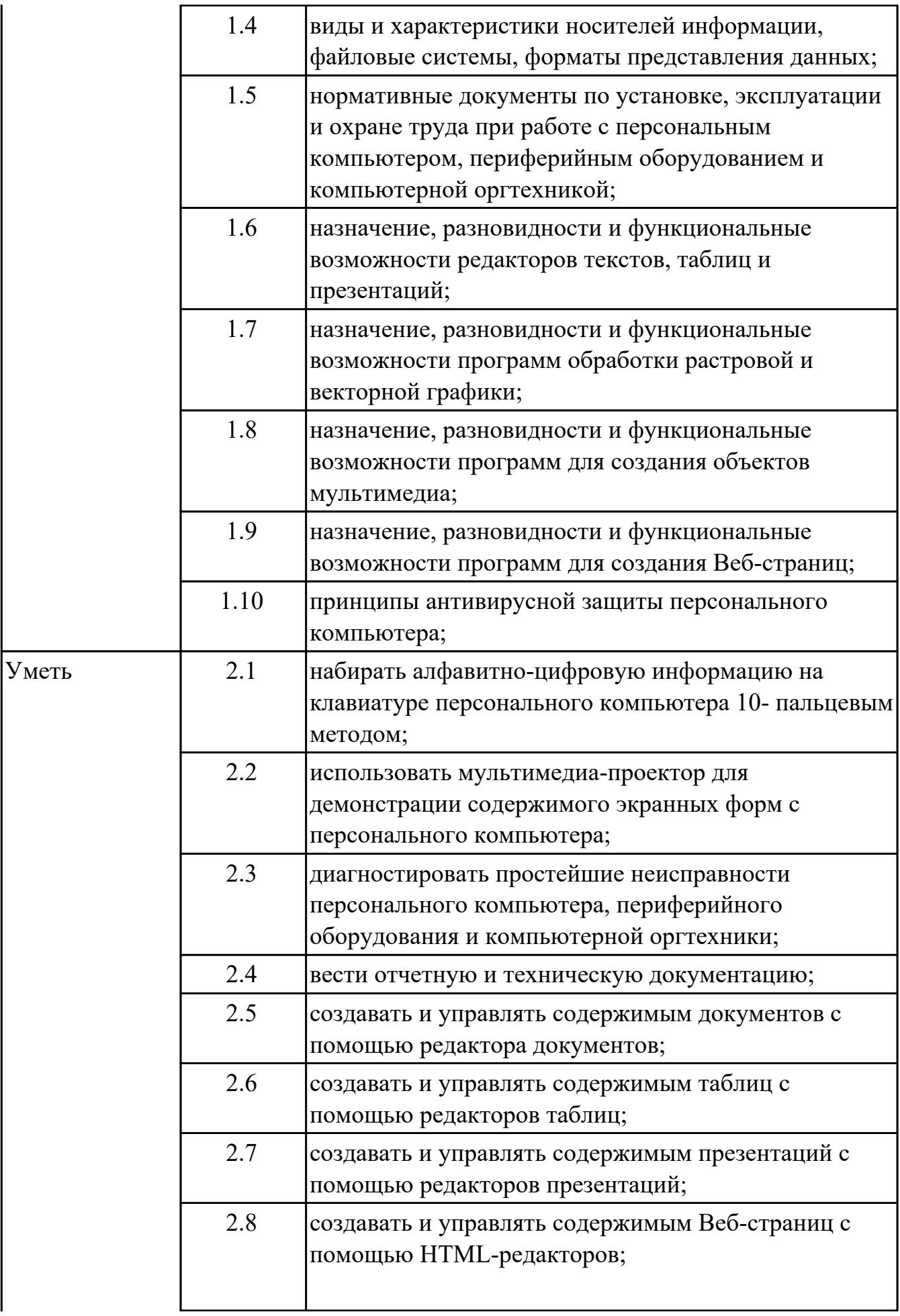

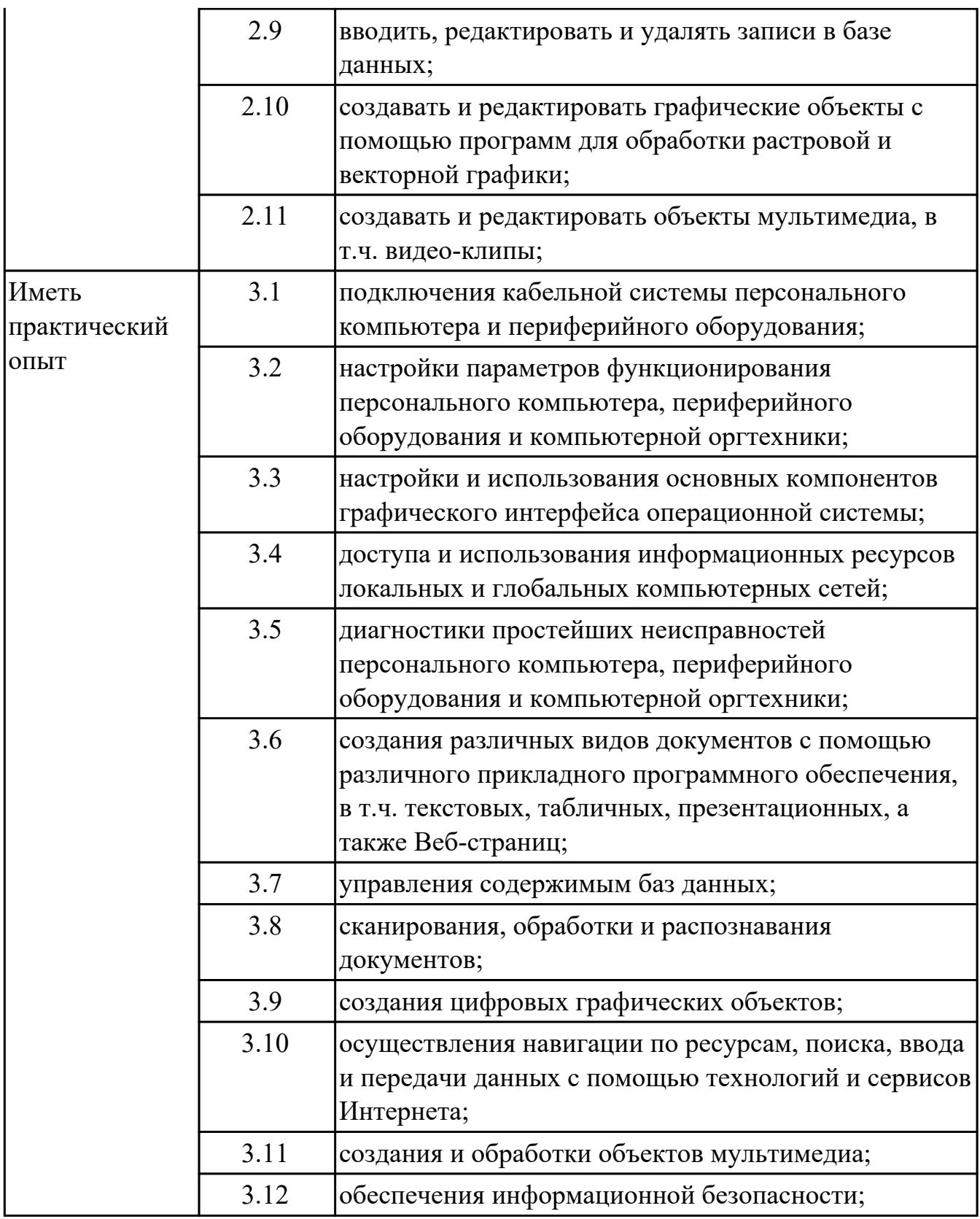

# **2. ФОНД ОЦЕНОЧНЫХ СРЕДСТВ МЕЖДИСЦИПЛИНАРНЫХ КУРСОВ ПРОФЕССИОНАЛЬНОГО МОДУЛЯ ИСПОЛЬЗУЕМЫЙ НА ТЕКУЩЕМ КОНТРОЛЕ**

## **2.1 Результаты освоения МДК.04.01 Выполнение работ по профессии Оператор электронно-вычислительных и вычислительных машин подлежащие проверке на текущем контроле**

## **2.1.1 Текущий контроль (ТК) № 1**

**Тема занятия:** 1.2.2. Устройства внешней памяти (приводы накопителей на магнитных, оптических и магнитооптических дисках): типы, параметры, принципы действия.

**Метод и форма контроля:** Контрольная работа (Сравнение с аналогом)

**Вид контроля:** Контрольная работа с использованием ИКТ

**Дидактическая единица:** 1.1 классификацию видов и архитектуру персональных компьютеров;

#### **Профессиональная(-ые) компетенция(-ии):**

ПК.4.1 Подготавливать к работе, настраивать и обслуживать аппаратное обеспечение и операционную систему персонального компьютера.

#### **Занятие(-я):**

1.1.2. Устройство персональных компьютеров, основные блоки, функции и технические характеристики.

1.1.3. Структура ЭВМ : понятие, схемы, взаимодействие основных устройств.

- 1.1.4. Основные интерфейсы, слоты, разъемы и шины персонального компьютера.
- 1.1.5. Современные персональные компьютеры и их технические характеристики.

1.1.6. Сборка персонального компьютера. Подключения кабельной системы персонального компьютера и периферийного оборудования.

1.1.7. Сборка персонального компьютера. Подключения кабельной системы персонального компьютера и периферийного оборудования.

1.1.8. Сборка персонального компьютера. Подключения кабельной системы персонального компьютера и периферийного оборудования.

## **Задание №1**

## **Ответить на следующие вопросы в редакторе MS WORD (сохранить документ на диске G):**

1. Перечислить внутренние интерфейсы карт расширения персонального компьютера.

2. Дать определение термину чипсет.

3. Перечислить достоинства интерфейсов семейства SATA.

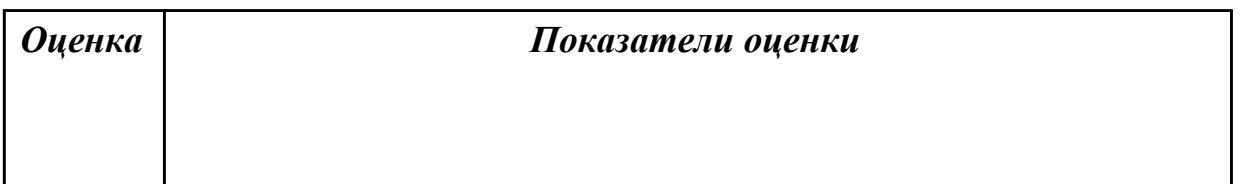

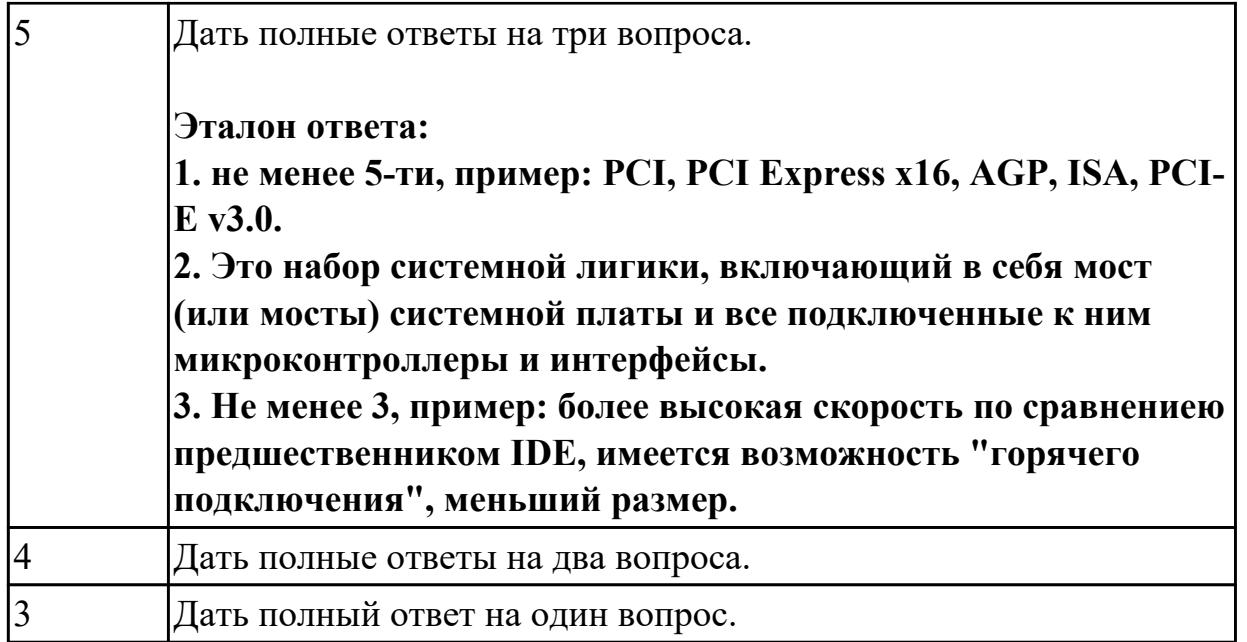

## **Задание №2**

## **Ответить на следующие вопросы в редакторе MS WORD (сохранить документ на диске G):**

- 1. Перечислить внешние интерфейсы карт расширения персонального компьютера.
- 2. Какие компоненты подключаются к южному мосту (не менее 3)
- 3. Перечислить достоинства интерфейсов семейства USB (не менее 3)

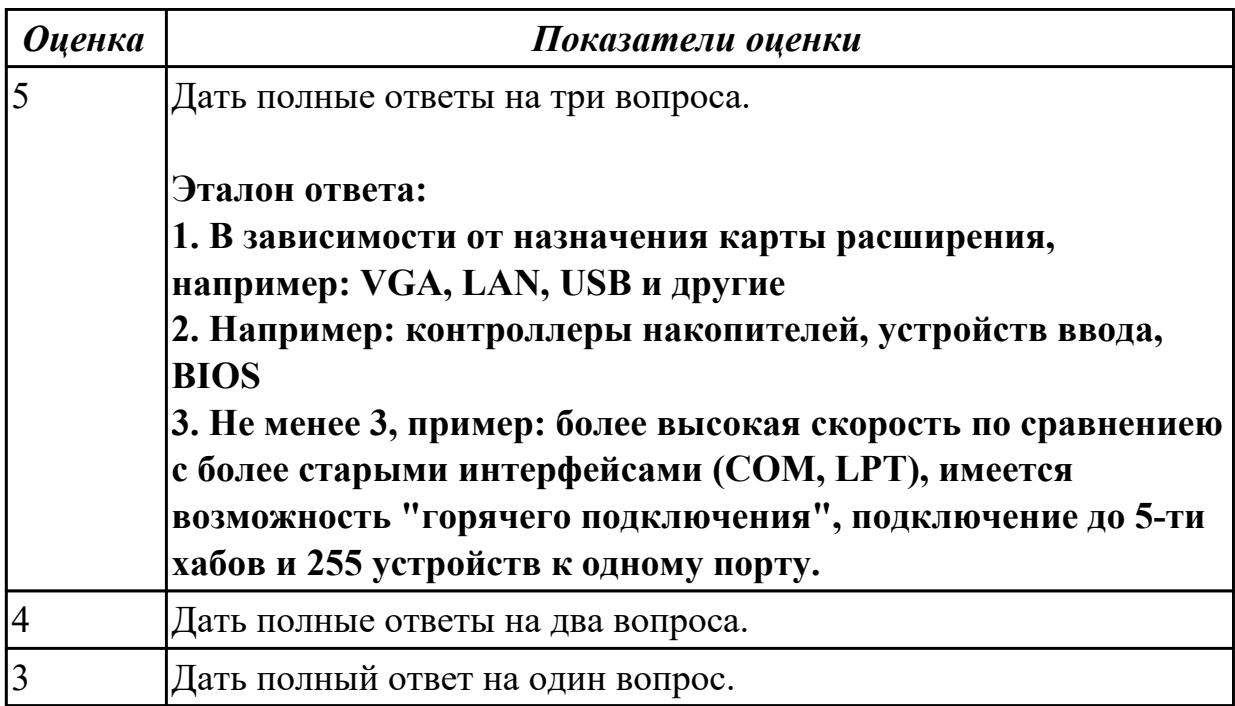

**Дидактическая единица:** 2.3 диагностировать простейшие неисправности персонального компьютера, периферийного оборудования и компьютерной оргтехники;

## **Профессиональная(-ые) компетенция(-ии):**

ПК.4.1 Подготавливать к работе, настраивать и обслуживать аппаратное обеспечение и операционную систему персонального компьютера.

## **Занятие(-я):**

1.1.7. Сборка персонального компьютера. Подключения кабельной системы персонального компьютера и периферийного оборудования.

1.1.8. Сборка персонального компьютера. Подключения кабельной системы персонального компьютера и периферийного оборудования.

1.2.1. Накопители на жестких магнитных дисках.

## **Задание №1**

#### **Выполнить диагностику простейшей неисправности:**

1. Произвести подключение и запуск компьютерной системы, с заведомой неисправностью. Определить вид неисправности.

2. Устранить неисправность.

3. Выполнить запуск, показать работоспособность всех систем.

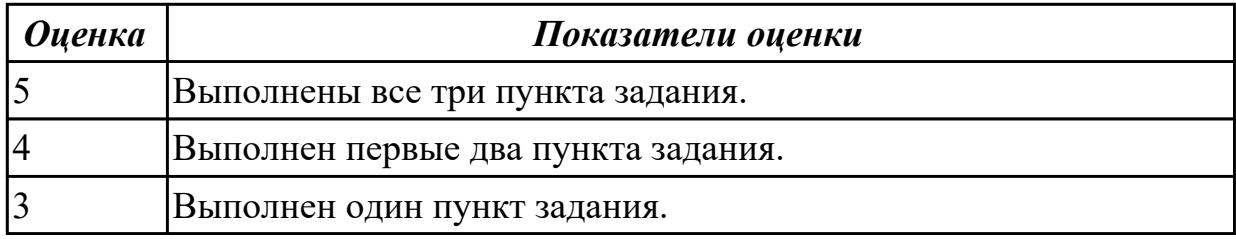

## **2.1.2 Текущий контроль (ТК) № 2**

**Тема занятия:** 1.3.3. Принципы установки и настройки основных компонентов операционной системы и драйверов периферийного оборудования ПК.

**Метод и форма контроля:** Контрольная работа (Сравнение с аналогом)

**Вид контроля:** Контрольная работа с использованием ИКТ

**Дидактическая единица:** 1.2 устройство персональных компьютеров, основные блоки, функции и технические характеристики;

## **Профессиональная(-ые) компетенция(-ии):**

ПК.4.1 Подготавливать к работе, настраивать и обслуживать аппаратное обеспечение и операционную систему персонального компьютера.

## **Занятие(-я):**

1.1.1. Архитектура ПК определение, основные сведения. Типы архитектур.

1.1.2. Устройство персональных компьютеров, основные блоки, функции и технические характеристики.

1.1.3. Структура ЭВМ : понятие, схемы, взаимодействие основных устройств.

1.1.4. Основные интерфейсы, слоты, разъемы и шины персонального компьютера.

1.1.5. Современные персональные компьютеры и их технические характеристики.

1.1.6. Сборка персонального компьютера. Подключения кабельной системы персонального компьютера и периферийного оборудования.

1.1.7. Сборка персонального компьютера. Подключения кабельной системы персонального компьютера и периферийного оборудования.

1.1.8. Сборка персонального компьютера. Подключения кабельной системы персонального компьютера и периферийного оборудования.

1.2.1. Накопители на жестких магнитных дисках.

1.2.3. Карты расширения персонального компьютера, виды, интерфейсы.

1.2.4. Составление и защита презентации на тему: «Карты расширения персонального компьютера».

## **Задание №1**

## **Ответить на следующие вопросы в редакторе MS WORD (сохранить документ на диске G):**

1. Назвать виды архитектур персональных компьютеров.

2. Перечислить функциональные элементы системного блока персонального компьютера (базовая конфигурация).

3. Дать определение понятию накопитель на жестких магнитных дисках.

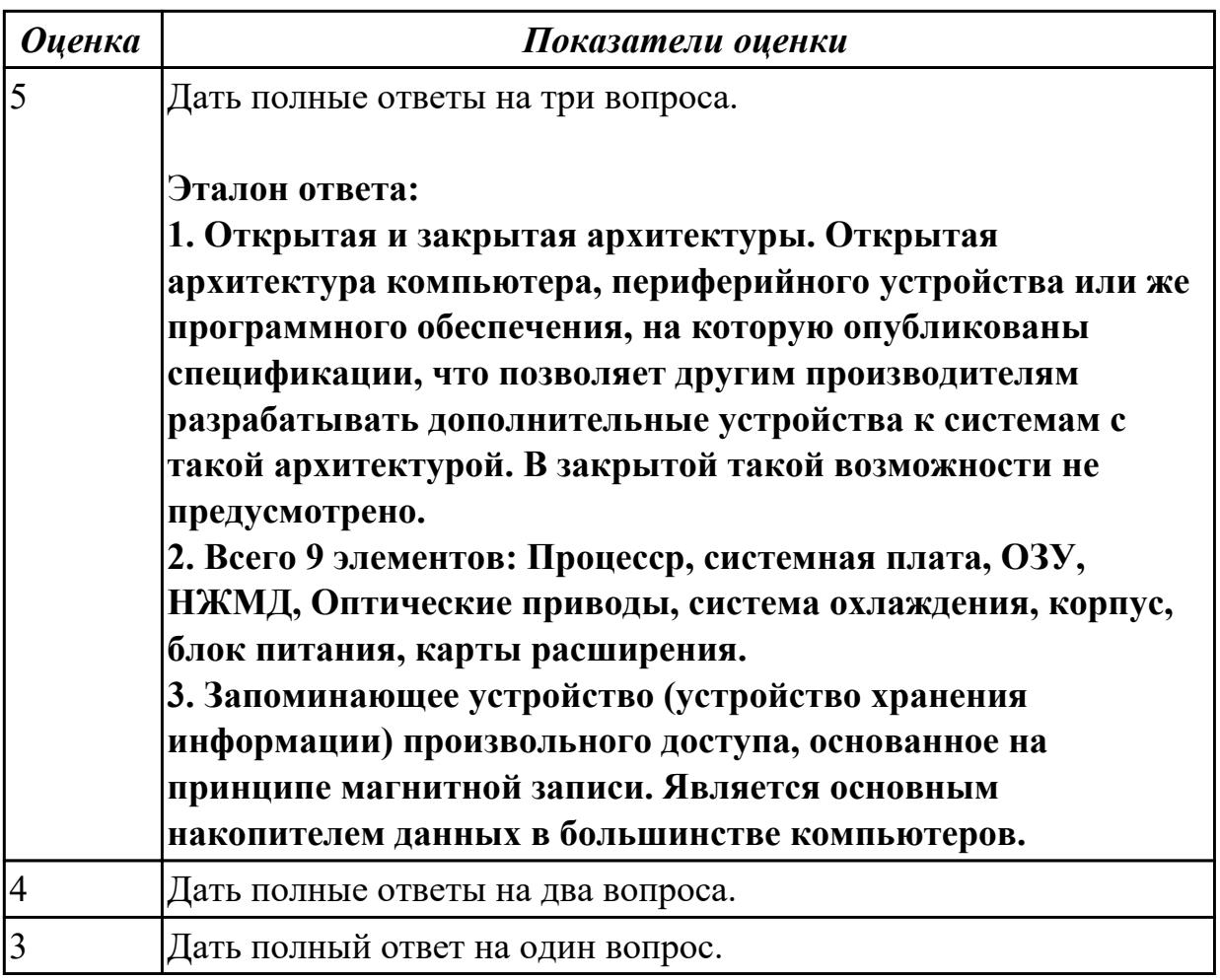

**Дидактическая единица:** 2.2 использовать мультимедиа-проектор для демонстрации содержимого экранных форм с персонального компьютера; **Профессиональная(-ые) компетенция(-ии):**

ПК.4.3 Осуществлять ввод и обмен данными между персональным компьютером и периферийными устройствами и ресурсами локальных компьютерных сетей. **Занятие(-я):**

1.2.5. Составление и защита реферата по заданным стандартам на тему «SSD накопители».

## **Задание №1**

#### **Выполнить подключение и настройку мультимедиа-проектора:**

1. Произвести подключение мультимедиа проектора к персональному компьютеру.

- 2. Произвести настройку данного устройства.
- 3. Запустить презентацию с использованием мультимедиа-проектора.

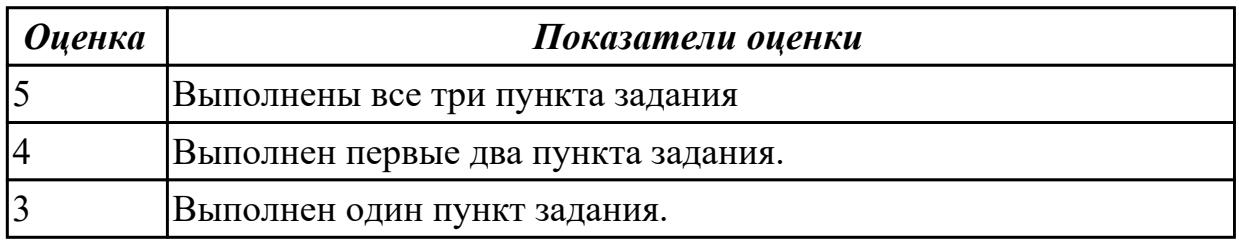

# **2.1.3 Текущий контроль (ТК) № 3**

**Тема занятия:** 2.1.5. «Настройка и оптимизация операционных системы Windows 7 и Windows 8».

**Метод и форма контроля:** Контрольная работа (Сравнение с аналогом) **Вид контроля:** Контрольная работа с использованием ИКТ

**Дидактическая единица:** 1.3 виды и назначение периферийных устройств, их устройство и принцип действия, интерфейсы подключения и правила эксплуатации;

## **Профессиональная(-ые) компетенция(-ии):**

ПК.4.1 Подготавливать к работе, настраивать и обслуживать аппаратное обеспечение и операционную систему персонального компьютера.

## **Занятие(-я):**

1.1.1. Архитектура ПК определение, основные сведения. Типы архитектур.

1.1.6. Сборка персонального компьютера. Подключения кабельной системы персонального компьютера и периферийного оборудования.

1.1.7. Сборка персонального компьютера. Подключения кабельной системы персонального компьютера и периферийного оборудования.

1.1.8. Сборка персонального компьютера. Подключения кабельной системы персонального компьютера и периферийного оборудования.

1.2.1. Накопители на жестких магнитных дисках.

1.2.3. Карты расширения персонального компьютера, виды, интерфейсы.

1.3.4. «Операционные системы линейки Windows NT».

## **Задание №1**

## **Ответить на следующие вопросы в редакторе MS WORD (сохранить документ**

## **на диске G):**

- 1. Перечислить компоненты, подключаемые к северному мосту.
- 2. Перечислить компоненты, подключаемые к южному мосту.
- 3. Дать определение понятию периферийное устройство.

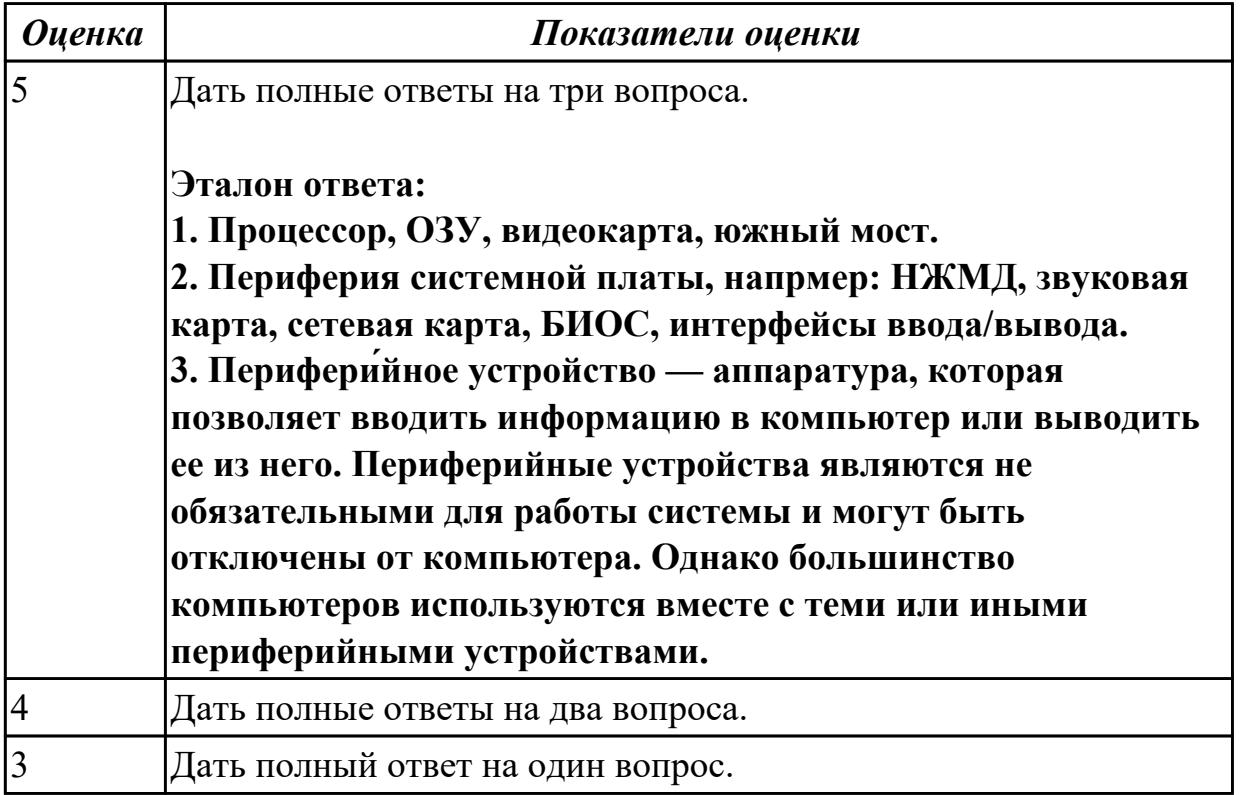

**Дидактическая единица:** 2.5 создавать и управлять содержимым документов с помощью редактора документов;

#### **Профессиональная(-ые) компетенция(-ии):**

ПК.4.3 Осуществлять ввод и обмен данными между персональным компьютером и периферийными устройствами и ресурсами локальных компьютерных сетей.

#### **Занятие(-я):**

1.2.5. Составление и защита реферата по заданным стандартам на тему «SSD накопители».

1.3.1. Архитектура, состав, функции и классификация операционных систем персонального компьютера.

#### **Задание №1**

## **Выполнить задание в редакторе MS WORD:**

- 1. Указать автора созданного документа.
- 2. Запретить редектирование другим пользователям.
- 3. Отключить функцию "открывать вложения электронной почты".

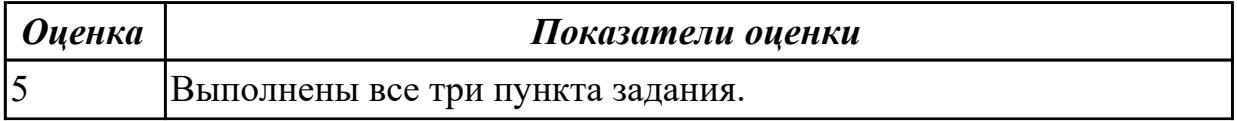

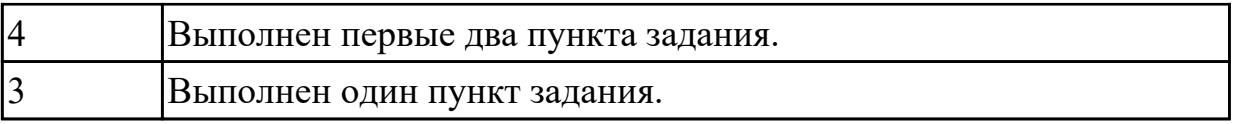

## **2.1.4 Текущий контроль (ТК) № 4**

**Тема занятия:** 2.2.6. Работа с архиваторами.

**Метод и форма контроля:** Контрольная работа (Сравнение с аналогом)

**Вид контроля:** Контрольная работа с использованием ИКТ

**Дидактическая единица:** 1.4 виды и характеристики носителей информации, файловые системы, форматы представления данных;

## **Профессиональная(-ые) компетенция(-ии):**

ПК.4.3 Осуществлять ввод и обмен данными между персональным компьютером и периферийными устройствами и ресурсами локальных компьютерных сетей.

## **Занятие(-я):**

1.1.5. Современные персональные компьютеры и их технические характеристики.

1.2.1. Накопители на жестких магнитных дисках.

1.2.6. «Устройство внешней памяти».

1.2.7. «Устройство внешней памяти».

1.3.1. Архитектура, состав, функции и классификация операционных систем персонального компьютера.

1.3.6. «Операционные системы линейки Windows NT».

- 2.1.1. Операционные системы: установка, настройка, оптимизация, восстановление.
- 2.1.3. Операционные системы: установка, настройка, оптимизация, восстановление.
- 2.1.4. «Настройка и оптимизация операционных системы Windows 7 и Windows 8».

2.2.3. Архивация данных.

# **Задание №1**

# **Ответить на следующие вопросы в редакторе MS WORD (сохранить документ на диске G):**

- 1. Дать определение понятию операционная система.
- 2. Дать определение понятию компьютерная память.
- 3. Дать определение понятию электронная архивация

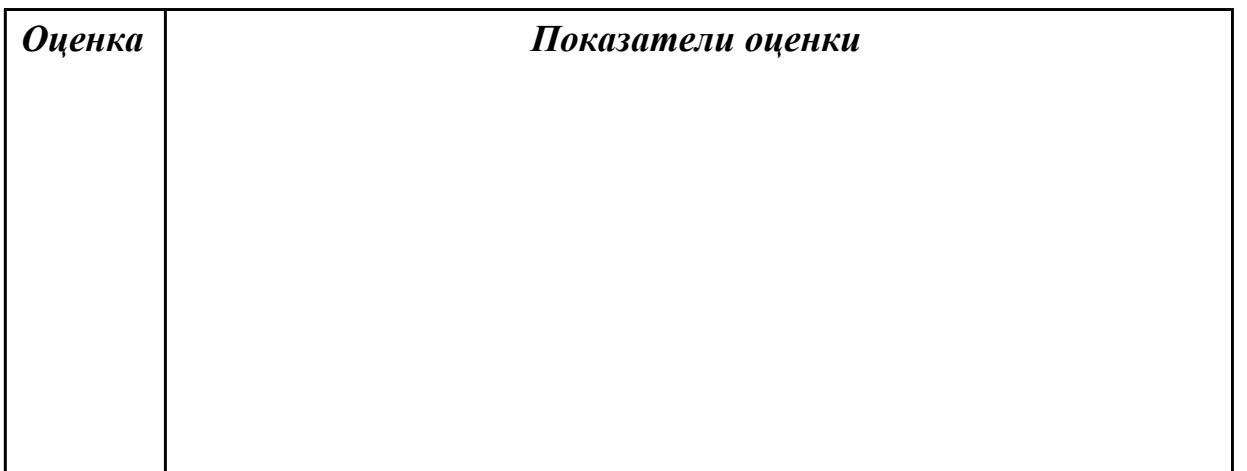

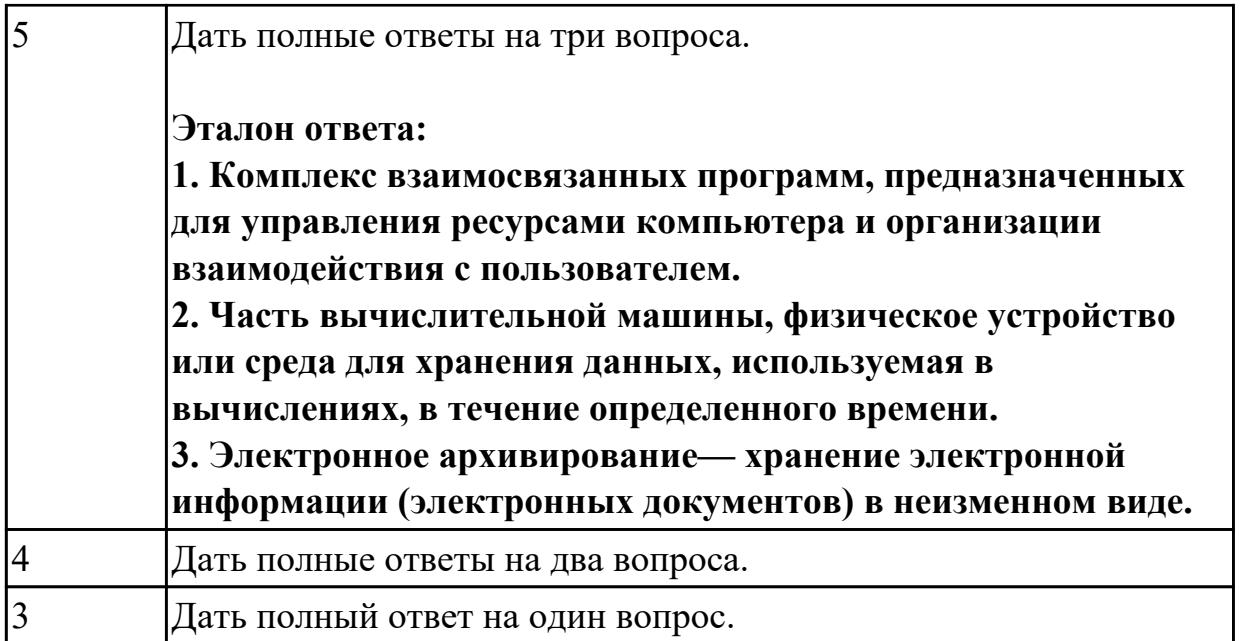

**Дидактическая единица:** 2.5 создавать и управлять содержимым документов с помощью редактора документов;

## **Профессиональная(-ые) компетенция(-ии):**

ПК.4.3 Осуществлять ввод и обмен данными между персональным компьютером и периферийными устройствами и ресурсами локальных компьютерных сетей. **Занятие(-я):**

2.2.4. Работа в Far Manager.

## **Задание №1**

## **Выполнить задание в программе Far Manager:**

1. С помощью Far Manager(или аналогичного ПО) создать каталог с именем TEST на рабочем столе, а в нем докуент с расширением .txt. и именем DOC.

2. Установить для документа атрибуты "скрытый" и "только для чтения".

3. С помощью Far Manager(или аналогичного ПО) создать ярлык на папку TEST.

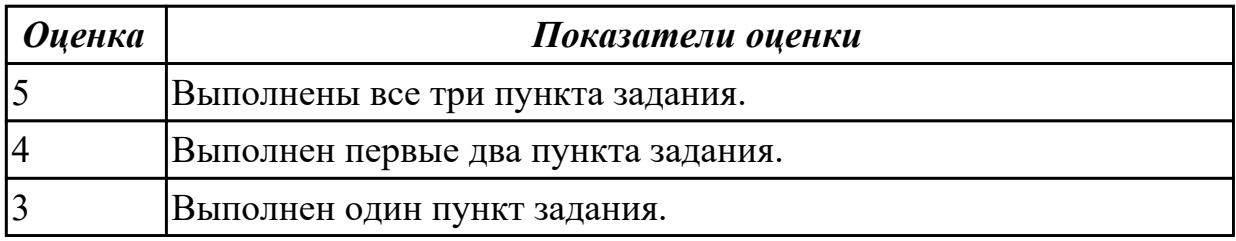

# **2.1.5 Текущий контроль (ТК) № 5**

**Тема занятия:** 2.3.3. Правила работы с документами, способы и средства размещения, редактирования, форматирования и иллюстрирования текста. **Метод и форма контроля:** Контрольная работа (Сравнение с аналогом) **Вид контроля:** Контрольная работа с использованием ИКТ **Дидактическая единица:** 1.5 нормативные документы по установке, эксплуатации и охране труда при работе с персональным компьютером, периферийным оборудованием и компьютерной оргтехникой;

## **Профессиональная(-ые) компетенция(-ии):**

ПК.4.1 Подготавливать к работе, настраивать и обслуживать аппаратное обеспечение и операционную систему персонального компьютера.

# **Занятие(-я):**

1.1.1. Архитектура ПК определение, основные сведения. Типы архитектур.

1.1.2. Устройство персональных компьютеров, основные блоки, функции и технические характеристики.

1.1.6. Сборка персонального компьютера. Подключения кабельной системы персонального компьютера и периферийного оборудования.

1.1.7. Сборка персонального компьютера. Подключения кабельной системы персонального компьютера и периферийного оборудования.

1.1.8. Сборка персонального компьютера. Подключения кабельной системы персонального компьютера и периферийного оборудования.

## **Задание №1**

## **Ответить на следующие вопросы в редакторе MS WORD (сохранить документ на диске G):**

1. Перечислить версии ОЗУ типа DDR, назвать актуальную.

2. Перечислить интерфейсы для подключения НЖМД.

3. Дать определение понятию модернизация персонального компьютера.

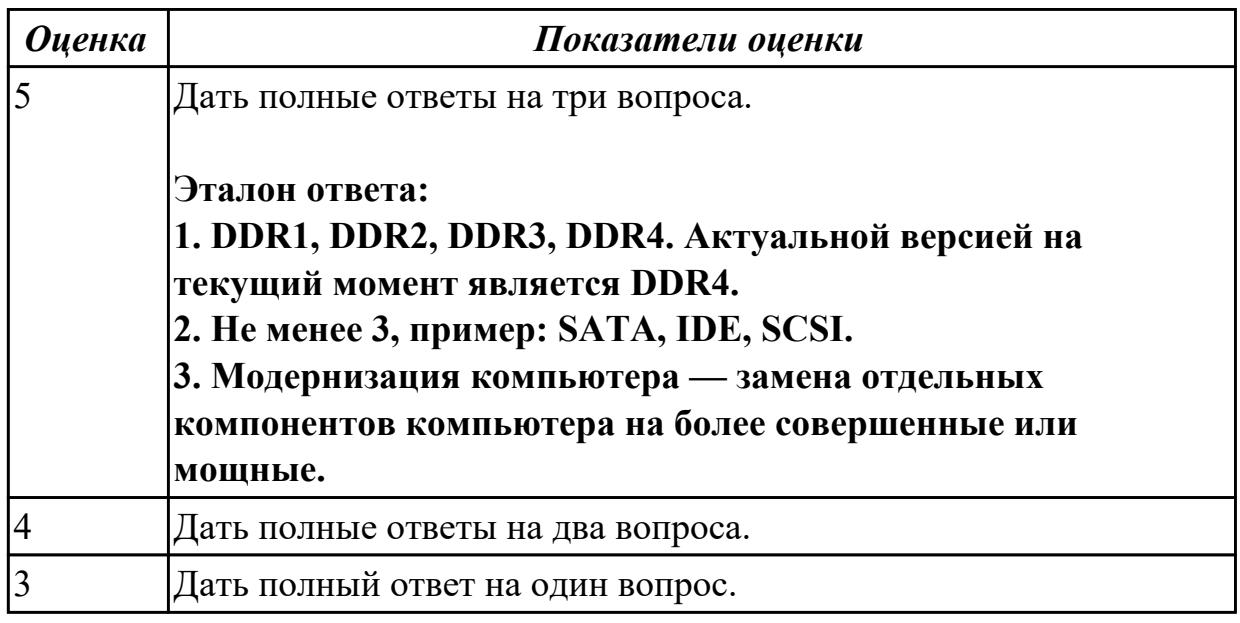

**Дидактическая единица:** 2.6 создавать и управлять содержимым таблиц с помощью редакторов таблиц;

## **Профессиональная(-ые) компетенция(-ии):**

ПК.4.3 Осуществлять ввод и обмен данными между персональным компьютером и периферийными устройствами и ресурсами локальных компьютерных сетей.

## **Занятие(-я):**

1.2.5. Составление и защита реферата по заданным стандартам на тему «SSD накопители».

## **Задание №1**

## **Выполнить задание в редакторе MS Excel:**

- 1. Отключить макросы на странице.
- 2. Задать облать для печати формат А4.

3. Сделать подложку на последней страницей с надписью "не копировать"

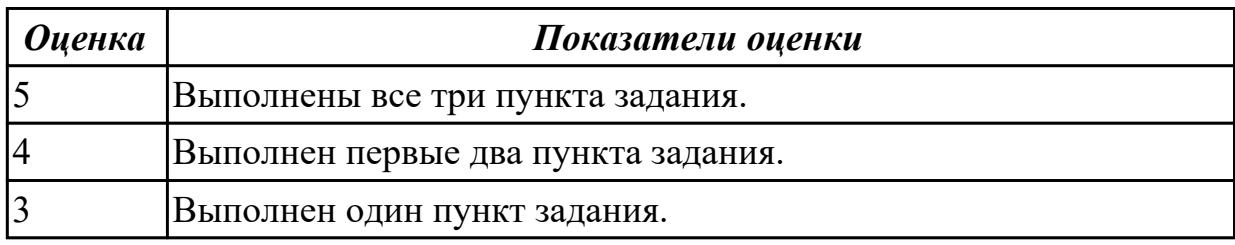

## **2.1.6 Текущий контроль (ТК) № 6**

**Тема занятия:** 2.3.6. Создание и управление содержимым презентаций с помощью редакторов презентаций.

**Метод и форма контроля:** Контрольная работа (Сравнение с аналогом)

**Вид контроля:** Контрольная работа с использованием ИКТ

**Дидактическая единица:** 1.9 назначение, разновидности и функциональные возможности программ для создания Веб-страниц;

## **Профессиональная(-ые) компетенция(-ии):**

ПК.4.5 Осуществлять навигацию по ресурсам, поиск, ввод и передачу данных с помощью технологий и сервисов Интернета.

## **Занятие(-я):**

2.2.4. Работа в Far Manager.

#### **Задание №1**

**Ответить на следующие вопросы в редакторе MS WORD (сохранить документ на диске G):**

1. Перечислить функции Far manager, позволяющие работать с интернет ресурсами и удаленными рабочими местами.

2. Как осуществляется добаление поддержки той или иной функции в Far manager?

3. Привести примеры других двухпанельных файловых менеджеров.

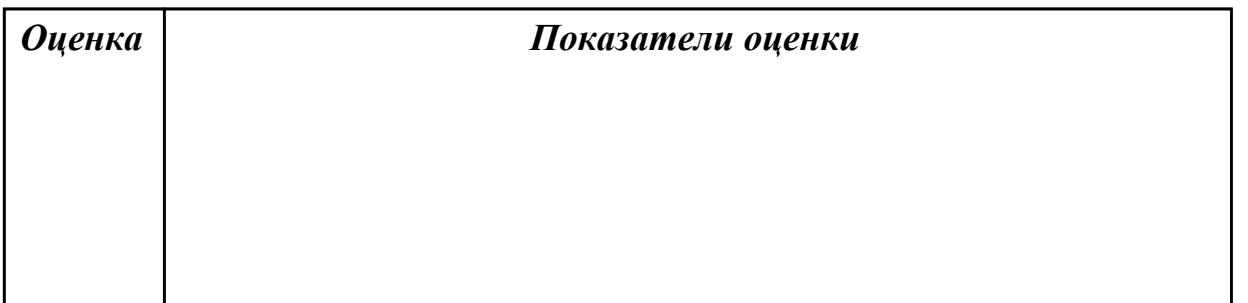

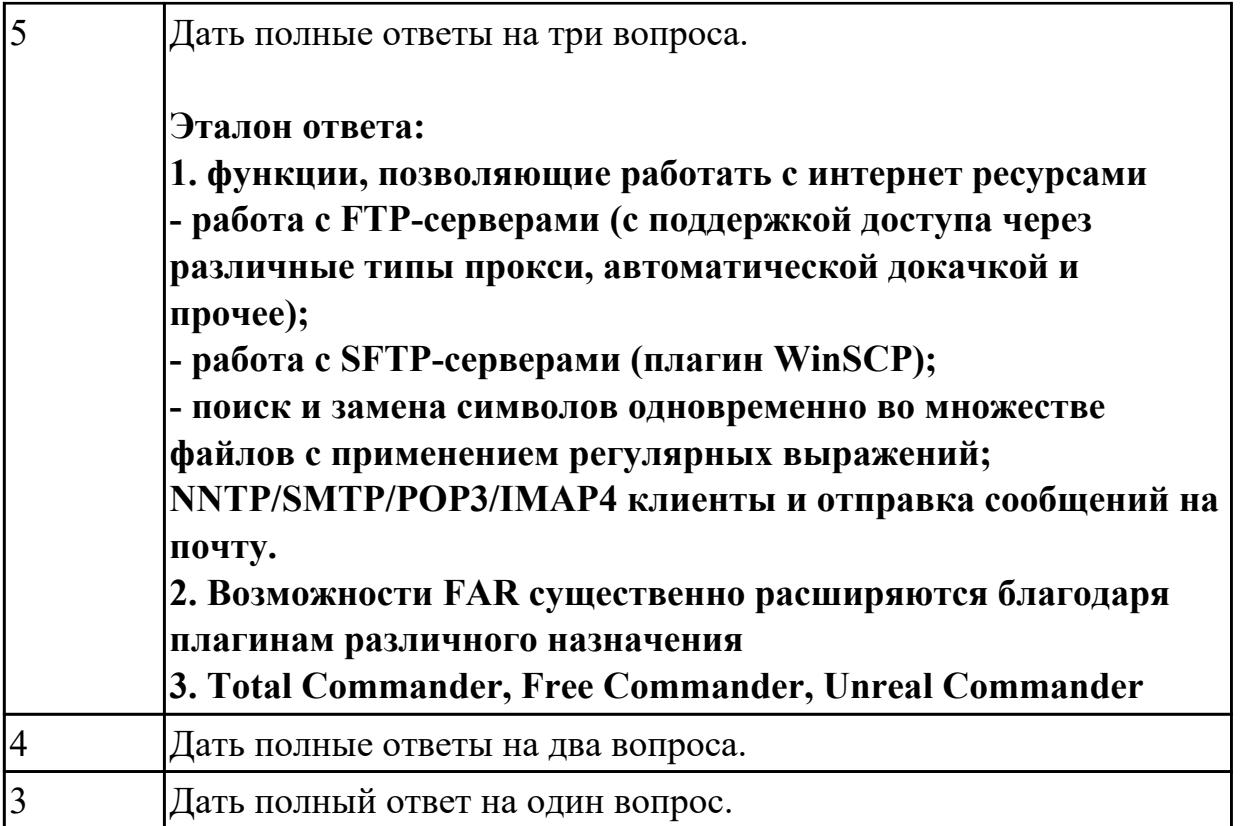

**Дидактическая единица:** 2.7 создавать и управлять содержимым презентаций с помощью редакторов презентаций;

## **Профессиональная(-ые) компетенция(-ии):**

ПК.4.3 Осуществлять ввод и обмен данными между персональным компьютером и периферийными устройствами и ресурсами локальных компьютерных сетей.

## **Занятие(-я):**

1.2.5. Составление и защита реферата по заданным стандартам на тему «SSD накопители».

2.3.3. Правила работы с документами, способы и средства размещения,

редактирования, форматирования и иллюстрирования текста.

## **Задание №1**

## **Выполнить задание в редакторе презентаций MS Power Point:**

- 1. Создать содержание в виде гиперссылок.
- 2. Пронумеровать сраницы в колонтитулах, все кроме первой.
- 3. Сделать название каждой главы заголовком.

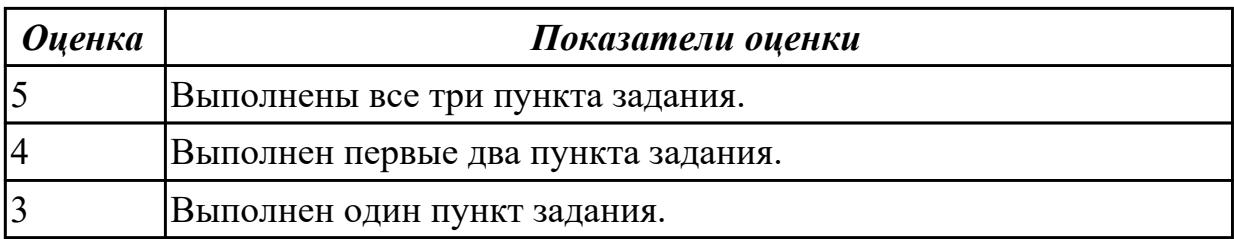

# **2.1.7 Текущий контроль (ТК) № 7**

**Тема занятия:** 2.4.2. Правила ввода, обработки, оформления, редактирования данных и выполнения вычислительных операций

**Метод и форма контроля:** Контрольная работа (Сравнение с аналогом) **Вид контроля:** Контрольная работа с использованием ИКТ

**Дидактическая единица:** 1.6 назначение, разновидности и функциональные возможности редакторов текстов, таблиц и презентаций;

## **Профессиональная(-ые) компетенция(-ии):**

ПК.4.5 Осуществлять навигацию по ресурсам, поиск, ввод и передачу данных с помощью технологий и сервисов Интернета.

# **Занятие(-я):**

1.2.4. Составление и защита презентации на тему: «Карты расширения персонального компьютера».

2.2.1. Основные файловые менеджеры, их характеристики и возможности.

2.2.5. Работа в Total Commander.

2.3.1. Назначение и разновидности текстовых редакторов, их функциональные возможности.

2.3.3. Правила работы с документами, способы и средства размещения,

редактирования, форматирования и иллюстрирования текста.

2.4.1. Назначение, возможности и применение электронных таблиц, принципы их построения и организация работы с ними.

## **Задание №1**

## **Ответить на следующие вопросы в редакторе MS WORD (сохранить документ на диске G):**

1. Дать определение понятию текстовый редактор.

2. Перечислить виды текстовых редакторов.

3. Отличия текстовых редакторов от текстовых процессоров.

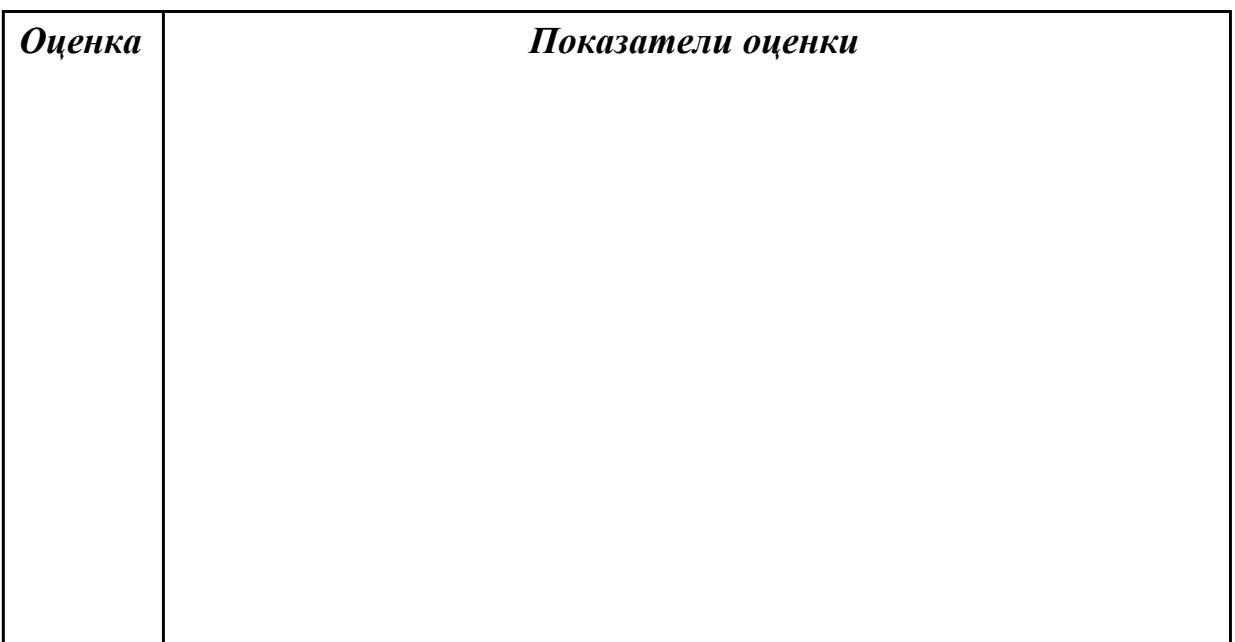

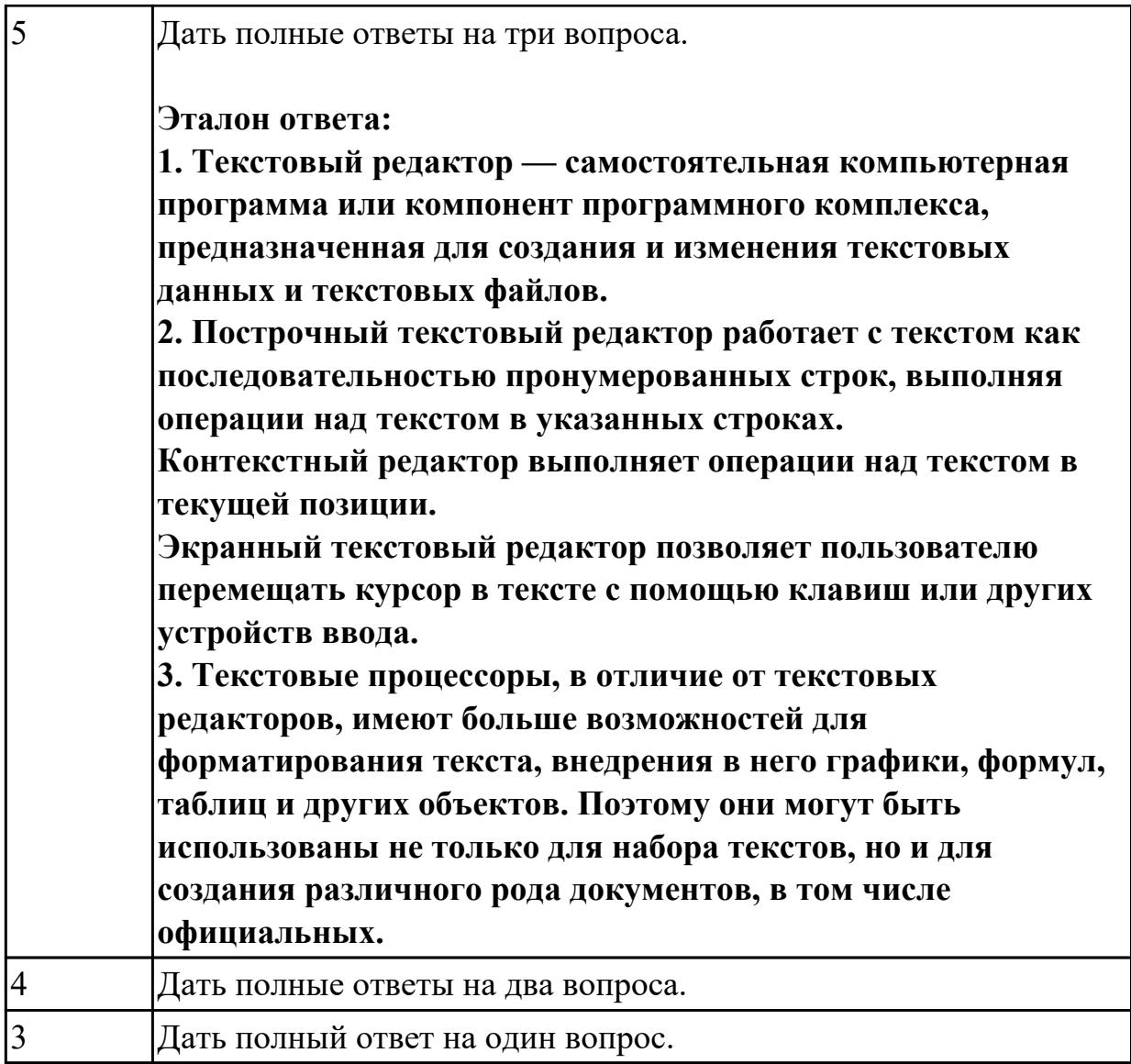

**Дидактическая единица:** 2.1 набирать алфавитно-цифровую информацию на клавиатуре персонального компьютера 10- пальцевым методом;

## **Профессиональная(-ые) компетенция(-ии):**

ПК.4.4 Создавать и управлять на персональном компьютере текстовыми документами, таблицами, презентациями и содержанием баз данных.

## **Занятие(-я):**

2.3.1. Назначение и разновидности текстовых редакторов, их функциональные возможности.

2.3.3. Правила работы с документами, способы и средства размещения,

редактирования, форматирования и иллюстрирования текста.

2.3.4. Требования к сохранению, печати и закрытию документов.

2.3.5. Создание и управление содержимым документов с помощью редактора документов.

## **Задание №1**

## **Выполнить набор алфавитно-цифровой информации на клавиатуре**

#### **персонального компьютера 10- пальцевым методом на время.**

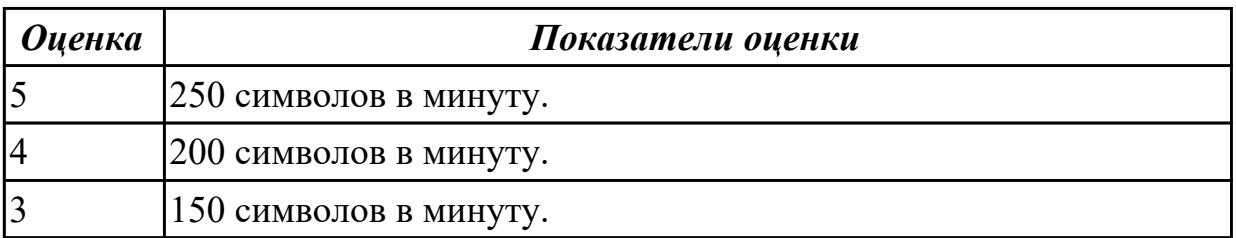

**Дидактическая единица:** 2.9 вводить, редактировать и удалять записи в базе данных;

#### **Профессиональная(-ые) компетенция(-ии):**

ПК.4.7 Обеспечивать меры по информационной безопасности.

#### **Занятие(-я):**

2.4.1. Назначение, возможности и применение электронных таблиц, принципы их построения и организация работы с ними.

#### **Задание №1**

#### **Выполнить задание с использованием редактора Excel:**

1. Создать макрос для очитски содержимого таблицы в MS Excel.

2. Создать макрос для копирования содержимого таблицы в отдельный документ в MS Excel.

3. Создать макрос для заполнения содержимого таблицы из отдельного документа в MS Excel.

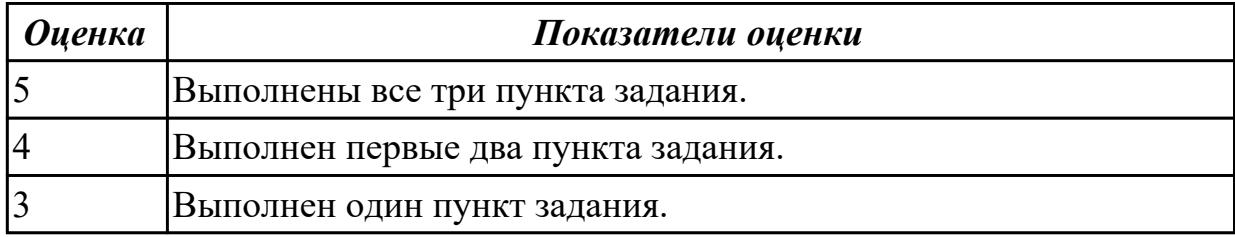

## **2.1.8 Текущий контроль (ТК) № 8**

**Тема занятия:** 2.5.5. Создание Веб-страниц с помощью языка разметки гипертекста HTML.

**Метод и форма контроля:** Контрольная работа (Сравнение с аналогом)

**Вид контроля:** Контрольная работа с использованием ИКТ

**Дидактическая единица:** 1.10 принципы антивирусной защиты персонального компьютера;

#### **Профессиональная(-ые) компетенция(-ии):**

ПК.4.5 Осуществлять навигацию по ресурсам, поиск, ввод и передачу данных с помощью технологий и сервисов Интернета.

**Занятие(-я):**

1.3.2. Принципы лицензирования и модели распространения операционных систем.

1.3.3. Принципы установки и настройки основных компонентов операционной системы и драйверов периферийного оборудования ПК.

2.1.2. Операционные системы: установка, настройка, оптимизация, восстановление. **Задание №1**

## **Дать ответы на следующие вопросы в редакторе MS WORD (сохранить документ на диске G):**

1. Дать определение понятию открытое программное обеспечение

- 2. Дать определение понятию антивирус
- 3. Перечислить виды вирусы по среде обитания.

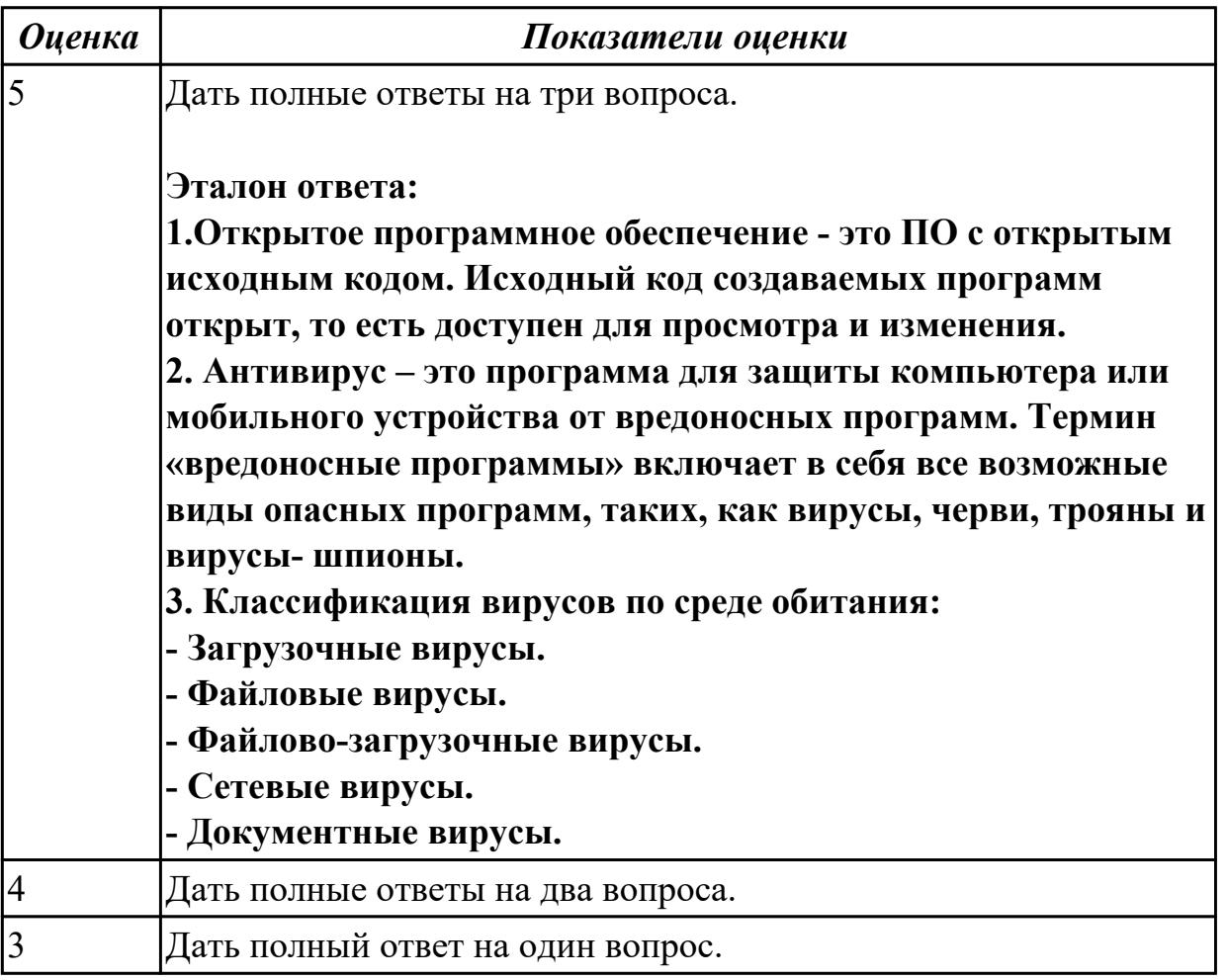

**Дидактическая единица:** 2.8 создавать и управлять содержимым Веб-страниц с помощью HTML-редакторов;

#### **Профессиональная(-ые) компетенция(-ии):**

ПК.4.5 Осуществлять навигацию по ресурсам, поиск, ввод и передачу данных с помощью технологий и сервисов Интернета.

#### **Занятие(-я):**

1.3.4. «Операционные системы линейки Windows NT».

2.5.1. Расширенные возможности браузеров.

- 2.5.2. Язык разметки гипертекста HTML.
- 2.5.3. Каскадные таблицы стилей CSS.
- 2.5.4. Создание динамических сайтов с помощью языка PHP.

## **Задание №1**

#### **Выполнить задание с использованием HTML:**

1. Записать код HTML, который выводит в окне браузера таблицу, содержащую 3 строки и 4 столбца.

2. Толщина таблицы 5 пикселей. Строки должны быть закрашены в синий, зеленый и красный цвет.

3. Создать оглавление браузера с именем «Таблицы».

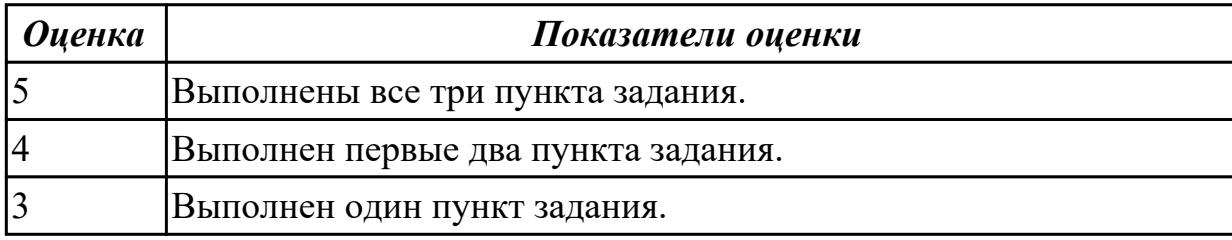

**Дидактическая единица:** 2.4 вести отчетную и техническую документацию; **Профессиональная(-ые) компетенция(-ии):**

ПК.4.4 Создавать и управлять на персональном компьютере текстовыми

документами, таблицами, презентациями и содержанием баз данных.

## **Занятие(-я):**

2.3.4. Требования к сохранению, печати и закрытию документов.

2.3.5. Создание и управление содержимым документов с помощью редактора документов.

## **Задание №1**

## **Выполнить задание с использование редактора MS WORD:**

1. Создать файл с расширением .doc с атрибутами "архивный"

2. В данном файле набрать 10 терминов, относящихся к компьютерной технике и отформатировать каждый своим стилем.

3. на второй странице установить альбомную ориентацию, зеркальные и поля и подлюжку "не копировать".

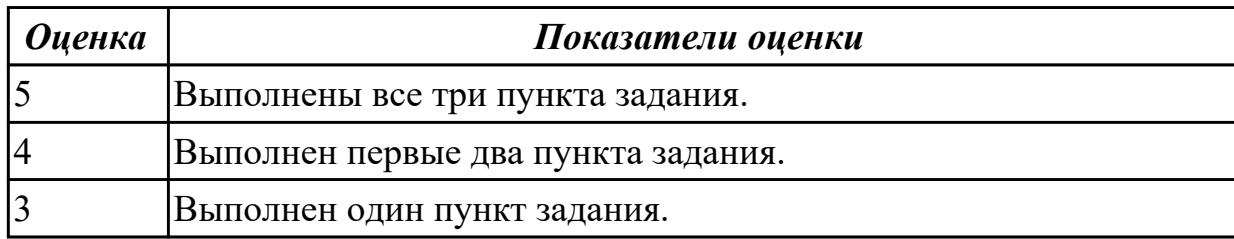

## **2.1.9 Текущий контроль (ТК) № 9**

**Тема занятия:** 2.6.4. Выполнение работ в программе PhotoShop.

**Метод и форма контроля:** Контрольная работа (Сравнение с аналогом) **Вид контроля:** Контрольная работа с использованием ИКТ

**Дидактическая единица:** 1.7 назначение, разновидности и функциональные возможности программ обработки растровой и векторной графики;

# **Профессиональная(-ые) компетенция(-ии):**

ПК.4.6 Создавать и обрабатывать цифровые изображения и объекты мультимедиа. **Занятие(-я):**

2.6.1. Назначение, разновидности и функциональные возможности программ обработки растровой и векторной графики.

2.6.2. Программа Adobe Photoshop, возможности и функции.

2.6.3. Программа Adobe Photoshop, возможности и функции.

## **Задание №1**

## **Ответить на следующие вопросы в редакторе MS WORD (сохранить документ на диске G):**

1. В чем отличие между векторным и растровым изображением?

2. Дать определение термину слой программы Adobe Photoshop.

3. Как вызвать окно «стиль слоя».

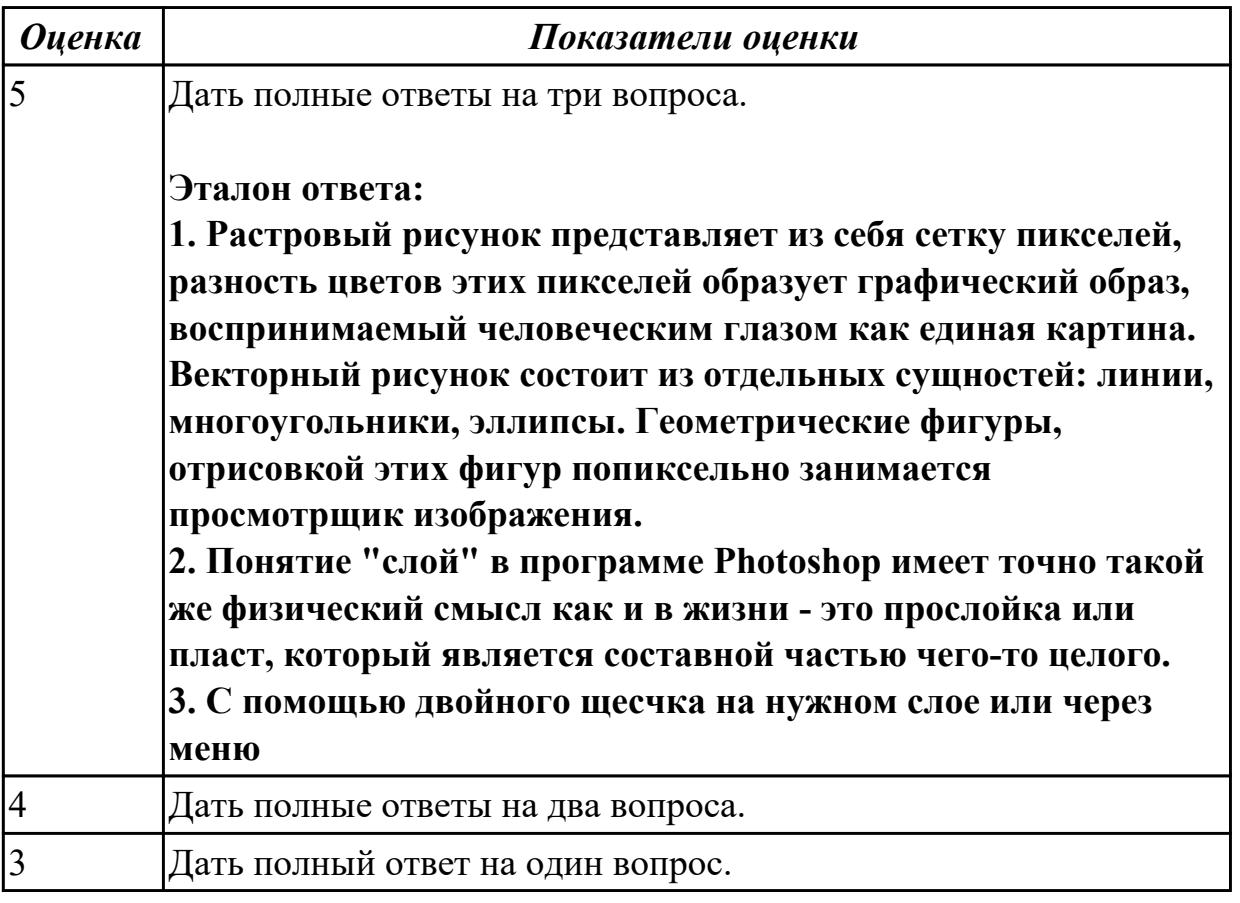

**Дидактическая единица:** 1.8 назначение, разновидности и функциональные возможности программ для создания объектов мультимедиа;

#### **Профессиональная(-ые) компетенция(-ии):**

ПК.4.6 Создавать и обрабатывать цифровые изображения и объекты мультимедиа. **Занятие(-я):**

2.6.1. Назначение, разновидности и функциональные возможности программ обработки растровой и векторной графики.

2.6.2. Программа Adobe Photoshop, возможности и функции.

2.6.3. Программа Adobe Photoshop, возможности и функции.

## **Задание №1**

## **Ответить на следующие вопросы в редакторе MS WORD (сохранить документ на диске G):**

1. Дать определение понятию альфа-канал.

2. Дать определение понятию маска.

3. Какие параметры можно устанавливать в окне «стиль слоя» программы Adobe Photoshop?

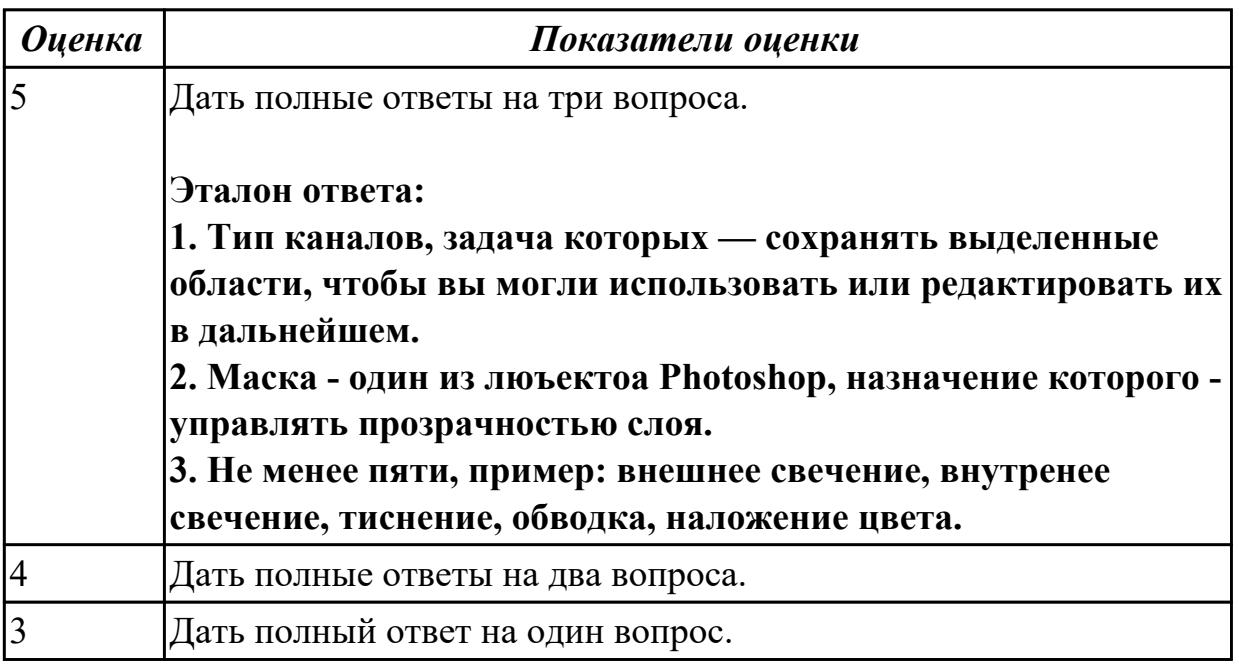

**Дидактическая единица:** 2.10 создавать и редактировать графические объекты с помощью программ для обработки растровой и векторной графики;

## **Профессиональная(-ые) компетенция(-ии):**

ПК.4.6 Создавать и обрабатывать цифровые изображения и объекты мультимедиа. **Занятие(-я):**

2.1.3. Операционные системы: установка, настройка, оптимизация, восстановление.

2.6.1. Назначение, разновидности и функциональные возможности программ

обработки растровой и векторной графики.

2.6.2. Программа Adobe Photoshop, возможности и функции.

2.6.3. Программа Adobe Photoshop, возможности и функции.

## **Задание №1**

**Выполнить задание в программе Adobe Photoshop:**

1. Создать новый файл с разрешением 1024 на 768 в программе adobe photoshop. Создать два слоя. Первый залить цветом FFAE00, второй залить градиентом типа медь.

2. Установить режим наложения умножение. Первый слой поднять выше и правее на 2 сантиметра.

3. Вставить текст «Photoshop». Применить к тексту фильтр – стилизация – ветер.

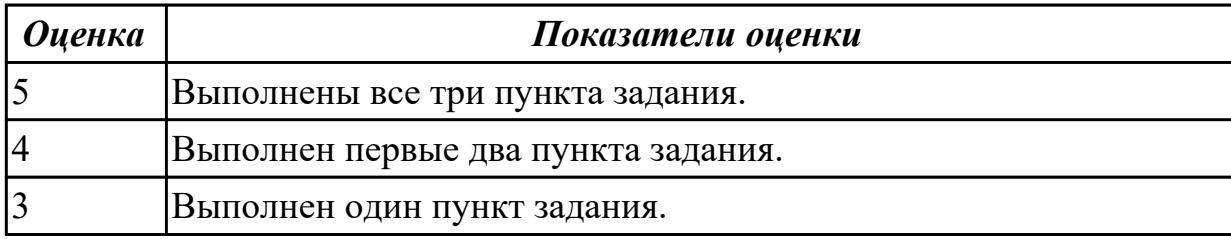

**Дидактическая единица:** 2.11 создавать и редактировать объекты мультимедиа, в т.ч. видео-клипы;

#### **Профессиональная(-ые) компетенция(-ии):**

ПК.4.6 Создавать и обрабатывать цифровые изображения и объекты мультимедиа. **Занятие(-я):**

2.6.1. Назначение, разновидности и функциональные возможности программ обработки растровой и векторной графики.

2.6.2. Программа Adobe Photoshop, возможности и функции.

2.6.3. Программа Adobe Photoshop, возможности и функции.

#### **Задание №1**

#### **Выполнить задание в программе Adobe Photoshop:**

- 1. Создать покадровую анимаци в программе adobe photoshop
- 2. Сохранить ее в формате .gif
- 3. Продемонстрировать работу анимации.

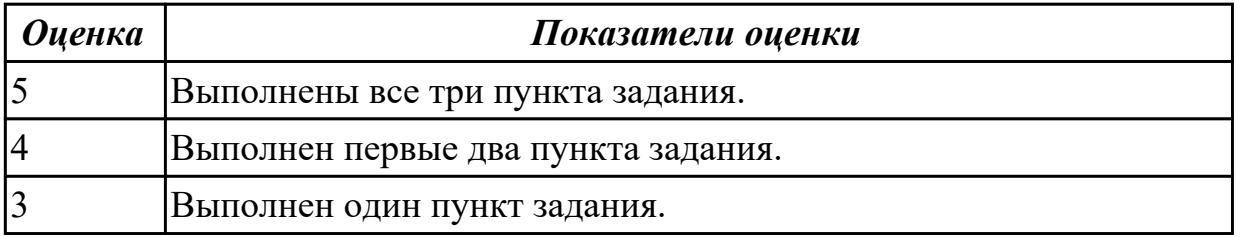

#### **2.2. Результаты освоения УП.04, подлежащие проверке на текущем контроле 2.2.1 Текущий контроль (ТК) № 1**

**Вид работы:** 1.1.1.3 Изучение архитектур персональных компьютеров **Метод и форма контроля:** Практическая работа (Информационно-аналитический) **Вид контроля:** Практическая работа с применением ИКТ

**Дидактическая единица:** 3.1 подключения кабельной системы персонального компьютера и периферийного оборудования;

## **Профессиональная(-ые) компетенция(-ии):**

ПК.4.1 Подготавливать к работе, настраивать и обслуживать аппаратное обеспечение и операционную систему персонального компьютера.

## **Задание №1**

## **Выполнить подключение и настройку устройства:**

- 1. Произвести подключение сканера к персональному компьютеру.
- 2. Произвести настройку данного устройства.
- 3. Выполнить сканирование предложенного документа.

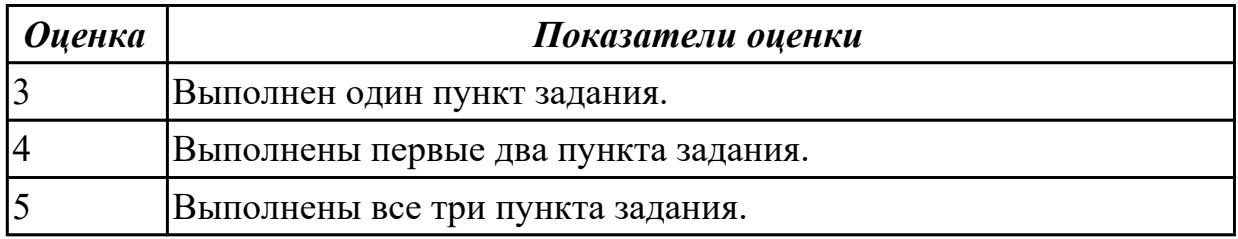

**Дидактическая единица:** 3.2 настройки параметров функционирования персонального компьютера, периферийного оборудования и компьютерной оргтехники;

#### **Профессиональная(-ые) компетенция(-ии):**

ПК.4.2 Подготавливать к работе, настраивать и обслуживать периферийные устройства персонального компьютера и компьютерную оргтехнику.

## **Задание №1**

## **Выполнить подключение и настройку устройства:**

- 1. Подключить USB-устройство
- 2. Выполнить поиск драйвера по идентификатору устройства
- 3. Установить драйвер актуально версии.

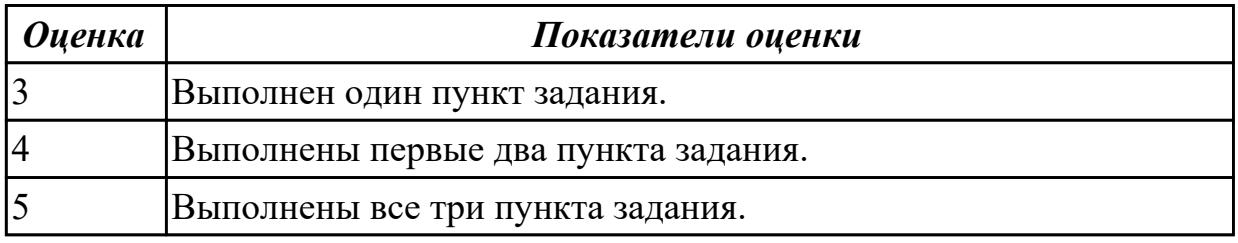

2.2.2 Текущий контроль (ТК) № 2

**Вид работы:** 1.1.3.2 Тонкая настройка операционной системы

**Метод и форма контроля:** Практическая работа (Сравнение с аналогом) **Вид контроля:** Практическая работа с применением ИКТ

**Дидактическая единица:** 2.3 диагностировать простейшие неисправности персонального компьютера, периферийного оборудования и компьютерной оргтехники;

## **Профессиональная(-ые) компетенция(-ии):**

ПК.4.5 Осуществлять навигацию по ресурсам, поиск, ввод и передачу данных с помощью технологий и сервисов Интернета.

## **Задание №1**

#### **Выполнить диагностику простейшей неисправности:**

1. Произвести подключение внутреннего периферийного устроства с заведомой неисправностью.

2. Определить тип неисправности

3. Устранить неисправность и выполнить запуск устройства.

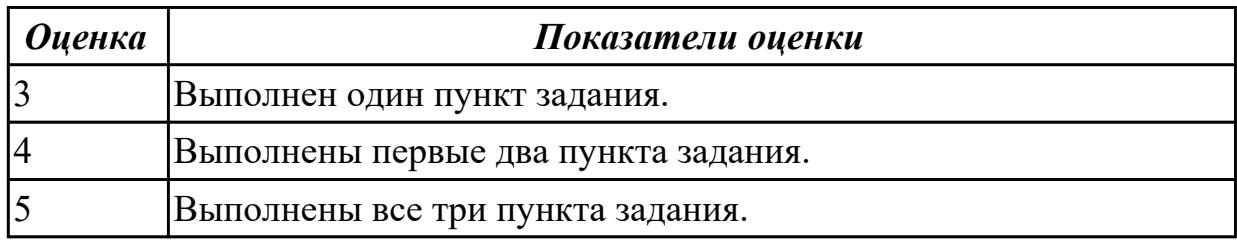

**Дидактическая единица:** 3.1 подключения кабельной системы персонального компьютера и периферийного оборудования;

#### **Профессиональная(-ые) компетенция(-ии):**

ПК.4.1 Подготавливать к работе, настраивать и обслуживать аппаратное обеспечение и операционную систему персонального компьютера.

# **Задание №1**

## **Выполнить следующие задания:**

1. Подключить все внутренние компонеты к системной плате.

2. Войти в системы BIOS и убедиться в правильном подключении устройств.

3. Установить режимы максимальной скорости для каждого устройства.

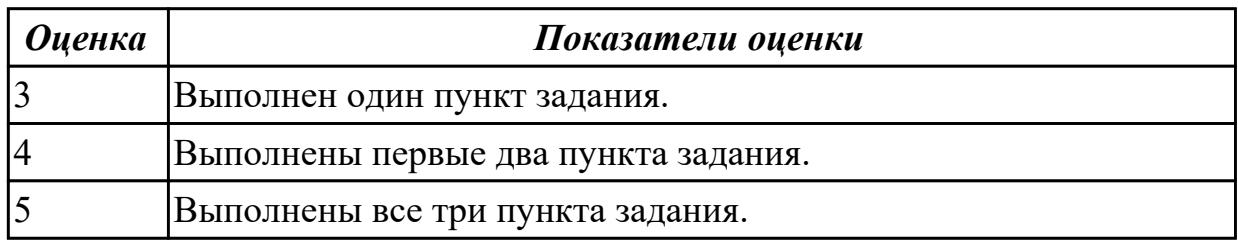

**Дидактическая единица:** 3.2 настройки параметров функционирования персонального компьютера, периферийного оборудования и компьютерной оргтехники;

## **Профессиональная(-ые) компетенция(-ии):**

ПК.4.5 Осуществлять навигацию по ресурсам, поиск, ввод и передачу данных с помощью технологий и сервисов Интернета.

#### **Задание №1**

## **Выполнить следующие задания:**

1. Войти в диспетчер устройств ПК

- 2. Определить неизвестное устройство.
- 3. Установить драйвер и проверить работоспособность устройства.

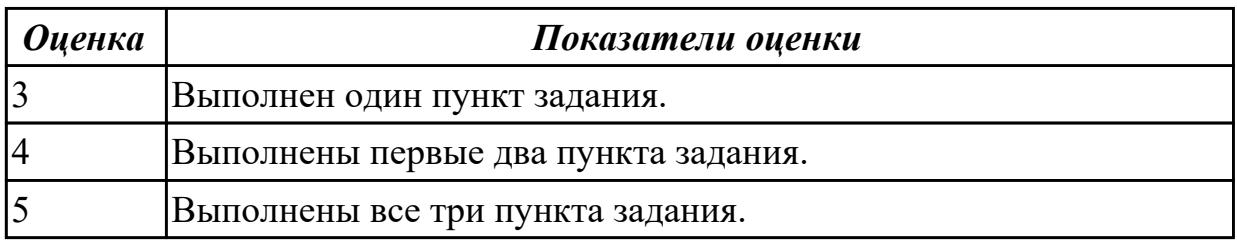

**Дидактическая единица:** 3.5 диагностики простейших неисправностей

персонального компьютера, периферийного оборудования и компьютерной оргтехники;

#### **Профессиональная(-ые) компетенция(-ии):**

ПК.4.5 Осуществлять навигацию по ресурсам, поиск, ввод и передачу данных с помощью технологий и сервисов Интернета.

#### **Задание №1**

#### **Выполнить диагностику простейшей неисправности:**

1. Произвести подключение внешнего периферийного устроства с заведомой неисправностью.

2. Определить тип неисправности

3. Устранить неисправность и выполнить запуск устройства.

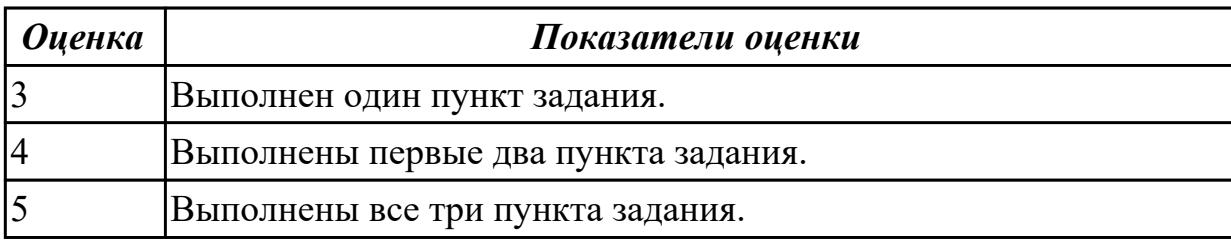

2.2.3 Текущий контроль (ТК) № 3

**Вид работы:** 1.2.1.2 Настройка прикладного программного обеспечения

**Метод и форма контроля:** Практическая работа (Информационно-аналитический) **Вид контроля:** Практическая работа с применением ИКТ

**Дидактическая единица:** 2.4 вести отчетную и техническую документацию;

#### **Профессиональная(-ые) компетенция(-ии):**

ПК.4.1 Подготавливать к работе, настраивать и обслуживать аппаратное

обеспечение и операционную систему персонального компьютера.

#### **Задание №1**

1. Создать файл с расширением .doc с атрибутами "скрытый"

2. В данном файле создать таблицу со столбцами "Название интерфейса" и "Подключаемые устройства".

3. Заполнить таблицу известными Вам устройствами и интерфейсами для них (не

менее 10).

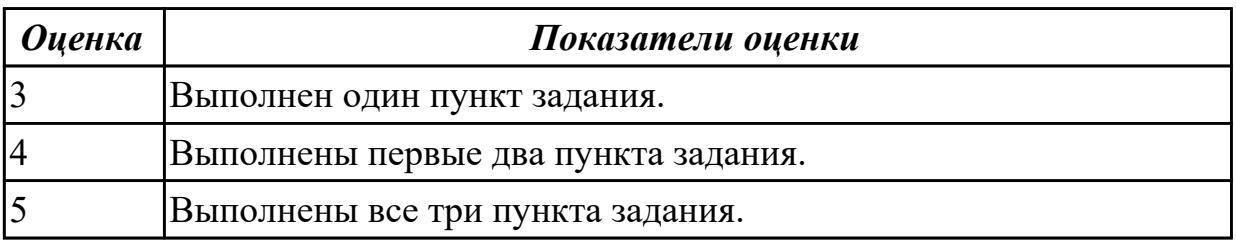

2.2.4 Текущий контроль (ТК) № 4

**Вид работы:** 1.2.2.4 Выполнение заданий с помощью файловых менеджеров **Метод и форма контроля:** Практическая работа (Сравнение с аналогом) **Вид контроля:** Практическая работа с применением ИКТ

**Дидактическая единица:** 3.6 создания различных видов документов с помощью различного прикладного программного обеспечения, в т.ч. текстовых, табличных, презентационных, а также Веб-страниц;

## **Профессиональная(-ые) компетенция(-ии):**

ПК.4.4 Создавать и управлять на персональном компьютере текстовыми

документами, таблицами, презентациями и содержанием баз данных.

## **Задание №1**

1. Создать презентацию с использованием ПО Power Point на тему "Важность профессии оператор ЭВМ".

2. Использовать гиперссылки в презентации.

3. Использовать анимацию в презентации.

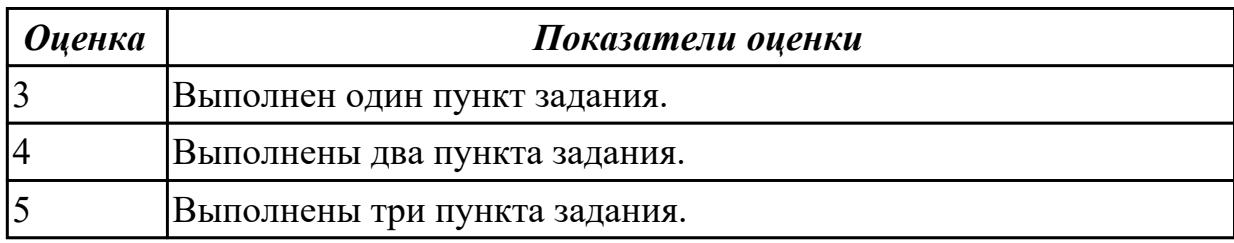

**Дидактическая единица:** 3.10 осуществления навигации по ресурсам, поиска, ввода и передачи данных с помощью технологий и сервисов Интернета;

## **Профессиональная(-ые) компетенция(-ии):**

ПК.4.4 Создавать и управлять на персональном компьютере текстовыми документами, таблицами, презентациями и содержанием баз данных.

## **Задание №1**

1. Найти ПО на компьтере .

- 2.Прикрепить ПО к электронному письму и отправить его.
- 3. Скачать его на рабочий стол и запустить.

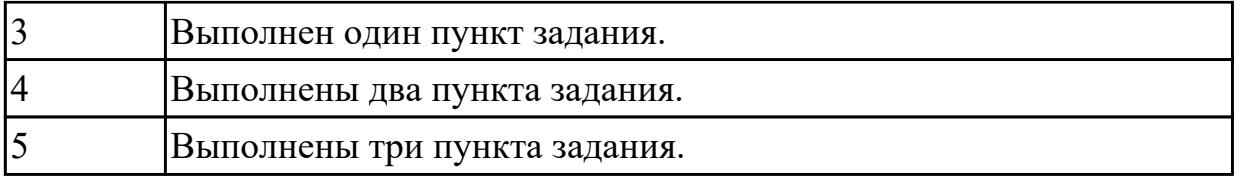

**Дидактическая единица:** 3.12 обеспечения информационной безопасности; **Профессиональная(-ые) компетенция(-ии):**

ПК.4.7 Обеспечивать меры по информационной безопасности.

## **Задание №1**

- 1. Установить антивирусное программное обеспечение на предлагаемый ПК
- 2. Загрузить актуальные базы данных для антивирусного ПО.
- 3. Произвести сканирование системы.

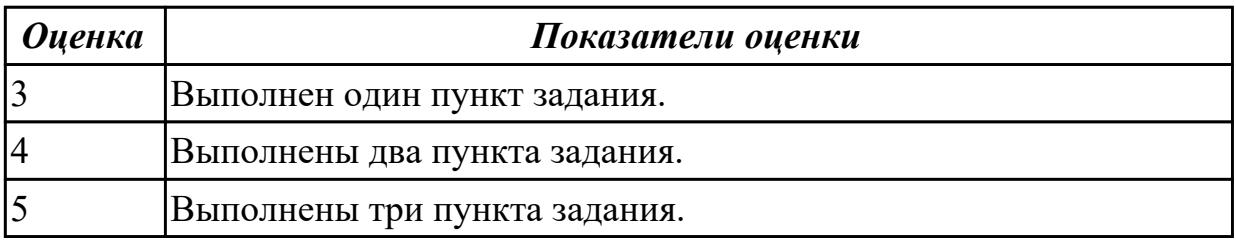

# 2.2.5 Текущий контроль (ТК) № 5

**Вид работы:** 1.2.3.4 Выполнение заданий с помощью MS Word и Power Point **Метод и форма контроля:** Практическая работа (Сравнение с аналогом) **Вид контроля:** Практическая работа с применением ИКТ

**Дидактическая единица:** 2.1 набирать алфавитно-цифровую информацию на клавиатуре персонального компьютера 10- пальцевым методом;

## **Профессиональная(-ые) компетенция(-ии):**

ПК.4.4 Создавать и управлять на персональном компьютере текстовыми документами, таблицами, презентациями и содержанием баз данных.

## **Задание №1**

**Выполинить набор алфавитно-цифровой информации на клавиатуре персонального компьютера 10- пальцевым методом на время.**

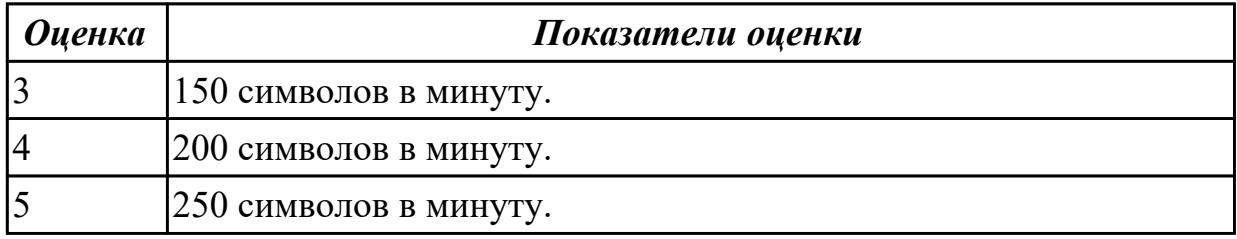

**Дидактическая единица:** 3.3 настройки и использования основных компонентов графического интерфейса операционной системы; **Профессиональная(-ые) компетенция(-ии):**

ПК.4.4 Создавать и управлять на персональном компьютере текстовыми документами, таблицами, презентациями и содержанием баз данных.

## **Задание №1**

1. Оценить производительность операционной системы с помощью встроенных средств.

2. Произвести оптимизацию (увеличение скорости работы) операционной системы встроенныеми средствами.

3. Получить положительный результат оптимизации - скорость работы операционной системы должна увеличиться, но не уменьшиться.

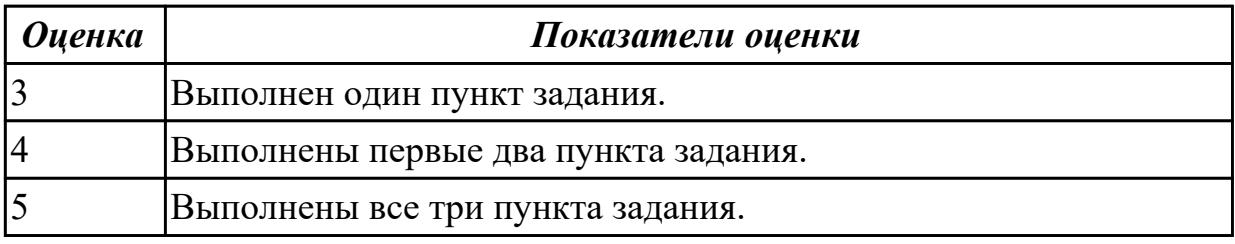

**Дидактическая единица:** 3.8 сканирования, обработки и распознавания документов;

#### **Профессиональная(-ые) компетенция(-ии):**

ПК.4.4 Создавать и управлять на персональном компьютере текстовыми

документами, таблицами, презентациями и содержанием баз данных.

## **Задание №1**

1. Произвести подключение многофункционального устройства к персональному компьютеру.

2. Произвести настройку данного устройства.

3. Продемонстрировать возможности многофункционального устройства.

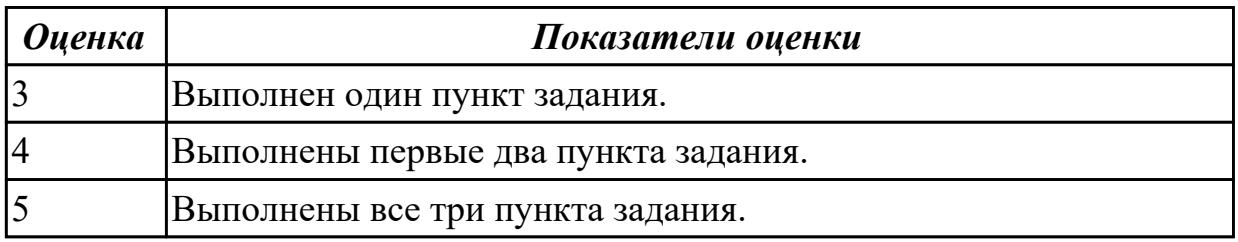

2.2.6 Текущий контроль (ТК) № 6

**Вид работы:** 1.2.4.1 Выполнение заданий с помощью MS Excel

**Метод и форма контроля:** Практическая работа (Информационно-аналитический) **Вид контроля:** Практическая работа с применением ИКТ

**Дидактическая единица:** 2.5 создавать и управлять содержимым документов с помощью редактора документов;

## **Профессиональная(-ые) компетенция(-ии):**

ПК.4.3 Осуществлять ввод и обмен данными между персональным компьютером и

периферийными устройствами и ресурсами локальных компьютерных сетей. **Задание №1**

#### **Выполнить работу с файлом расширения .doc**

- 1. Указать автора созданного документа.
- 2. Запретить редектирование другим пользователям.
- 3. Отключить функцию "открывать вложения электронной почты".

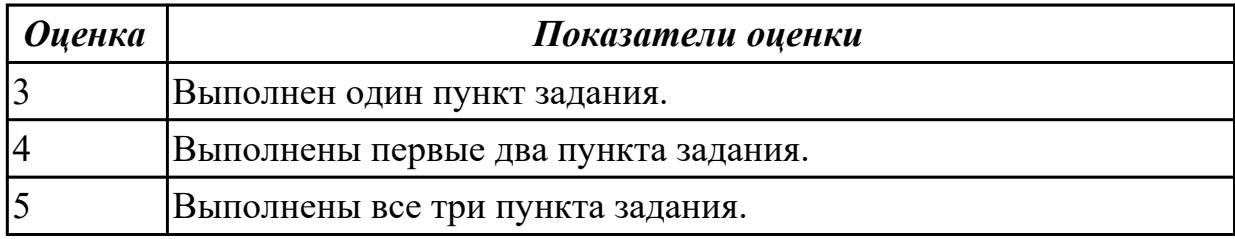

**Дидактическая единица:** 2.7 создавать и управлять содержимым презентаций с помощью редакторов презентаций;

#### **Профессиональная(-ые) компетенция(-ии):**

ПК.4.4 Создавать и управлять на персональном компьютере текстовыми документами, таблицами, презентациями и содержанием баз данных.

#### **Задание №1**

- 1. Создать презентацию на 10 слайдов по теме: ИКТ.
- 2. Сделать автособираемое содержание
- 3. Создать ссылки на каждом слайде "Назад" и "Домой"

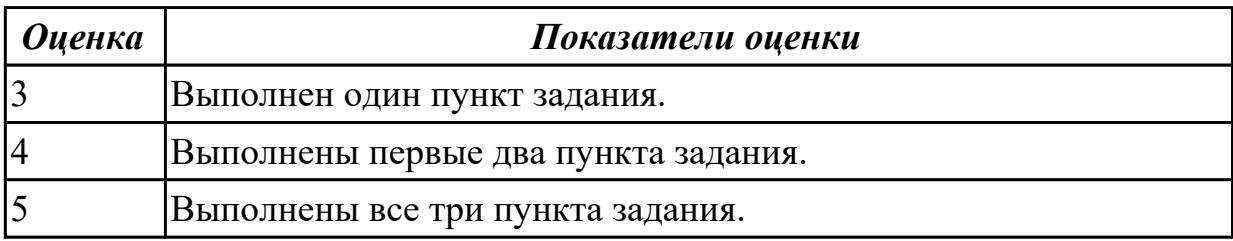

**Дидактическая единица:** 3.4 доступа и использования информационных ресурсов локальных и глобальных компьютерных сетей;

#### **Профессиональная(-ые) компетенция(-ии):**

ПК.4.2 Подготавливать к работе, настраивать и обслуживать периферийные устройства персонального компьютера и компьютерную оргтехнику. **Задание №1**

- 1. Открыть приложение «Notepad++»
- 2. Создать новую информационную HTML-страницу о разработчике, с применением заголовков, рисунков и ссылок.
- 3. Продемонстрировать проделанную работу преподавателю.

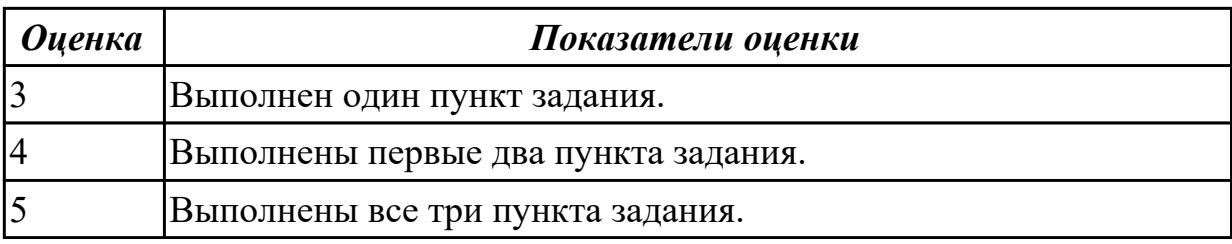

2.2.7 Текущий контроль (ТК) № 7

**Вид работы:** 1.2.5.3 Выполнение заданий с помощью каскадных таблиц стилей **CSS** 

**Метод и форма контроля:** Практическая работа (Информационно-аналитический) **Вид контроля:** Практическая работа с применением ИКТ

**Дидактическая единица:** 2.6 создавать и управлять содержимым таблиц с помощью редакторов таблиц;

## **Профессиональная(-ые) компетенция(-ии):**

ПК.4.4 Создавать и управлять на персональном компьютере текстовыми документами, таблицами, презентациями и содержанием баз данных. **Задание №1**

## **Выполнить задание в редакторе MS Excel:**

- 1. Отключить макросы на странице.
- 2. Задать облать для печати формат А4.
- 3. Сделать подложку на последней страницей с надписью "не копировать"

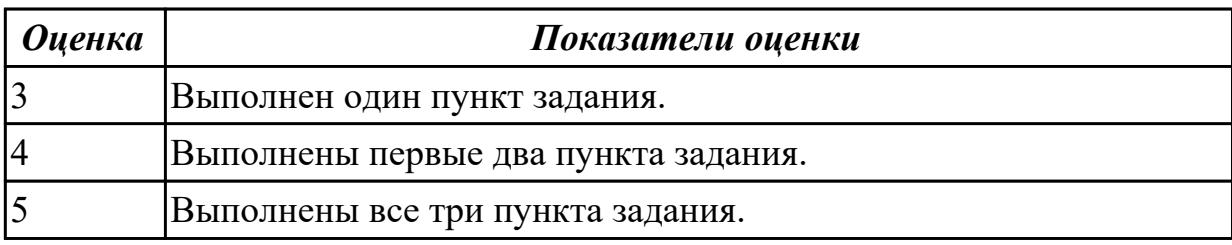

**Дидактическая единица:** 2.8 создавать и управлять содержимым Веб-страниц с помощью HTML-редакторов;

## **Профессиональная(-ые) компетенция(-ии):**

ПК.4.5 Осуществлять навигацию по ресурсам, поиск, ввод и передачу данных с помощью технологий и сервисов Интернета.

## **Задание №1**

## **Выполнить задание с использованием HTML:**

1. Записать код HTML, который выводит в окне браузера таблицу, содержащую 3 строки и 4 столбца.

2. Толщина таблицы 5 пикселей. Строки должны быть закрашены в синий, зеленый и красный цвет.

3. Создать оглавление браузера с именем «Таблицы

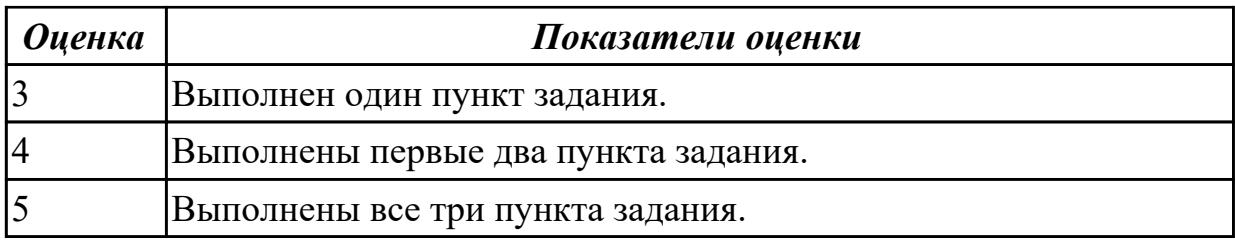

**Дидактическая единица:** 3.7 управления содержимым баз данных;

## **Профессиональная(-ые) компетенция(-ии):**

ПК.4.4 Создавать и управлять на персональном компьютере текстовыми

документами, таблицами, презентациями и содержанием баз данных.

#### **Задание №1**

## **Выполнить задание с использованием редактора Excel:**

1. Создать макрос для очитски содержимого таблицы в MS Excel.

2. Создать макрос для копирования содержимого таблицы в отдельный документ в MS Excel.

3. Создать макрос для заполнения содержимого таблицы из отдельного документа в MS Excel.

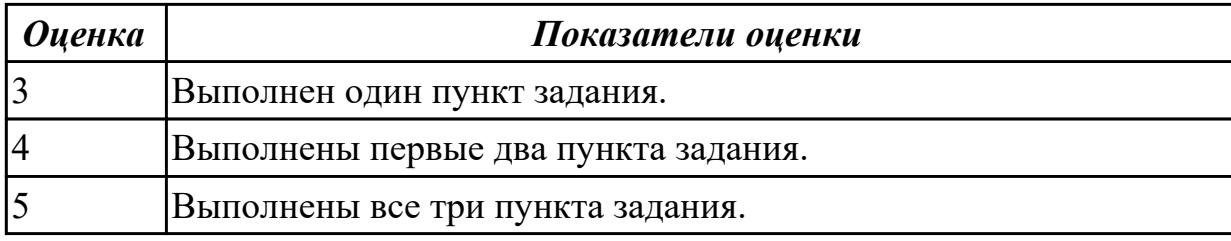

## 2.2.8 Текущий контроль (ТК) № 8

**Вид работы:** 1.2.5.8 Создание динамических web-страниц с помощью языка JavaScript

**Метод и форма контроля:** Практическая работа (Информационно-аналитический) **Вид контроля:** Практическая работа с применением ИКТ

**Дидактическая единица:** 2.2 использовать мультимедиа-проектор для

демонстрации содержимого экранных форм с персонального компьютера;

## **Профессиональная(-ые) компетенция(-ии):**

ПК.4.3 Осуществлять ввод и обмен данными между персональным компьютером и периферийными устройствами и ресурсами локальных компьютерных сетей. **Задание №1**

## **Выполнить подключение и настройку мультимедиа-проектора:**

1. Произвести подключение мультимедиа проектора к персональному компьютеру.

2. Произвести настройку данного устройства.

3. Запустить презентацию или ролик с использованием мультимедиа-проектора.

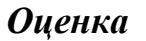

#### *Оценка Показатели оценки*

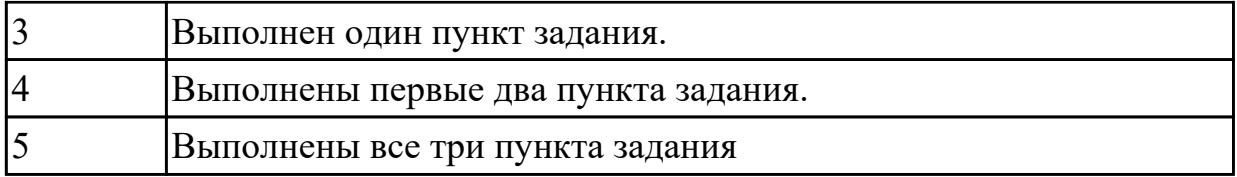

**Дидактическая единица:** 2.9 вводить, редактировать и удалять записи в базе данных;

## **Профессиональная(-ые) компетенция(-ии):**

ПК.4.4 Создавать и управлять на персональном компьютере текстовыми документами, таблицами, презентациями и содержанием баз данных.

## **Задание №1**

## **Выполнить задание с использованием редактора Excel:**

1. С помощью ПО MS Excel открыть предложенный текстовый файл .txt так, чтобы каждое значение оказалось в отдельной ячейке.

2. Построить график используя полученные данные из ячеек.

3. Создать макрос "Кнопку" копирующий данные на новый лист MS Exsel.

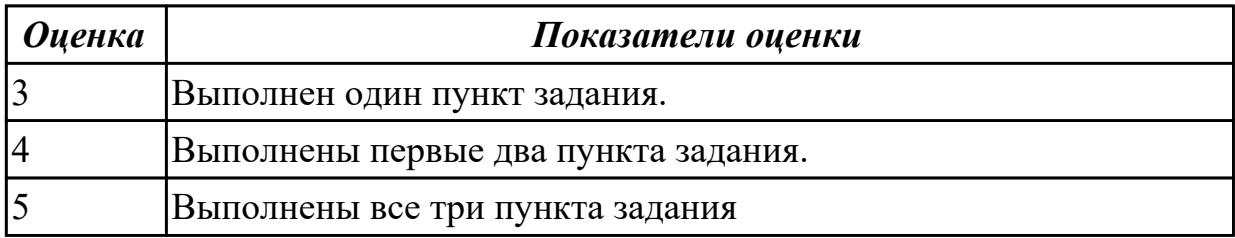

## 2.2.9 Текущий контроль (ТК) № 9

**Вид работы:** 1.2.6.2 Выполнение работ с помощью программы Adobe Photoshop **Метод и форма контроля:** Практическая работа (Информационно-аналитический) **Вид контроля:** Практическая работа с применением ИКТ

**Дидактическая единица:** 2.10 создавать и редактировать графические объекты с помощью программ для обработки растровой и векторной графики;

## **Профессиональная(-ые) компетенция(-ии):**

ПК.4.6 Создавать и обрабатывать цифровые изображения и объекты мультимедиа. **Задание №1**

## **Выполнить задание в программе Adobe Photoshop:**

1. Создать новый файл с разрешением 1024 на 768 в программе adobe photoshop. Создать два слоя. Первый залить цветом FFAE00, второй залить градиентом типа медь.

2. Установить режим наложения умножение. Первый слой поднять выше и правее на 2 сантиметра.

3. Вставить текст «Photoshop». Применить к тексту фильтр – стилизация – ветер.

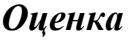

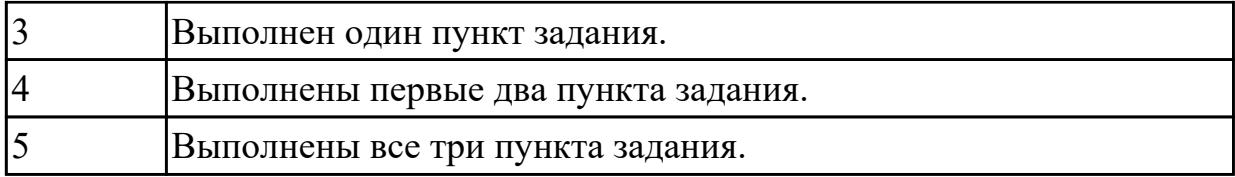

**Дидактическая единица:** 2.11 создавать и редактировать объекты мультимедиа, в т.ч. видео-клипы;

## **Профессиональная(-ые) компетенция(-ии):**

ПК.4.6 Создавать и обрабатывать цифровые изображения и объекты мультимедиа. **Задание №1**

#### **Выполнить задание в программе Adobe Photoshop:**

- 1. Создать покадровую анимаци в программе adobe photoshop
- 2. Сохранить ее в формате .gif
- 3. Продемонстрировать работу анимации.

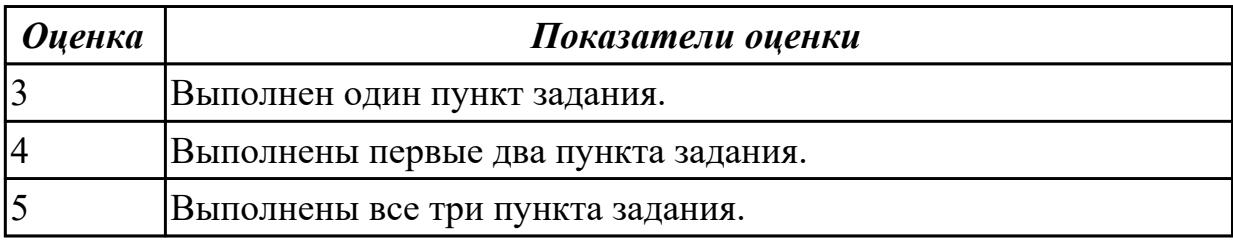

**Дидактическая единица:** 3.9 создания цифровых графических объектов;

## **Профессиональная(-ые) компетенция(-ии):**

ПК.4.6 Создавать и обрабатывать цифровые изображения и объекты мультимедиа. **Задание №1**

## **Выполнить задание в программе Adobe Photoshop:**

- 1. Создать покадровую анимаци в программе adobe photoshop
- 2. Сохранить ее в формате .gif
- 3. Продемонстрировать работу анимации.

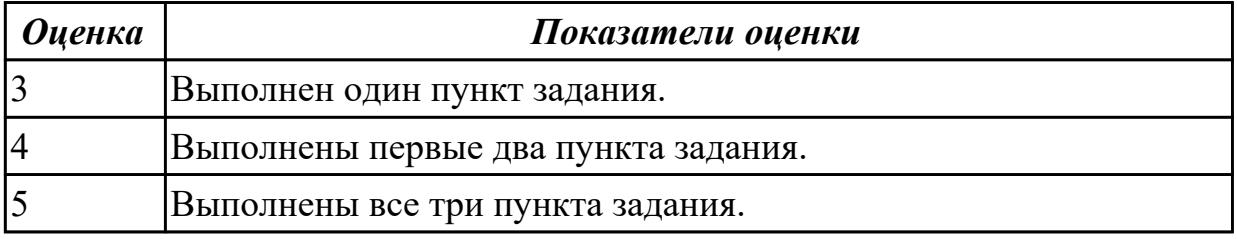

**Дидактическая единица:** 3.11 создания и обработки объектов мультимедиа;

# **Профессиональная(-ые) компетенция(-ии):**

ПК.4.6 Создавать и обрабатывать цифровые изображения и объекты мультимедиа. **Задание №1**

#### **Выполнить задание в программе Adobe Photoshop:**

1. Загрузить в Adobe Photoshop картинку с цветовой схемой RGB.

2. С помощью функций Adobe Photoshop перевести картинку в цветовую схему CMYK.

3. Сокранить картинку с форматом .tiff.

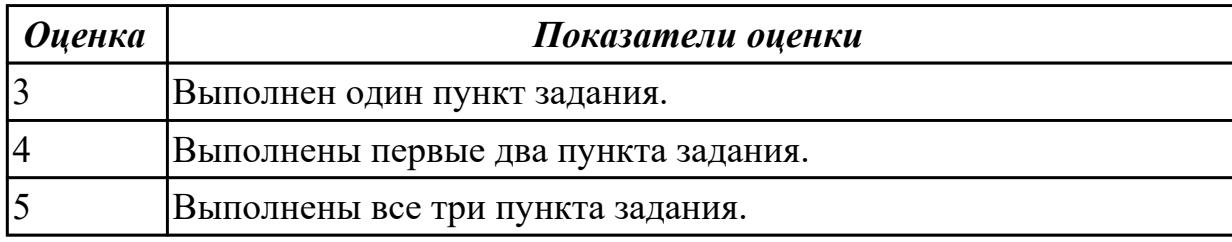
# **3. ФОНД ОЦЕНОЧНЫХ СРЕДСТВ ПРОФЕССИОНАЛЬНОГО МОДУЛЯ, ИСПОЛЬЗУЕМЫЙ ДЛЯ ПРОМЕЖУТОЧНОЙ АТТЕСТАЦИИ**

#### **3.1 МДК.04.01 Выполнение работ по профессии Оператор электронно-**

#### **вычислительных и вычислительных машин**

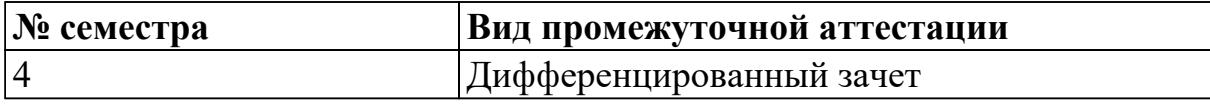

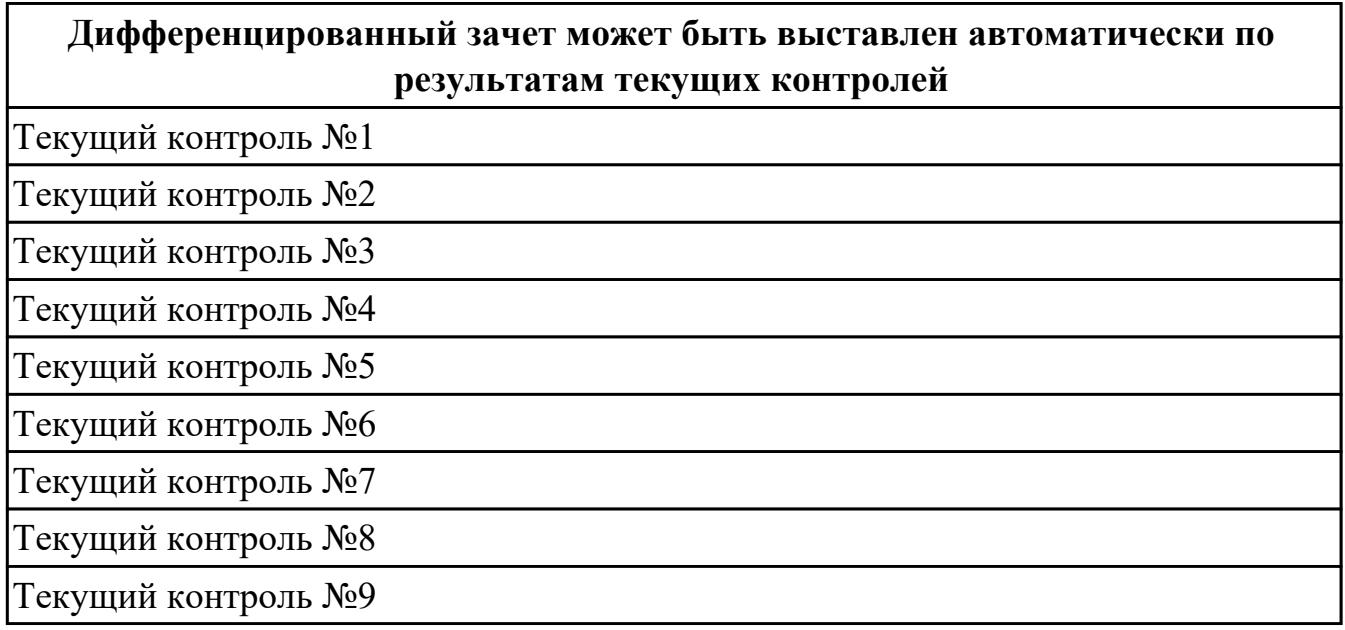

#### **Метод и форма контроля:** Самостоятельная работа (Опрос)

**Вид контроля:** по выбору выполнить два теоретических и два практических задания

#### **Дидактическая единица для контроля:**

1.1 классификацию видов и архитектуру персональных компьютеров;

#### **Профессиональная(-ые) компетенция(-ии):**

ПК.4.1 Подготавливать к работе, настраивать и обслуживать аппаратное обеспечение и операционную систему персонального компьютера.

#### **Задание №1 (из текущего контроля)**

## **Ответить на следующие вопросы в редакторе MS WORD (сохранить документ на диске G):**

1. Перечислить внутренние интерфейсы карт расширения персонального компьютера.

- 2. Дать определение термину чипсет.
- 3. Перечислить достоинства интерфейсов семейства SATA.

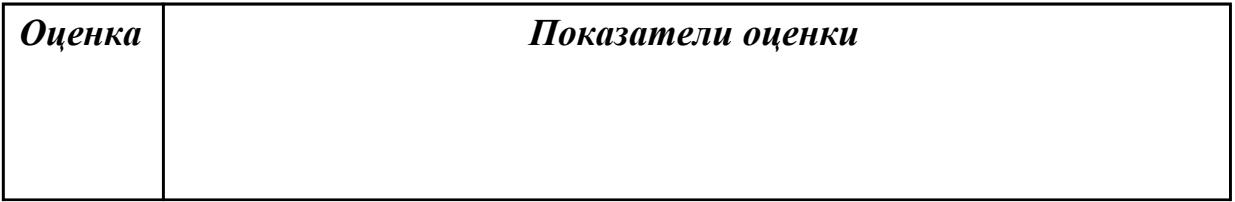

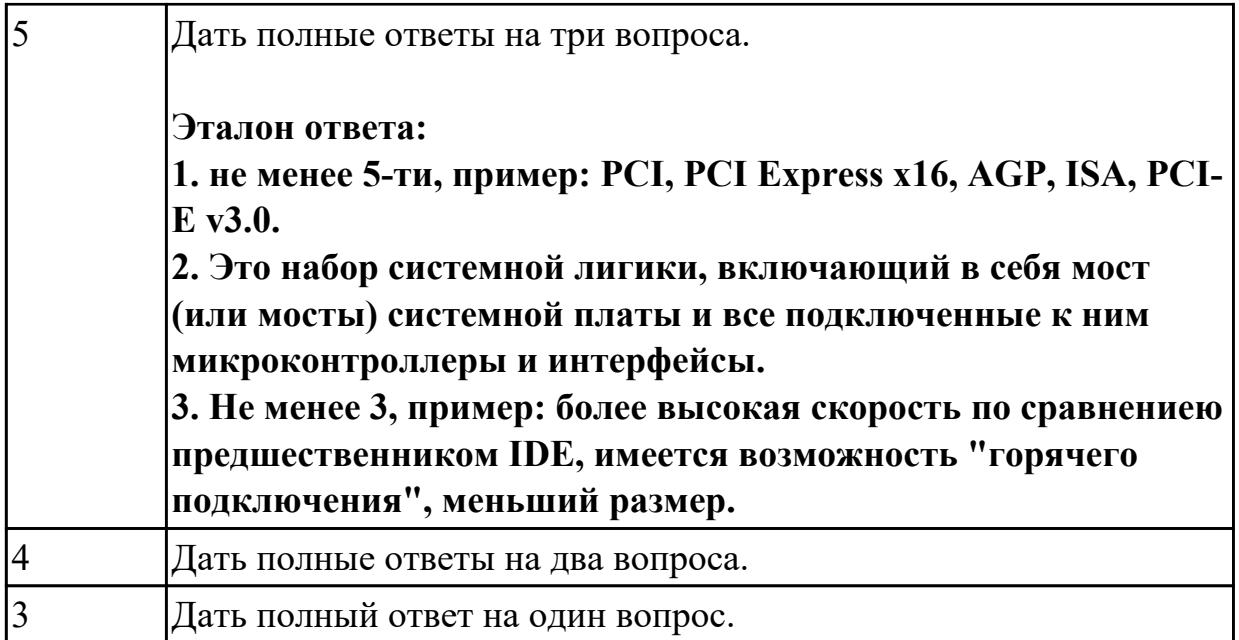

1.2 устройство персональных компьютеров, основные блоки, функции и технические характеристики;

#### **Профессиональная(-ые) компетенция(-ии):**

ПК.4.2 Подготавливать к работе, настраивать и обслуживать периферийные устройства персонального компьютера и компьютерную оргтехнику.

#### **Задание №1 (из текущего контроля)**

# **Ответить на следующие вопросы в редакторе MS WORD (сохранить документ на диске G):**

1. Назвать виды архитектур персональных компьютеров.

2. Перечислить функциональные элементы системного блока персонального компьютера (базовая конфигурация).

3. Дать определение понятию накопитель на жестких магнитных дисках.

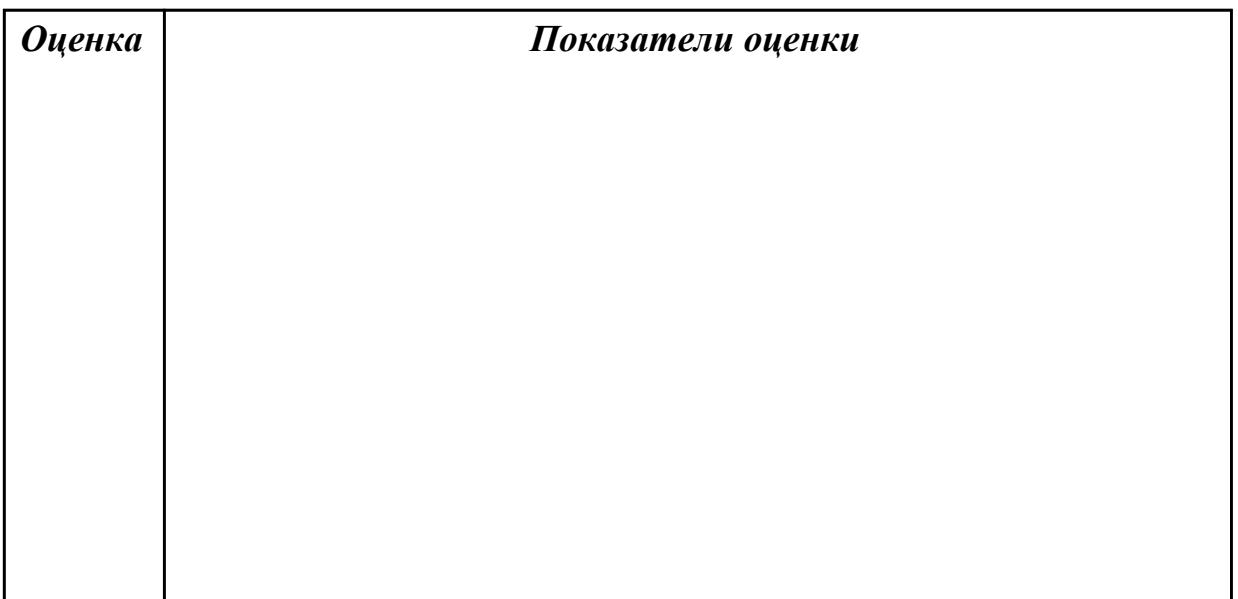

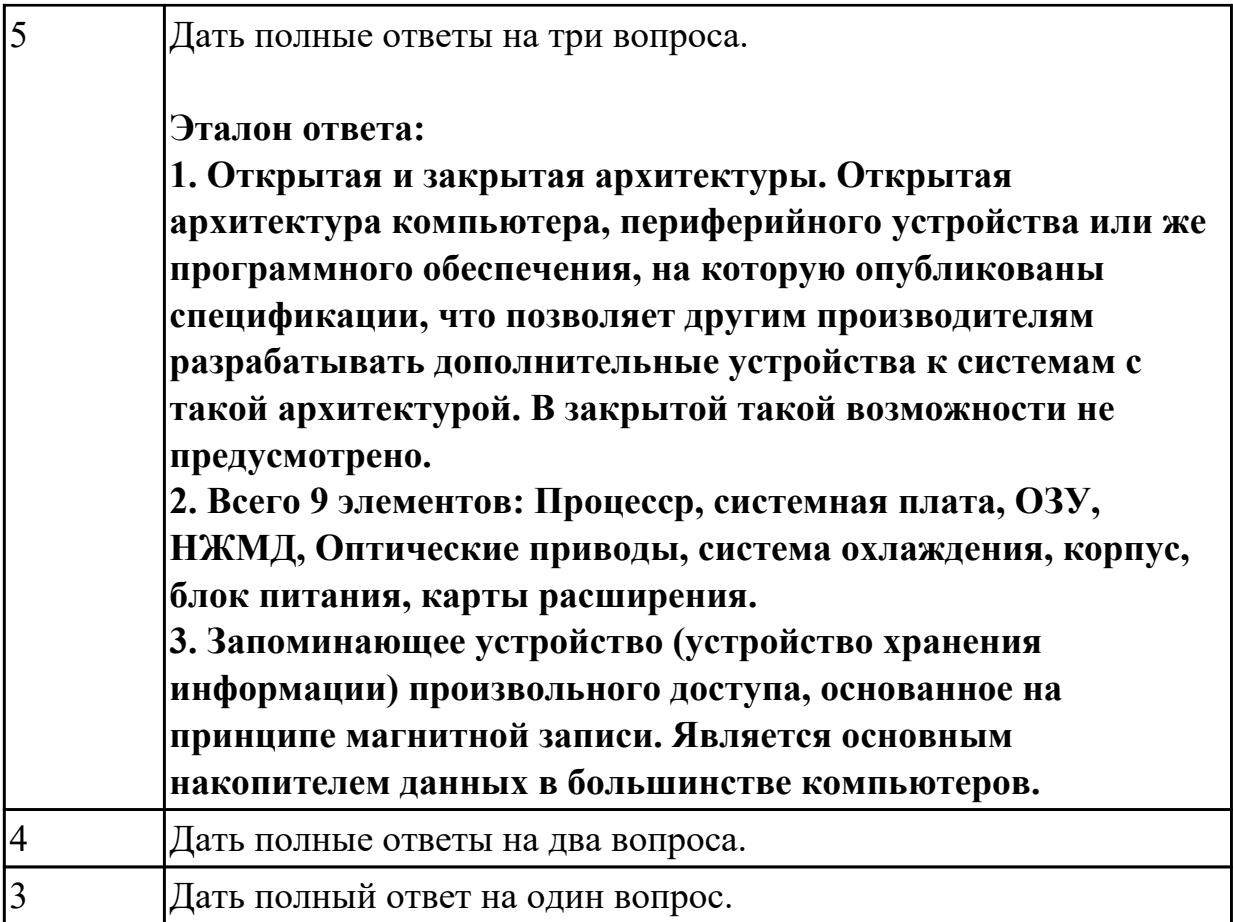

1.3 виды и назначение периферийных устройств, их устройство и принцип действия, интерфейсы подключения и правила эксплуатации;

## **Профессиональная(-ые) компетенция(-ии):**

ПК.4.3 Осуществлять ввод и обмен данными между персональным компьютером и периферийными устройствами и ресурсами локальных компьютерных сетей.

## **Задание №1 (из текущего контроля)**

## **Ответить на следующие вопросы в редакторе MS WORD (сохранить документ на диске G):**

1. Перечислить компоненты, подключаемые к северному мосту.

- 2. Перечислить компоненты, подключаемые к южному мосту.
- 3. Дать определение понятию периферийное устройство.

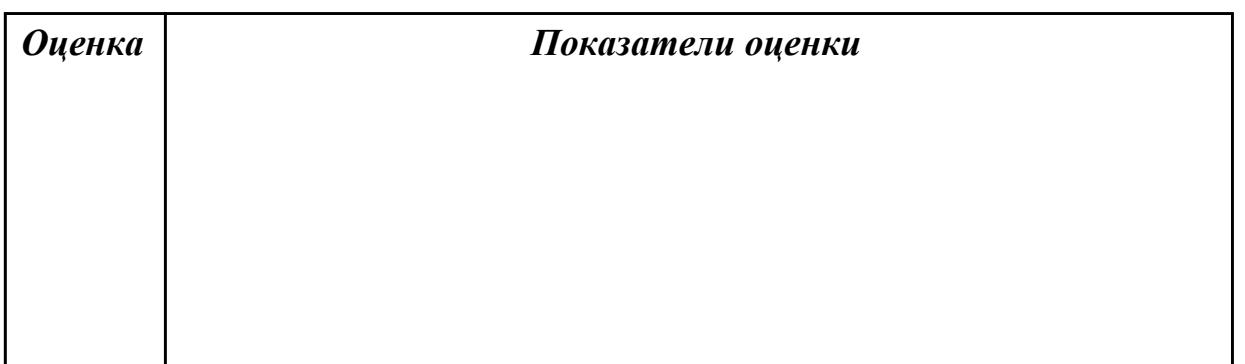

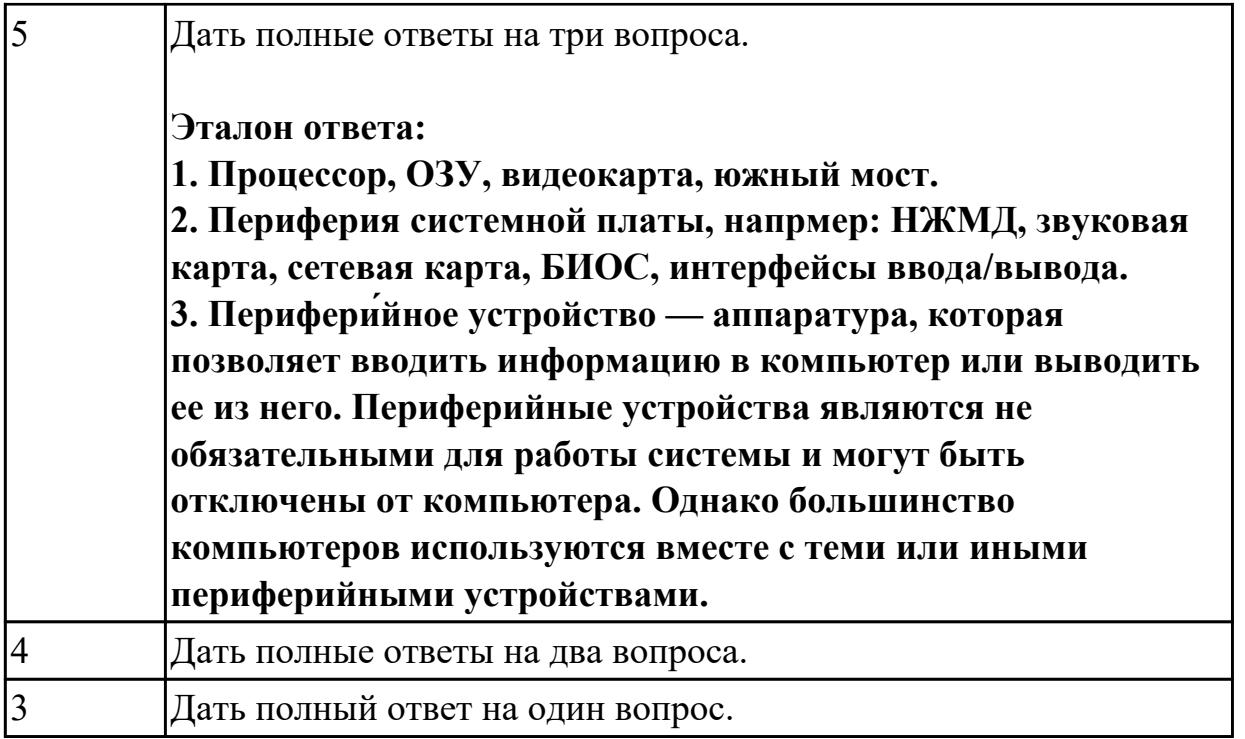

1.4 виды и характеристики носителей информации, файловые системы, форматы представления данных;

## Профессиональная(-ые) компетенция(-ии):

ПК.4.4 Создавать и управлять на персональном компьютере текстовыми документами, таблицами, презентациями и содержанием баз данных.

## Задание №1 (из текущего контроля)

## Ответить на следующие вопросы в редакторе MS WORD (сохранить документ на диске G):

- 1. Дать определение понятию операционная система.
- 2. Дать определение понятию компьютерная память.
- 3. Дать определение понятию электронная архивация

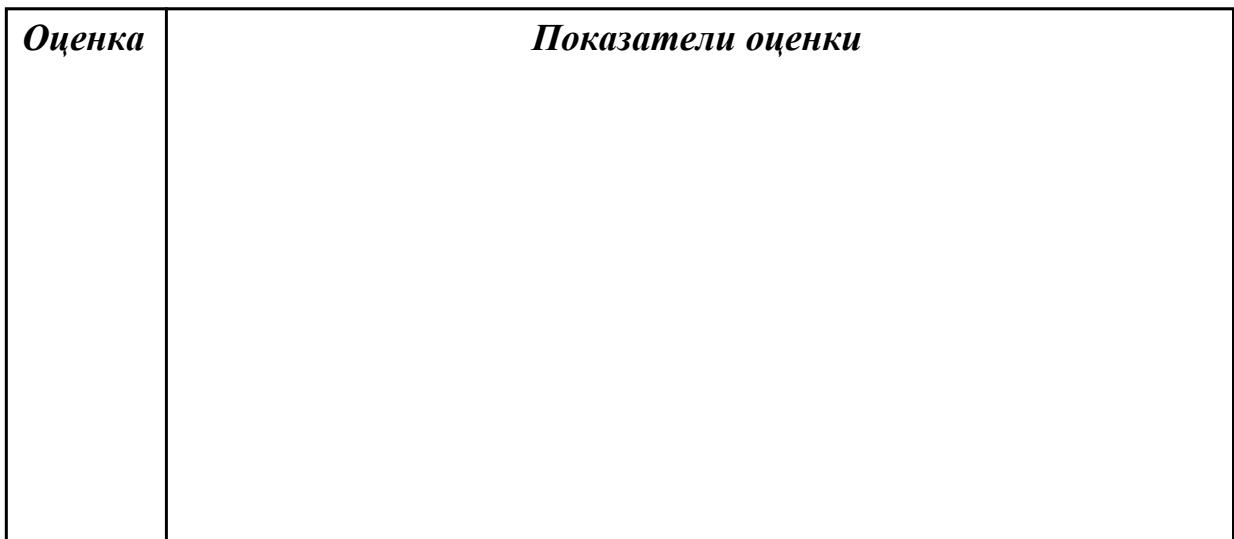

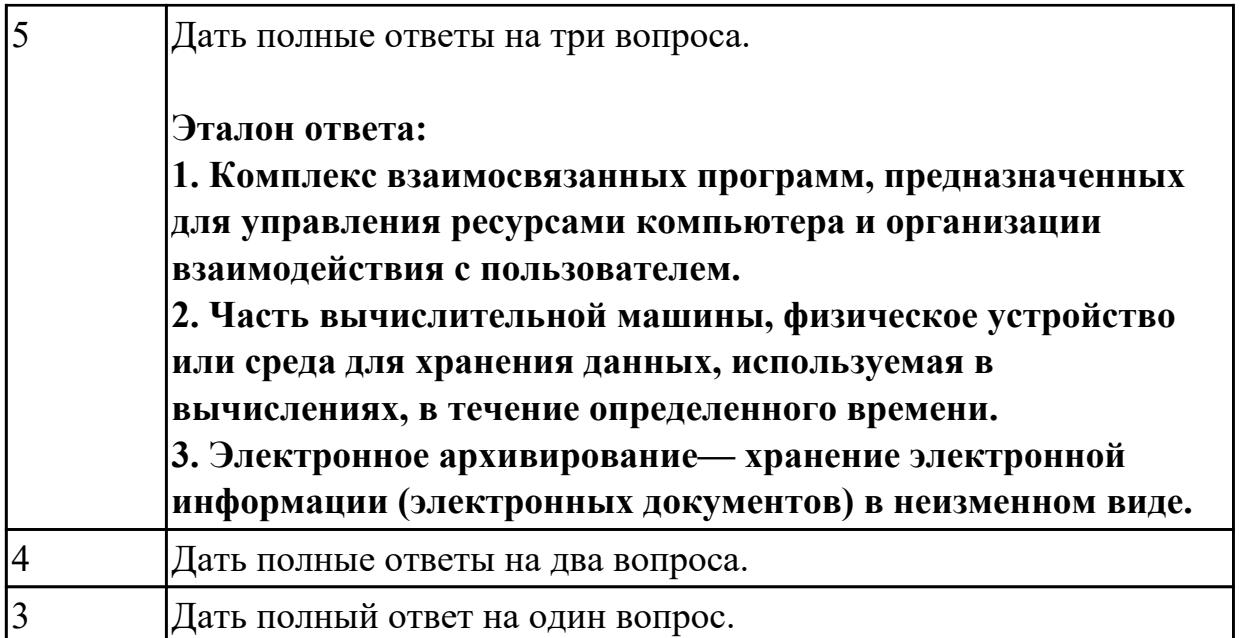

1.5 нормативные документы по установке, эксплуатации и охране труда при работе с персональным компьютером, периферийным оборудованием и компьютерной оргтехникой;

## **Профессиональная(-ые) компетенция(-ии):**

ПК.4.5 Осуществлять навигацию по ресурсам, поиск, ввод и передачу данных с помощью технологий и сервисов Интернета.

## **Задание №1 (из текущего контроля)**

## **Ответить на следующие вопросы в редакторе MS WORD (сохранить документ на диске G):**

- 1. Перечислить версии ОЗУ типа DDR, назвать актуальную.
- 2. Перечислить интерфейсы для подключения НЖМД.
- 3. Дать определение понятию модернизация персонального компьютера.

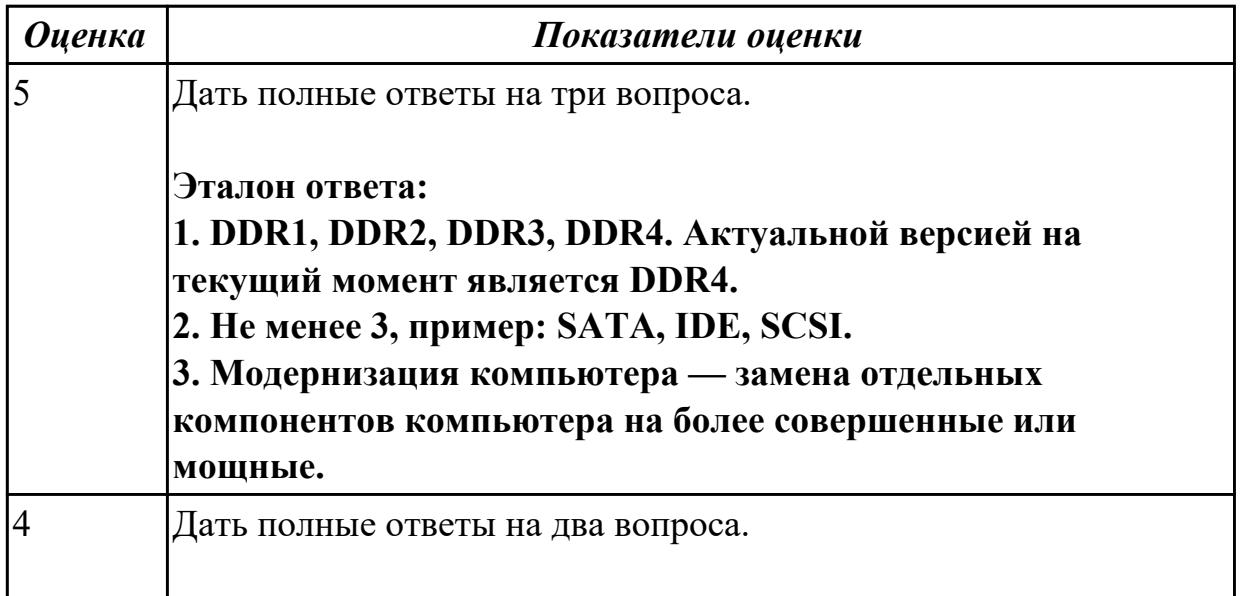

1.6 назначение, разновидности и функциональные возможности редакторов текстов, таблиц и презентаций;

## **Профессиональная(-ые) компетенция(-ии):**

ПК.4.7 Обеспечивать меры по информационной безопасности.

#### **Задание №1 (из текущего контроля)**

## **Ответить на следующие вопросы в редакторе MS WORD (сохранить документ на диске G):**

- 1. Дать определение понятию текстовый редактор.
- 2. Перечислить виды текстовых редакторов.
- 3. Отличия текстовых редакторов от текстовых процессоров.

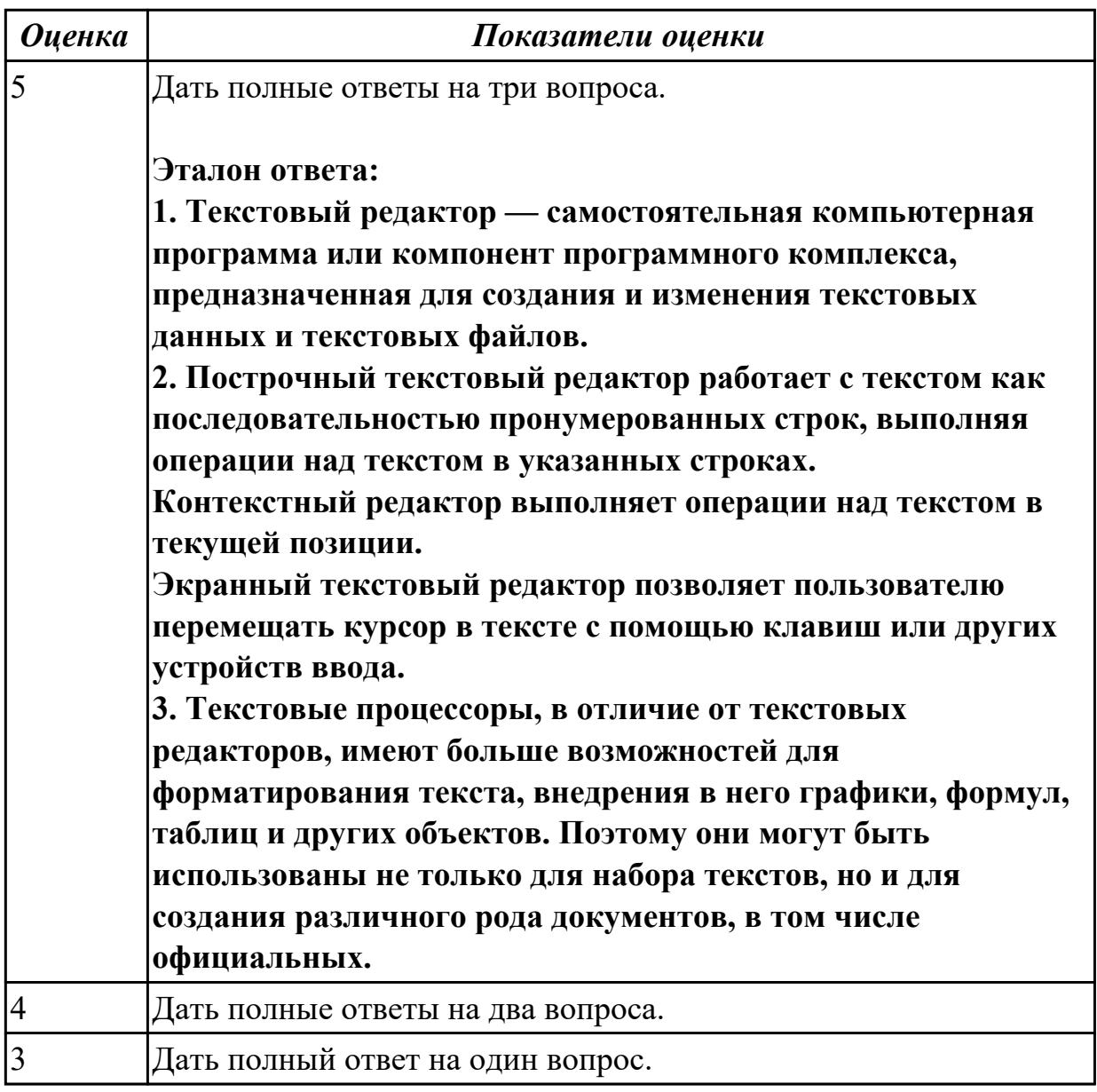

1.7 назначение, разновидности и функциональные возможности программ обработки растровой и векторной графики;

## **Профессиональная(-ые) компетенция(-ии):**

ПК.4.6 Создавать и обрабатывать цифровые изображения и объекты мультимедиа. **Задание №1 (из текущего контроля)**

## **Ответить на следующие вопросы в редакторе MS WORD (сохранить документ на диске G):**

- 1. В чем отличие между векторным и растровым изображением?
- 2. Дать определение термину слой программы Adobe Photoshop.
- 3. Как вызвать окно «стиль слоя».

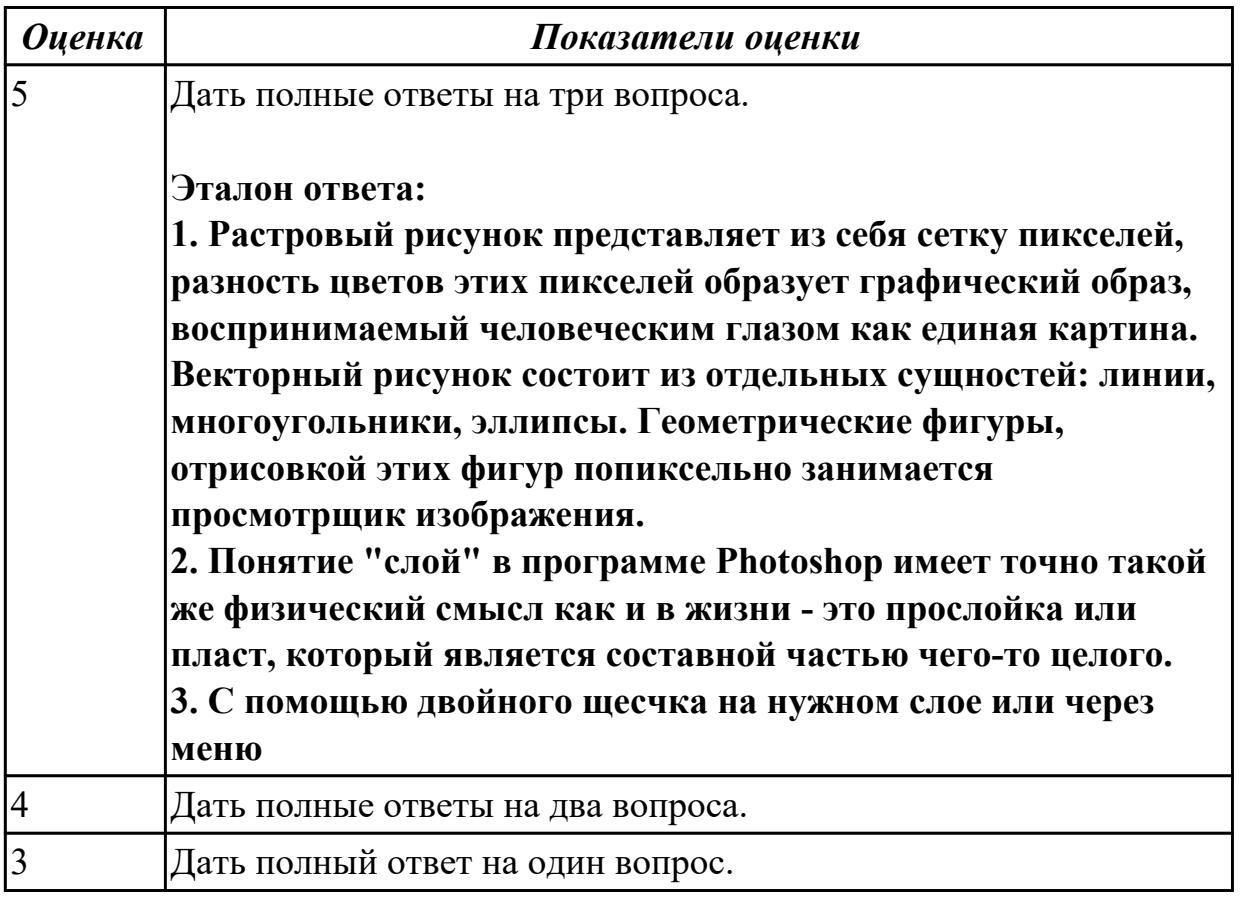

## **Дидактическая единица для контроля:**

1.8 назначение, разновидности и функциональные возможности программ для создания объектов мультимедиа;

## **Профессиональная(-ые) компетенция(-ии):**

ПК.4.6 Создавать и обрабатывать цифровые изображения и объекты мультимедиа. **Задание №1 (из текущего контроля)**

**Ответить на следующие вопросы в редакторе MS WORD (сохранить документ на диске G):**

1. Дать определение понятию альфа-канал.

2. Дать определение понятию маска.

3. Какие параметры можно устанавливать в окне «стиль слоя» программы Adobe Photoshop?

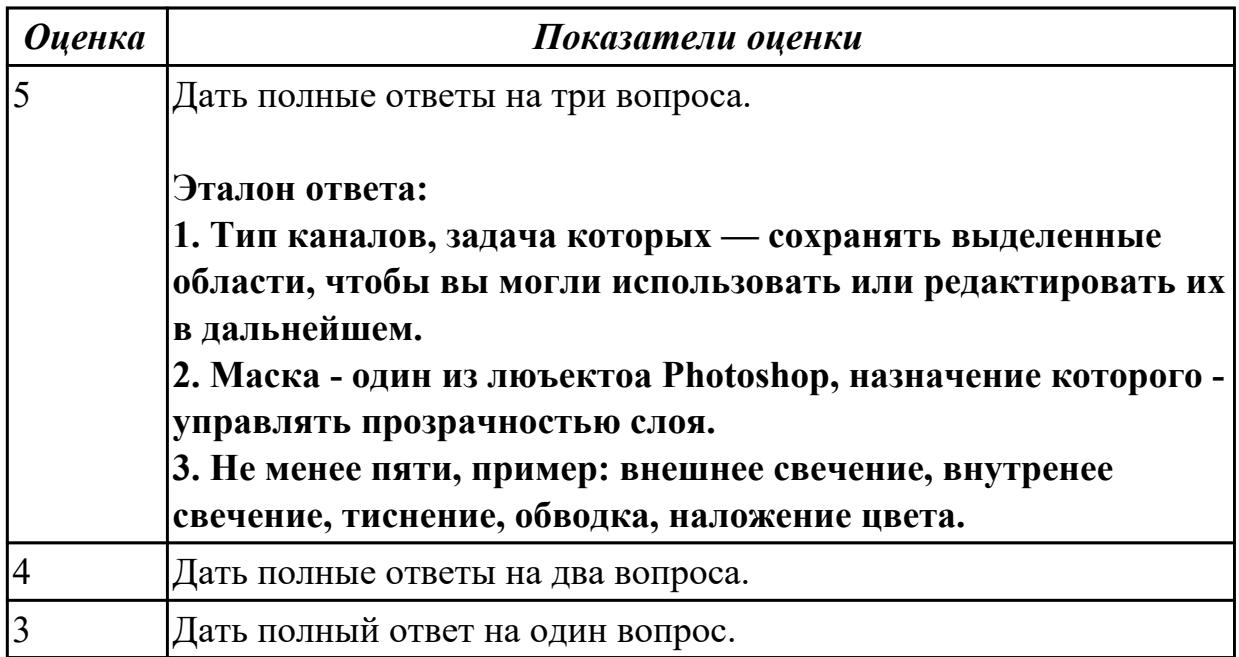

#### **Дидактическая единица для контроля:**

1.9 назначение, разновидности и функциональные возможности программ для создания Веб-страниц;

## **Профессиональная(-ые) компетенция(-ии):**

ПК.4.1 Подготавливать к работе, настраивать и обслуживать аппаратное обеспечение и операционную систему персонального компьютера.

#### **Задание №1 (из текущего контроля)**

## **Ответить на следующие вопросы в редакторе MS WORD (сохранить документ на диске G):**

1. Перечислить функции Far manager, позволяющие работать с интернет ресурсами и удаленными рабочими местами.

2. Как осуществляется добаление поддержки той или иной функции в Far manager?

3. Привести примеры других двухпанельных файловых менеджеров.

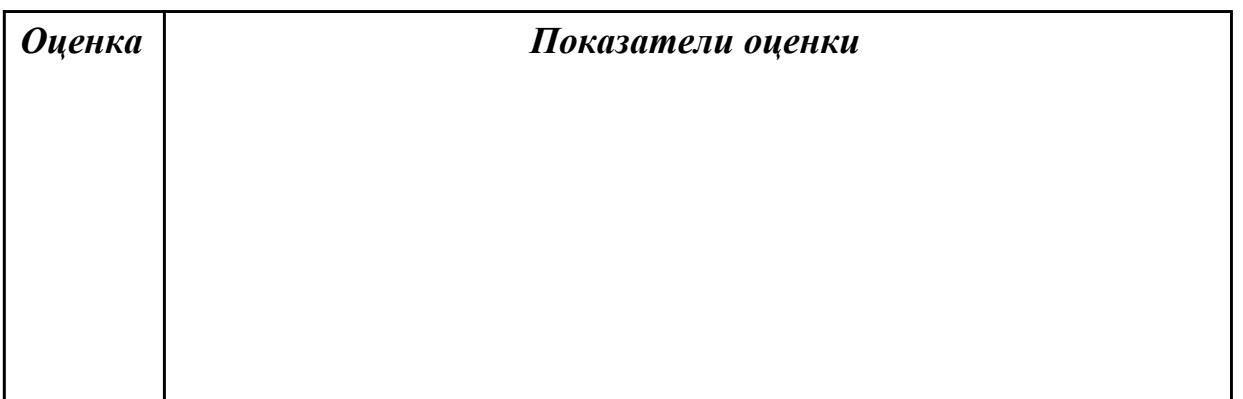

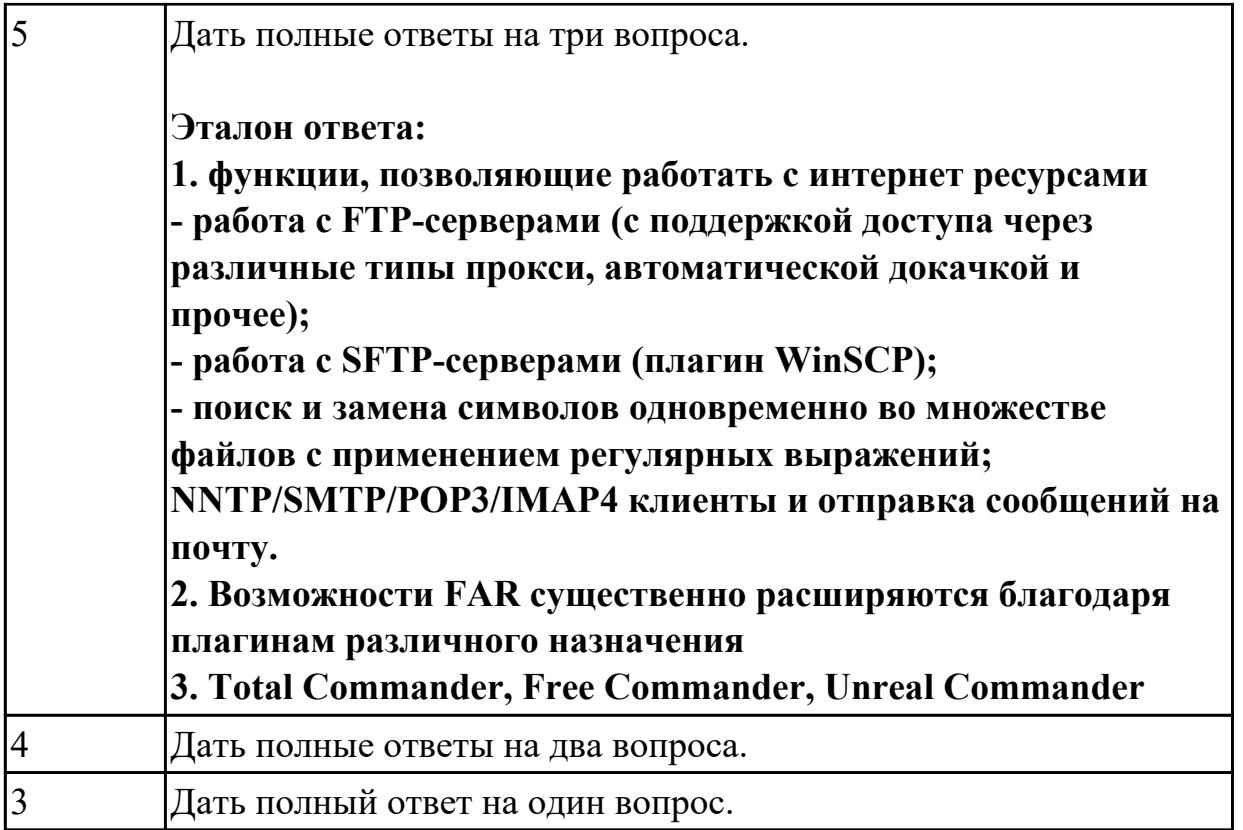

1.10 принципы антивирусной защиты персонального компьютера;

## **Профессиональная(-ые) компетенция(-ии):**

ПК.4.3 Осуществлять ввод и обмен данными между персональным компьютером и периферийными устройствами и ресурсами локальных компьютерных сетей.

## **Задание №1 (из текущего контроля)**

# **Дать ответы на следующие вопросы в редакторе MS WORD (сохранить документ на диске G):**

- 1. Дать определение понятию открытое программное обеспечение
- 2. Дать определение понятию антивирус
- 3. Перечислить виды вирусы по среде обитания.

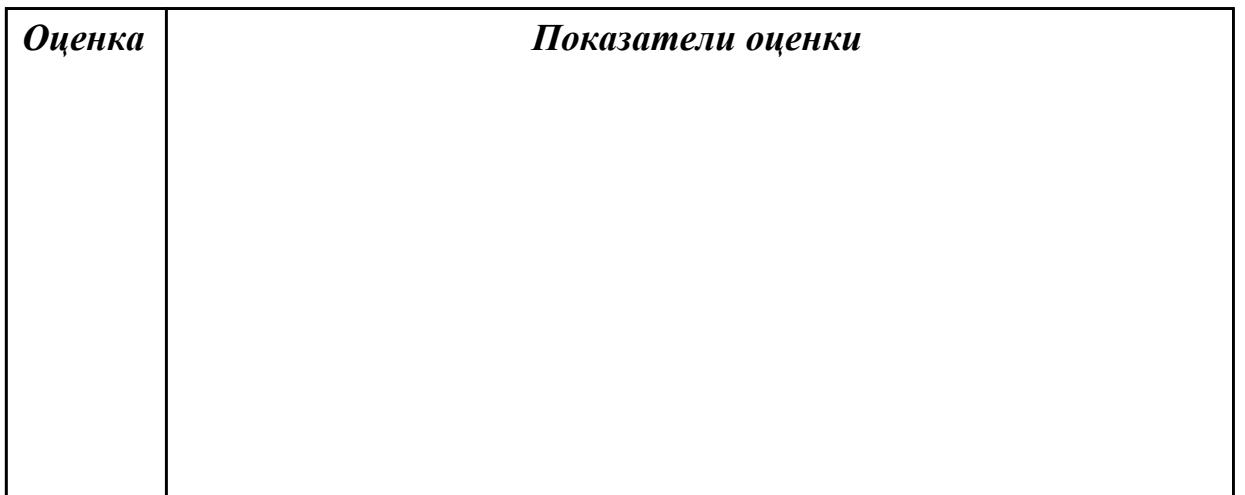

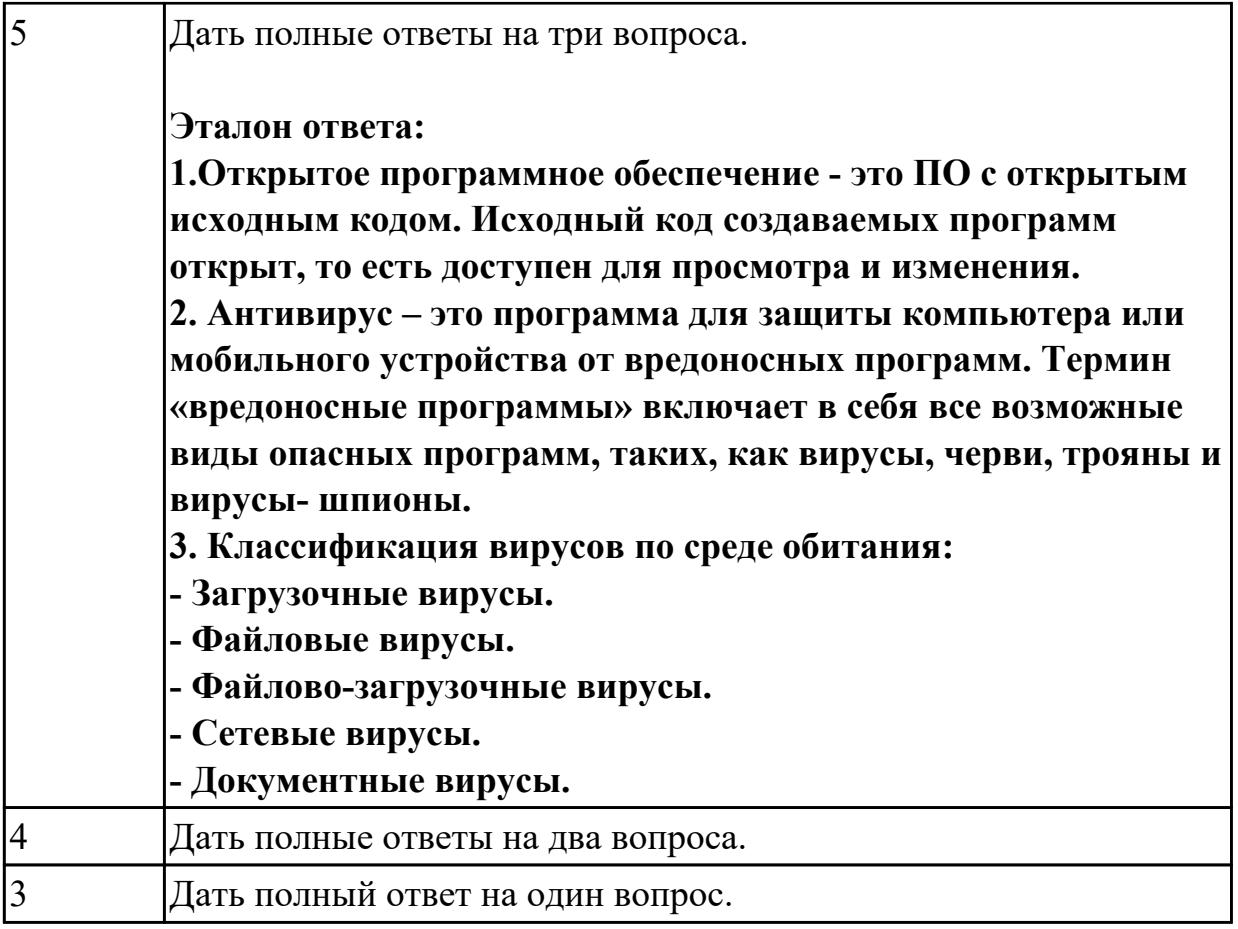

2.1 набирать алфавитно-цифровую информацию на клавиатуре персонального компьютера 10- пальцевым методом;

## **Профессиональная(-ые) компетенция(-ии):**

ПК.4.4 Создавать и управлять на персональном компьютере текстовыми документами, таблицами, презентациями и содержанием баз данных.

## **Задание №1 (из текущего контроля)**

## **Выполнить набор алфавитно-цифровой информации на клавиатуре персонального компьютера 10- пальцевым методом на время.**

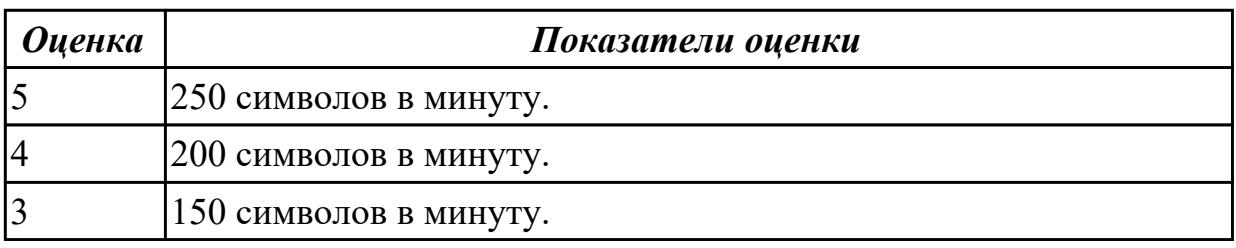

## **Дидактическая единица для контроля:**

2.2 использовать мультимедиа-проектор для демонстрации содержимого экранных форм с персонального компьютера;

# **Профессиональная(-ые) компетенция(-ии):**

ПК.4.3 Осуществлять ввод и обмен данными между персональным компьютером и периферийными устройствами и ресурсами локальных компьютерных сетей.

# **Задание №1 (из текущего контроля)**

## **Выполнить подключение и настройку мультимедиа-проектора:**

- 1. Произвести подключение мультимедиа проектора к персональному компьютеру.
- 2. Произвести настройку данного устройства.
- 3. Запустить презентацию с использованием мультимедиа-проектора.

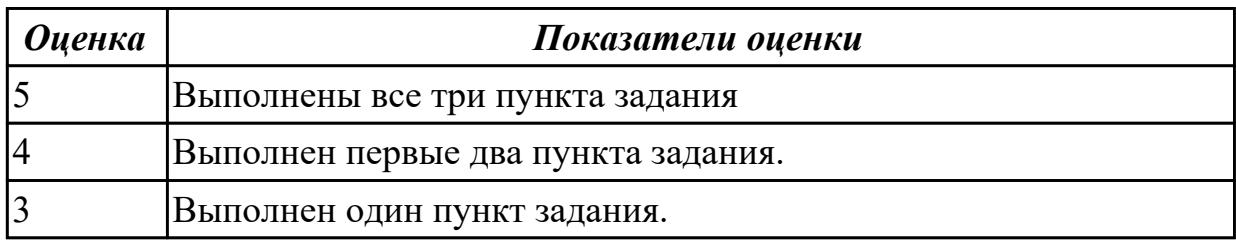

#### **Дидактическая единица для контроля:**

2.3 диагностировать простейшие неисправности персонального компьютера, периферийного оборудования и компьютерной оргтехники;

## **Профессиональная(-ые) компетенция(-ии):**

ПК.4.1 Подготавливать к работе, настраивать и обслуживать аппаратное обеспечение и операционную систему персонального компьютера.

## **Задание №1 (из текущего контроля)**

## **Выполнить диагностику простейшей неисправности:**

1. Произвести подключение и запуск компьютерной системы, с заведомой неисправностью. Определить вид неисправности.

- 2. Устранить неисправность.
- 3. Выполнить запуск, показать работоспособность всех систем.

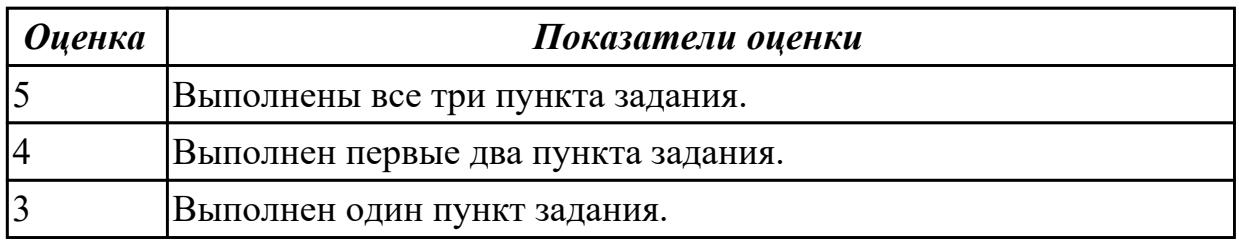

#### **Дидактическая единица для контроля:**

2.4 вести отчетную и техническую документацию;

## **Профессиональная(-ые) компетенция(-ии):**

ПК.4.4 Создавать и управлять на персональном компьютере текстовыми документами, таблицами, презентациями и содержанием баз данных.

#### **Задание №1 (из текущего контроля)**

## **Выполнить задание с использование редактора MS WORD:**

1. Создать файл с расширением .doc с атрибутами "архивный"

2. В данном файле набрать 10 терминов, относящихся к компьютерной технике и отформатировать каждый своим стилем.

3. на второй странице установить альбомную ориентацию, зеркальные и поля и подлюжку "не копировать".

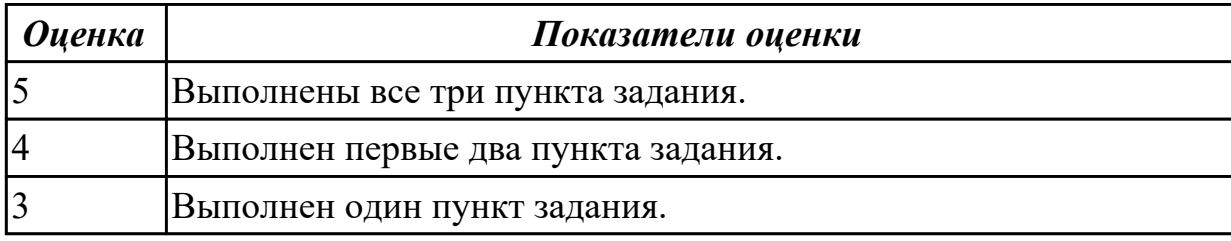

## **Дидактическая единица для контроля:**

2.5 создавать и управлять содержимым документов с помощью редактора документов;

## **Профессиональная(-ые) компетенция(-ии):**

ПК.4.1 Подготавливать к работе, настраивать и обслуживать аппаратное обеспечение и операционную систему персонального компьютера.

#### **Задание №1 (из текущего контроля)**

## **Выполнить задание в редакторе MS WORD:**

1. Указать автора созданного документа.

2. Запретить редектирование другим пользователям.

3. Отключить функцию "открывать вложения электронной почты".

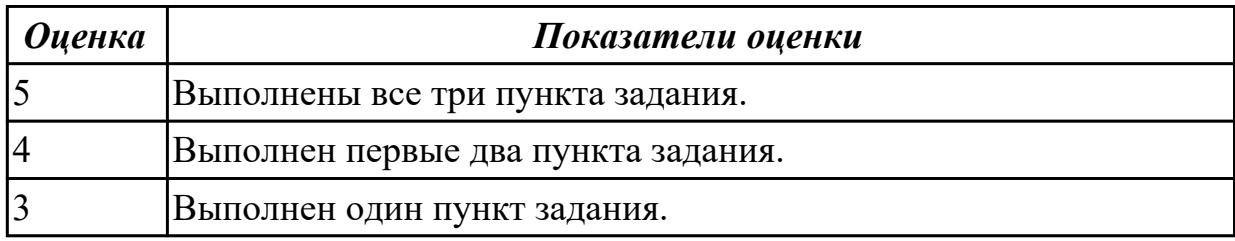

#### **Дидактическая единица для контроля:**

2.6 создавать и управлять содержимым таблиц с помощью редакторов таблиц; **Профессиональная(-ые) компетенция(-ии):**

ПК.4.7 Обеспечивать меры по информационной безопасности.

## **Задание №1 (из текущего контроля)**

## **Выполнить задание в редакторе MS Excel:**

1. Отключить макросы на странице.

- 2. Задать облать для печати формат А4.
- 3. Сделать подложку на последней страницей с надписью "не копировать"

#### *Оценка Показатели оценки*

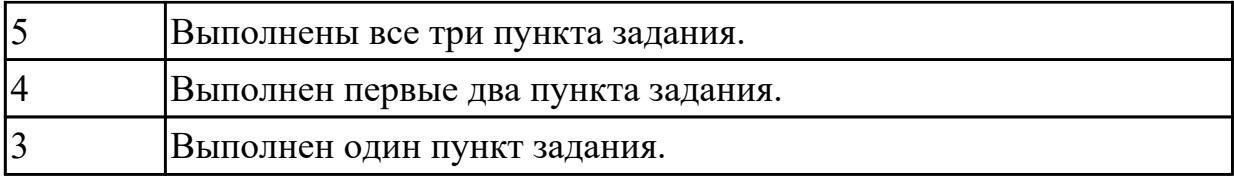

2.7 создавать и управлять содержимым презентаций с помощью редакторов презентаций;

## **Профессиональная(-ые) компетенция(-ии):**

ПК.4.3 Осуществлять ввод и обмен данными между персональным компьютером и периферийными устройствами и ресурсами локальных компьютерных сетей.

#### **Задание №1 (из текущего контроля)**

## **Выполнить задание в редакторе презентаций MS Power Point:**

1. Создать содержание в виде гиперссылок.

- 2. Пронумеровать сраницы в колонтитулах, все кроме первой.
- 3. Сделать название каждой главы заголовком.

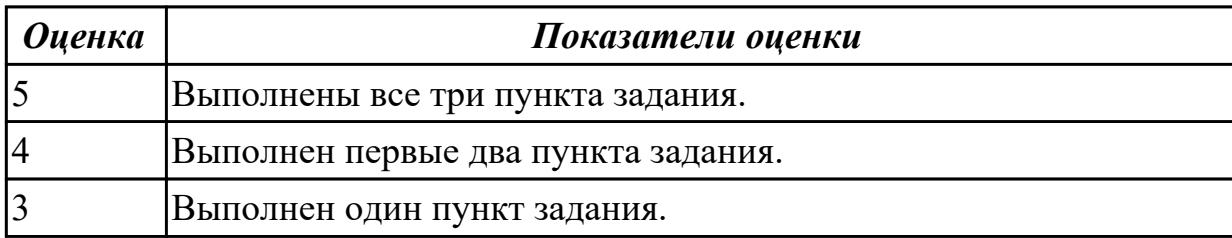

#### **Дидактическая единица для контроля:**

2.8 создавать и управлять содержимым Веб-страниц с помощью HTML-редакторов; **Профессиональная(-ые) компетенция(-ии):**

ПК.4.3 Осуществлять ввод и обмен данными между персональным компьютером и периферийными устройствами и ресурсами локальных компьютерных сетей.

#### **Задание №1 (из текущего контроля)**

#### **Выполнить задание с использованием HTML:**

1. Записать код HTML, который выводит в окне браузера таблицу, содержащую 3 строки и 4 столбца.

2. Толщина таблицы 5 пикселей. Строки должны быть закрашены в синий, зеленый и красный цвет.

3. Создать оглавление браузера с именем «Таблицы».

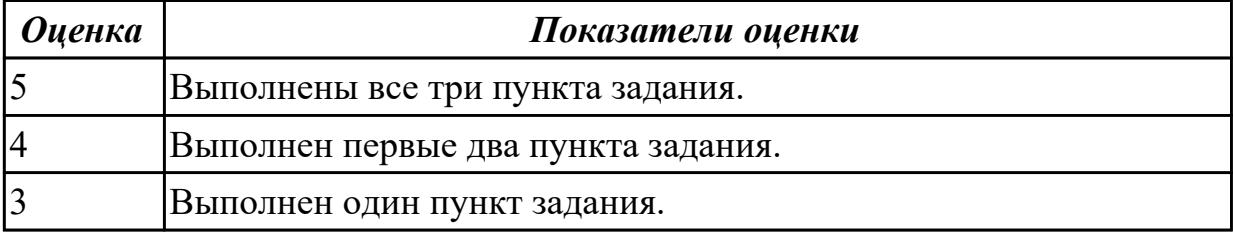

2.9 вводить, редактировать и удалять записи в базе данных;

## **Профессиональная(-ые) компетенция(-ии):**

ПК.4.7 Обеспечивать меры по информационной безопасности.

## **Задание №1 (из текущего контроля)**

## **Выполнить задание с использованием редактора Excel:**

1. Создать макрос для очитски содержимого таблицы в MS Excel.

2. Создать макрос для копирования содержимого таблицы в отдельный документ в MS Excel.

3. Создать макрос для заполнения содержимого таблицы из отдельного документа в MS Excel.

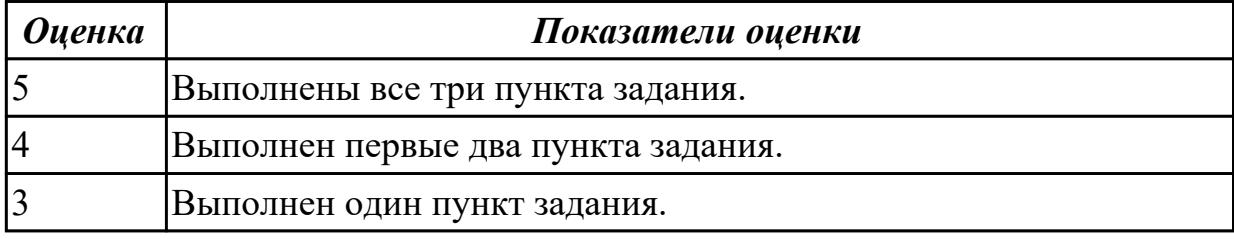

#### **Дидактическая единица для контроля:**

2.10 создавать и редактировать графические объекты с помощью программ для обработки растровой и векторной графики;

## **Профессиональная(-ые) компетенция(-ии):**

ПК.4.7 Обеспечивать меры по информационной безопасности.

## **Задание №1 (из текущего контроля)**

## **Выполнить задание в программе Adobe Photoshop:**

1. Создать новый файл с разрешением 1024 на 768 в программе adobe photoshop. Создать два слоя. Первый залить цветом FFAE00, второй залить градиентом типа медь.

2. Установить режим наложения умножение. Первый слой поднять выше и правее на 2 сантиметра.

3. Вставить текст «Photoshop». Применить к тексту фильтр – стилизация – ветер.

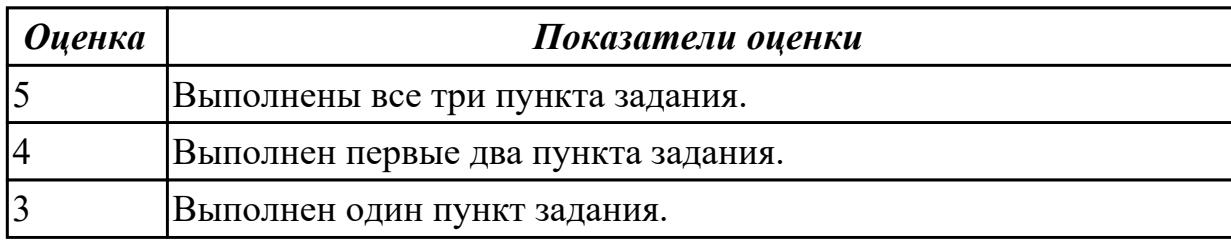

#### **Дидактическая единица для контроля:**

2.11 создавать и редактировать объекты мультимедиа, в т.ч. видео-клипы; **Профессиональная(-ые) компетенция(-ии):**

# ПК.4.6 Создавать и обрабатывать цифровые изображения и объекты мультимедиа. **Задание №1 (из текущего контроля)**

## **Выполнить задание в программе Adobe Photoshop:**

- 1. Создать покадровую анимаци в программе adobe photoshop
- 2. Сохранить ее в формате .gif
- 3. Продемонстрировать работу анимации.

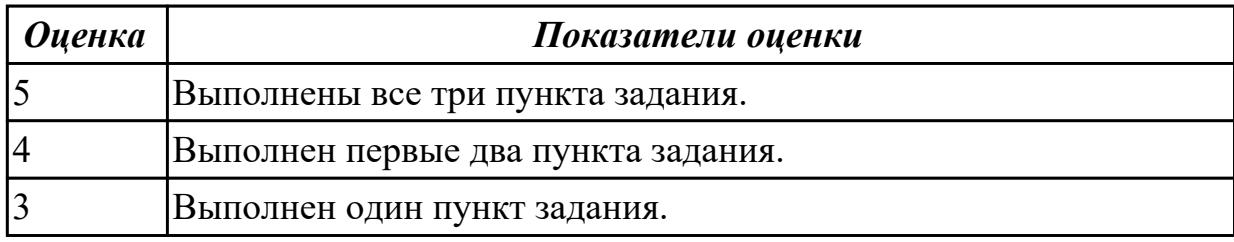

# **3.2 УП.04**

Учебная практика направлена на формирование у обучающихся практических профессиональных умений, приобретение первоначального практического опыта, реализуется в рамках профессионального модуля по основному виду

профессиональной деятельности для последующего освоения ими общих и профессиональных компетенций по избранной специальности. Предметом оценки по учебной практике являются дидактические единицы: уметь, иметь практический опыт.

По учебной практике обучающиеся ведут дневник практики, в котором выполняют записи о решении профессиональных задач, выполнении заданий в соответствии с программой, ежедневно подписывают дневник с отметкой о выполненных работах у руководителя практики.

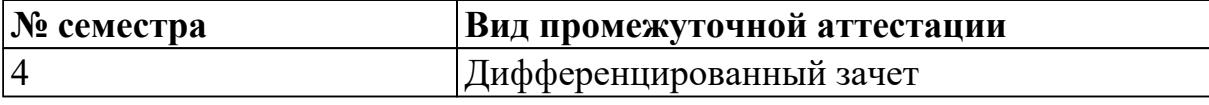

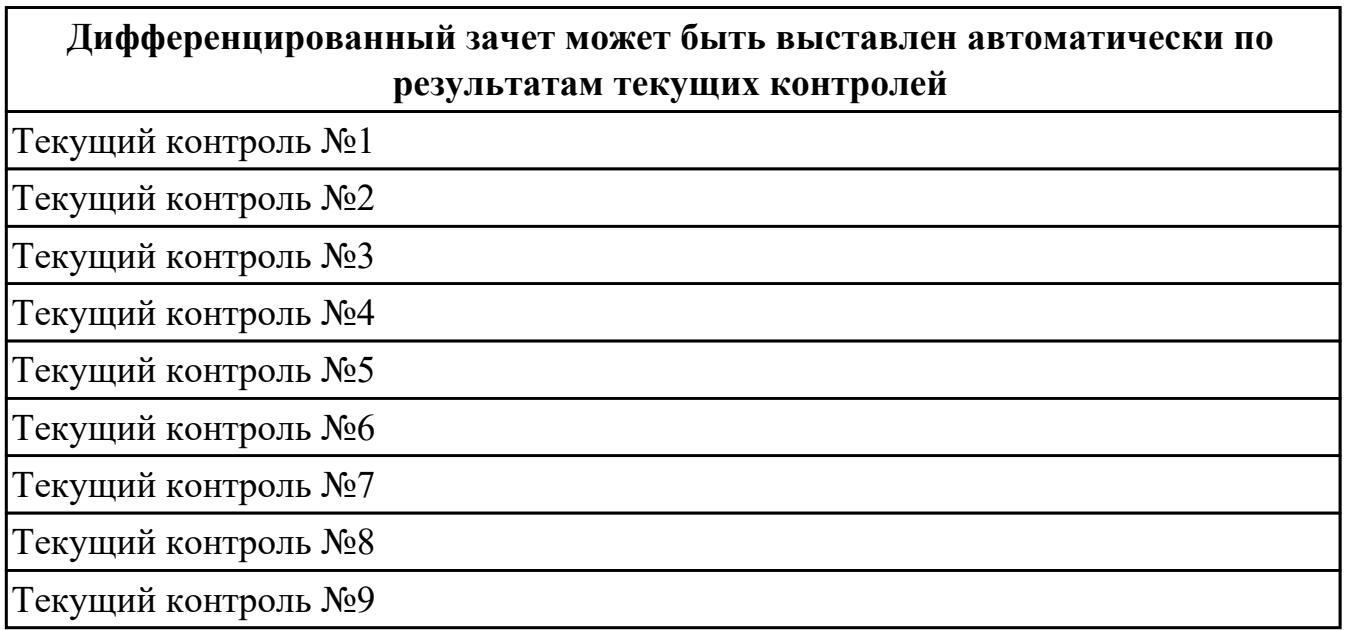

**Метод и форма контроля:** Практическая работа (Информационно-аналитический) **Вид контроля:** по выбору выполнить два практических задания

# **Дидактическая единица для контроля:**

2.1 набирать алфавитно-цифровую информацию на клавиатуре персонального компьютера 10- пальцевым методом;

# **Профессиональная(-ые) компетенция(-ии):**

ПК.4.1 Подготавливать к работе, настраивать и обслуживать аппаратное обеспечение и операционную систему персонального компьютера.

# **Задание №1 (из текущего контроля)**

# **Выполинить набор алфавитно-цифровой информации на клавиатуре персонального компьютера 10- пальцевым методом на время.**

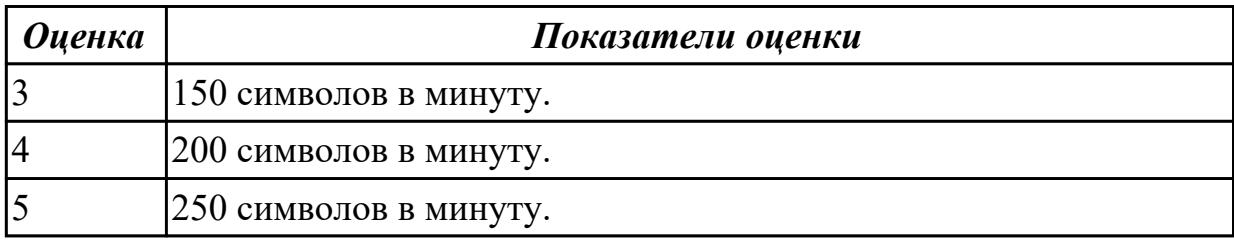

# **Дидактическая единица для контроля:**

2.2 использовать мультимедиа-проектор для демонстрации содержимого экранных форм с персонального компьютера;

# **Профессиональная(-ые) компетенция(-ии):**

ПК.4.3 Осуществлять ввод и обмен данными между персональным компьютером и периферийными устройствами и ресурсами локальных компьютерных сетей.

# **Задание №1 (из текущего контроля)**

# **Выполнить подключение и настройку мультимедиа-проектора:**

- 1. Произвести подключение мультимедиа проектора к персональному компьютеру.
- 2. Произвести настройку данного устройства.
- 3. Запустить презентацию или ролик с использованием мультимедиа-проектора.

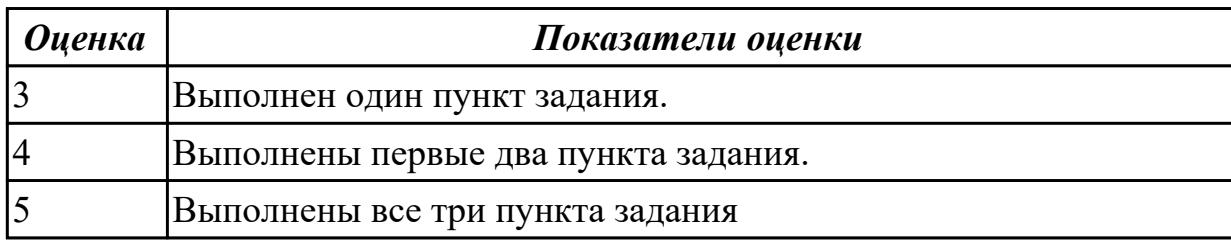

## **Дидактическая единица для контроля:**

2.3 диагностировать простейшие неисправности персонального компьютера,

периферийного оборудования и компьютерной оргтехники;

## **Профессиональная(-ые) компетенция(-ии):**

ПК.4.3 Осуществлять ввод и обмен данными между персональным компьютером и

периферийными устройствами и ресурсами локальных компьютерных сетей. **Задание №1 (из текущего контроля)**

# **Выполнить диагностику простейшей неисправности:**

1. Произвести подключение внутреннего периферийного устроства с заведомой неисправностью.

2. Определить тип неисправности

3. Устранить неисправность и выполнить запуск устройства.

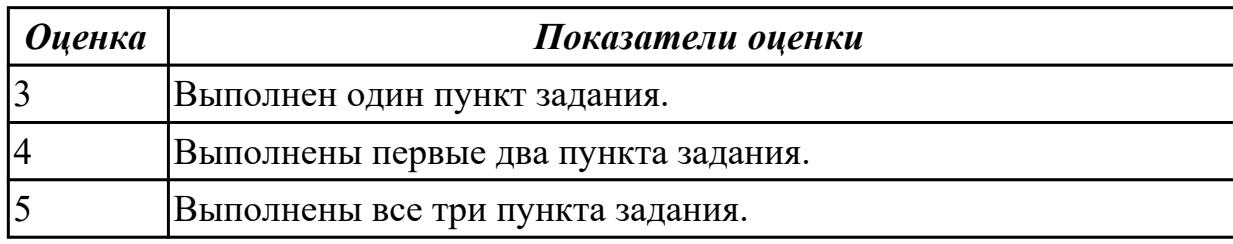

#### **Дидактическая единица для контроля:**

2.4 вести отчетную и техническую документацию;

#### **Профессиональная(-ые) компетенция(-ии):**

ПК.4.1 Подготавливать к работе, настраивать и обслуживать аппаратное

обеспечение и операционную систему персонального компьютера.

#### **Задание №1 (из текущего контроля)**

1. Создать файл с расширением .doc с атрибутами "скрытый"

2. В данном файле создать таблицу со столбцами "Название интерфейса" и "Подключаемые устройства".

3. Заполнить таблицу известными Вам устройствами и интерфейсами для них (не менее 10).

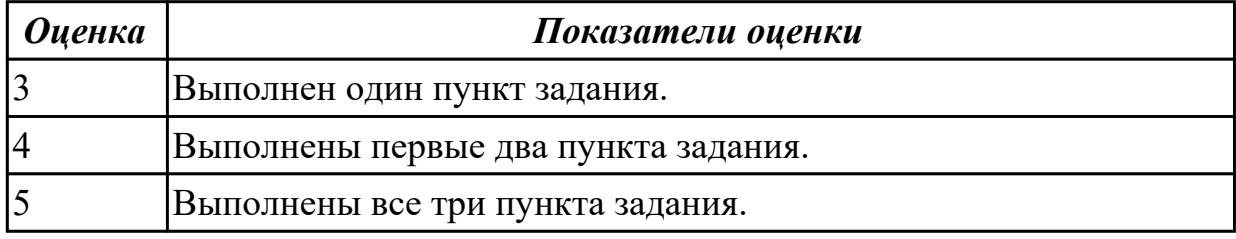

#### **Дидактическая единица для контроля:**

2.5 создавать и управлять содержимым документов с помощью редактора документов;

#### **Профессиональная(-ые) компетенция(-ии):**

ПК.4.4 Создавать и управлять на персональном компьютере текстовыми документами, таблицами, презентациями и содержанием баз данных.

#### **Задание №1 (из текущего контроля)**

#### **Выполнить работу с файлом расширения .doc**

1. Указать автора созданного документа.

- 2. Запретить редектирование другим пользователям.
- 3. Отключить функцию "открывать вложения электронной почты".

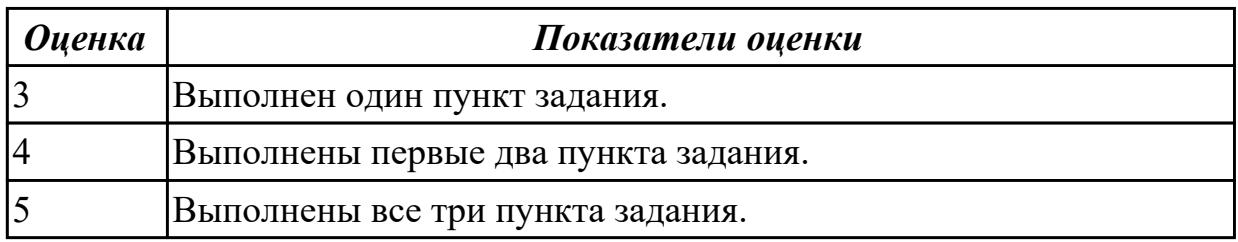

2.6 создавать и управлять содержимым таблиц с помощью редакторов таблиц;

## **Профессиональная(-ые) компетенция(-ии):**

ПК.4.4 Создавать и управлять на персональном компьютере текстовыми документами, таблицами, презентациями и содержанием баз данных.

#### **Задание №1 (из текущего контроля)**

#### **Выполнить задание в редакторе MS Excel:**

- 1. Отключить макросы на странице.
- 2. Задать облать для печати формат А4.
- 3. Сделать подложку на последней страницей с надписью "не копировать"

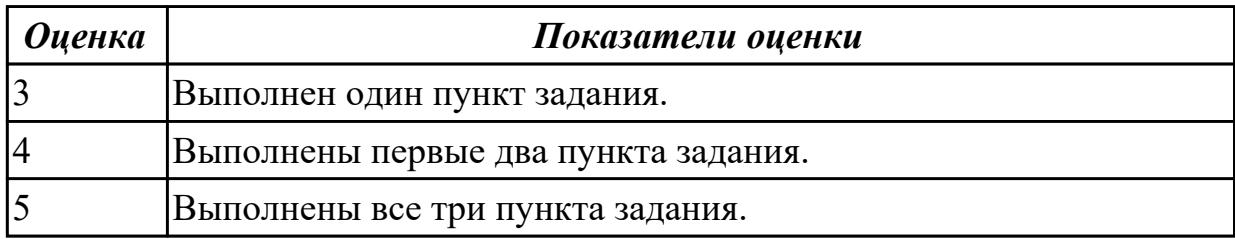

#### **Дидактическая единица для контроля:**

2.7 создавать и управлять содержимым презентаций с помощью редакторов презентаций;

#### **Профессиональная(-ые) компетенция(-ии):**

ПК.4.4 Создавать и управлять на персональном компьютере текстовыми документами, таблицами, презентациями и содержанием баз данных.

#### **Задание №1 (из текущего контроля)**

- 1. Создать презентацию на 10 слайдов по теме: ИКТ.
- 2. Сделать автособираемое содержание
- 3. Создать ссылки на каждом слайде "Назад" и "Домой"

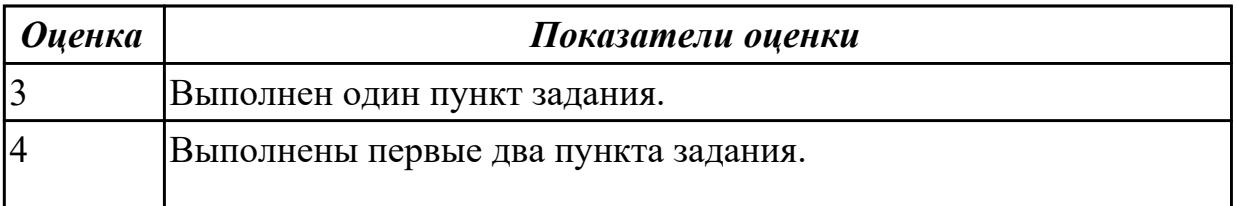

2.8 создавать и управлять содержимым Веб-страниц с помощью HTML-редакторов; **Профессиональная(-ые) компетенция(-ии):**

# ПК.4.5 Осуществлять навигацию по ресурсам, поиск, ввод и передачу данных с

помощью технологий и сервисов Интернета.

#### **Задание №1 (из текущего контроля)**

## **Выполнить задание с использованием HTML:**

1. Записать код HTML, который выводит в окне браузера таблицу, содержащую 3 строки и 4 столбца.

2. Толщина таблицы 5 пикселей. Строки должны быть закрашены в синий, зеленый и красный цвет.

3. Создать оглавление браузера с именем «Таблицы

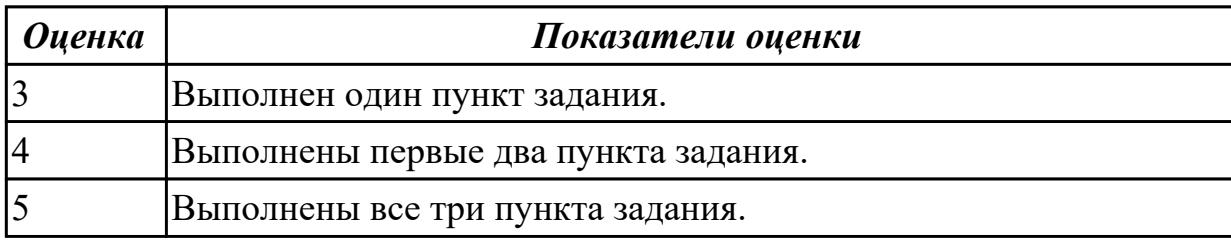

#### **Дидактическая единица для контроля:**

2.9 вводить, редактировать и удалять записи в базе данных;

#### **Профессиональная(-ые) компетенция(-ии):**

ПК.4.4 Создавать и управлять на персональном компьютере текстовыми документами, таблицами, презентациями и содержанием баз данных.

#### **Задание №1 (из текущего контроля)**

#### **Выполнить задание с использованием редактора Excel:**

1. С помощью ПО MS Excel открыть предложенный текстовый файл .txt так, чтобы каждое значение оказалось в отдельной ячейке.

2. Построить график используя полученные данные из ячеек.

3. Создать макрос "Кнопку" копирующий данные на новый лист MS Exsel.

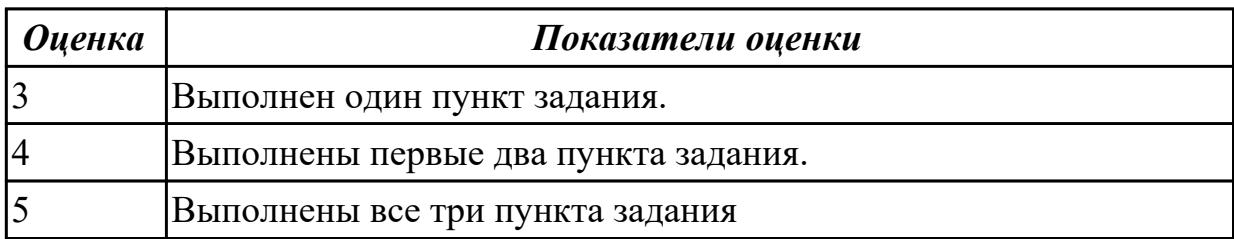

#### **Дидактическая единица для контроля:**

2.10 создавать и редактировать графические объекты с помощью программ для обработки растровой и векторной графики;

# **Профессиональная(-ые) компетенция(-ии):**

ПК.4.6 Создавать и обрабатывать цифровые изображения и объекты мультимедиа. **Задание №1 (из текущего контроля)**

# **Выполнить задание в программе Adobe Photoshop:**

1. Создать новый файл с разрешением 1024 на 768 в программе adobe photoshop. Создать два слоя. Первый залить цветом FFAE00, второй залить градиентом типа медь.

2. Установить режим наложения умножение. Первый слой поднять выше и правее на 2 сантиметра.

3. Вставить текст «Photoshop». Применить к тексту фильтр – стилизация – ветер.

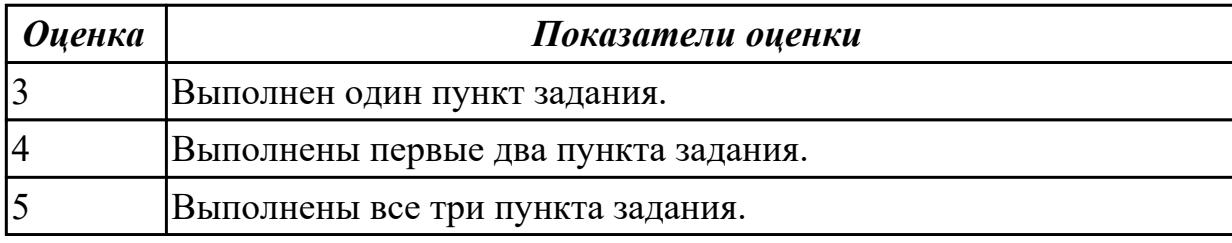

## **Дидактическая единица для контроля:**

2.11 создавать и редактировать объекты мультимедиа, в т.ч. видео-клипы;

# **Профессиональная(-ые) компетенция(-ии):**

ПК.4.6 Создавать и обрабатывать цифровые изображения и объекты мультимедиа.

## **Задание №1 (из текущего контроля)**

# **Выполнить задание в программе Adobe Photoshop:**

- 1. Создать покадровую анимаци в программе adobe photoshop
- 2. Сохранить ее в формате .gif
- 3. Продемонстрировать работу анимации.

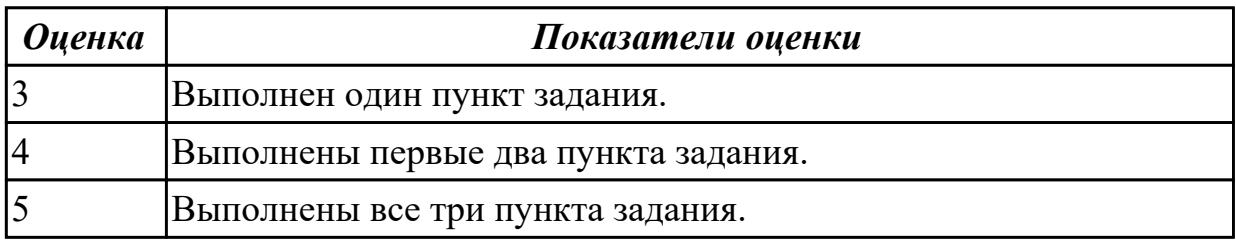

## **Дидактическая единица для контроля:**

3.1 подключения кабельной системы персонального компьютера и периферийного оборудования;

# **Профессиональная(-ые) компетенция(-ии):**

ПК.4.1 Подготавливать к работе, настраивать и обслуживать аппаратное обеспечение и операционную систему персонального компьютера.

## **Задание №1 (из текущего контроля) Выполнить следующие задания:**

- 1. Подключить все внутренние компонеты к системной плате.
- 2. Войти в системы BIOS и убедиться в правильном подключении устройств.
- 3. Установить режимы максимальной скорости для каждого устройства.

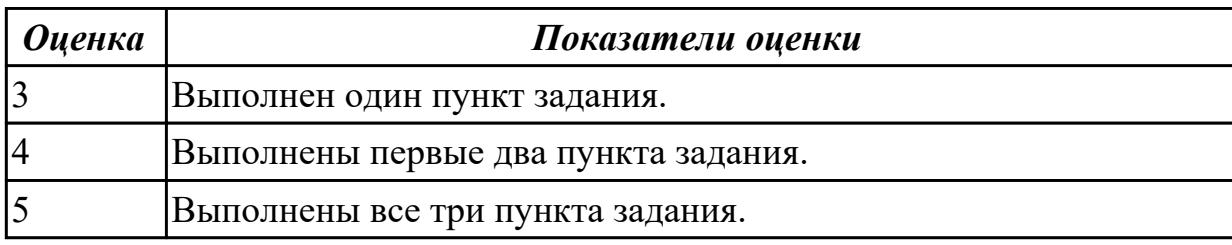

#### **Дидактическая единица для контроля:**

3.2 настройки параметров функционирования персонального компьютера,

периферийного оборудования и компьютерной оргтехники;

## **Профессиональная(-ые) компетенция(-ии):**

ПК.4.5 Осуществлять навигацию по ресурсам, поиск, ввод и передачу данных с помощью технологий и сервисов Интернета.

#### **Задание №1 (из текущего контроля)**

## **Выполнить подключение и настройку устройства:**

1. Подключить USB-устройство

- 2. Выполнить поиск драйвера по идентификатору устройства
- 3. Установить драйвер актуально версии.

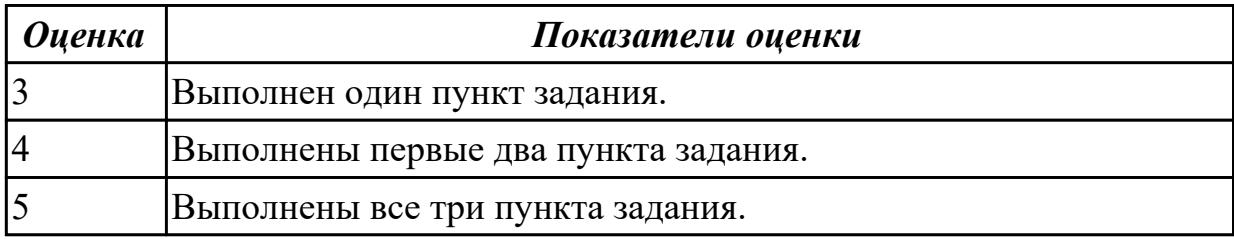

#### **Дидактическая единица для контроля:**

3.3 настройки и использования основных компонентов графического интерфейса операционной системы;

## **Профессиональная(-ые) компетенция(-ии):**

ПК.4.4 Создавать и управлять на персональном компьютере текстовыми документами, таблицами, презентациями и содержанием баз данных.

## **Задание №1 (из текущего контроля)**

1. Оценить производительность операционной системы с помощью встроенных средств.

2. Произвести оптимизацию (увеличение скорости работы) операционной системы встроенныеми средствами.

3. Получить положительный результат оптимизации - скорость работы операционной системы должна увеличиться, но не уменьшиться.

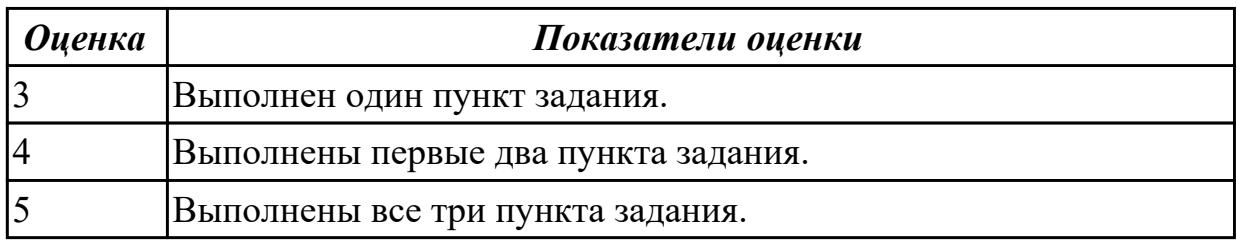

#### **Дидактическая единица для контроля:**

3.4 доступа и использования информационных ресурсов локальных и глобальных компьютерных сетей;

## **Профессиональная(-ые) компетенция(-ии):**

ПК.4.2 Подготавливать к работе, настраивать и обслуживать периферийные устройства персонального компьютера и компьютерную оргтехнику.

## **Задание №1 (из текущего контроля)**

- 1. Открыть приложение «Notepad++»
- 2. Создать новую информационную HTML-страницу о разработчике, с применением заголовков, рисунков и ссылок.
- 3. Продемонстрировать проделанную работу преподавателю.

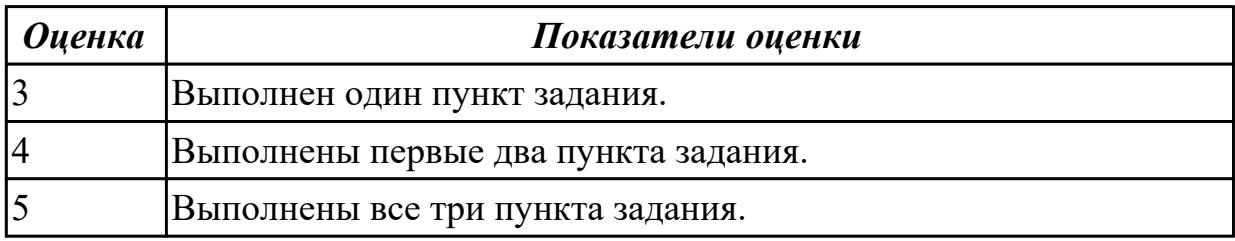

#### **Дидактическая единица для контроля:**

3.5 диагностики простейших неисправностей персонального компьютера, периферийного оборудования и компьютерной оргтехники;

## **Профессиональная(-ые) компетенция(-ии):**

ПК.4.5 Осуществлять навигацию по ресурсам, поиск, ввод и передачу данных с помощью технологий и сервисов Интернета.

#### **Задание №1 (из текущего контроля)**

#### **Выполнить диагностику простейшей неисправности:**

1. Произвести подключение внешнего периферийного устроства с заведомой неисправностью.

- 2. Определить тип неисправности
- 3. Устранить неисправность и выполнить запуск устройства.

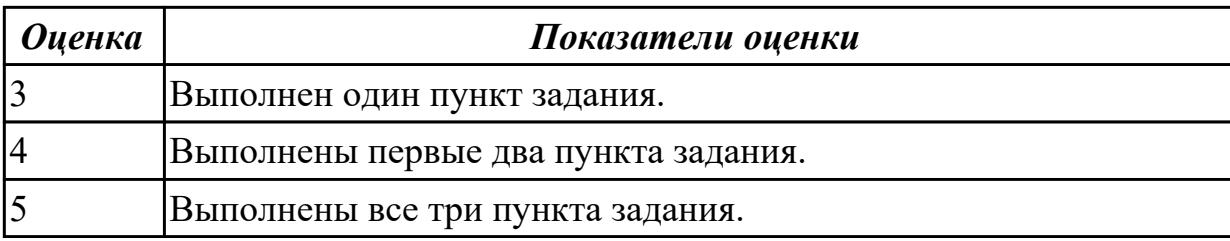

3.6 создания различных видов документов с помощью различного прикладного программного обеспечения, в т.ч. текстовых, табличных, презентационных, а также Веб-страниц;

## **Профессиональная(-ые) компетенция(-ии):**

ПК.4.5 Осуществлять навигацию по ресурсам, поиск, ввод и передачу данных с помощью технологий и сервисов Интернета.

#### **Задание №1 (из текущего контроля)**

1. Создать презентацию с использованием ПО Power Point на тему "Важность профессии оператор ЭВМ".

- 2. Использовать гиперссылки в презентации.
- 3. Использовать анимацию в презентации.

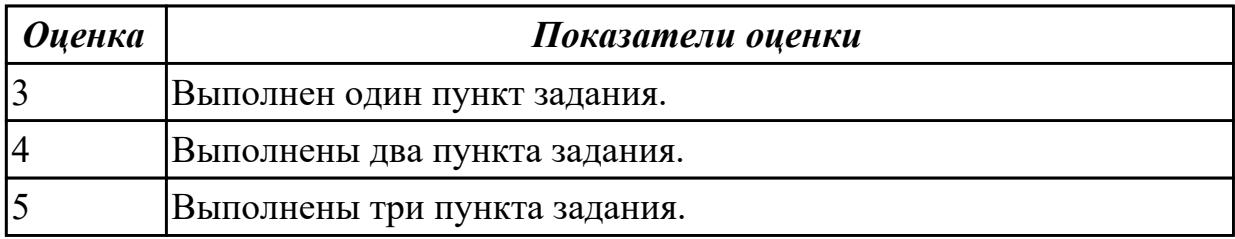

#### **Дидактическая единица для контроля:**

3.7 управления содержимым баз данных;

#### **Профессиональная(-ые) компетенция(-ии):**

ПК.4.4 Создавать и управлять на персональном компьютере текстовыми

документами, таблицами, презентациями и содержанием баз данных.

#### **Задание №1 (из текущего контроля)**

#### **Выполнить задание с использованием редактора Excel:**

1. Создать макрос для очитски содержимого таблицы в MS Excel.

2. Создать макрос для копирования содержимого таблицы в отдельный документ в MS Excel.

3. Создать макрос для заполнения содержимого таблицы из отдельного документа в MS Excel.

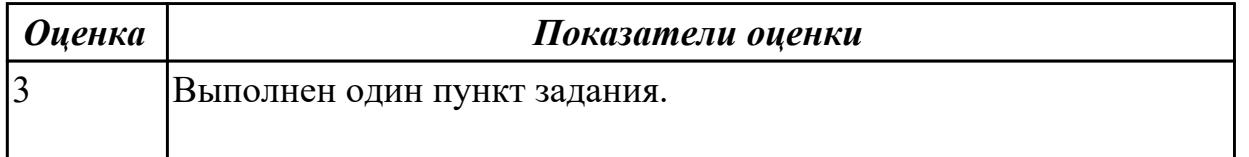

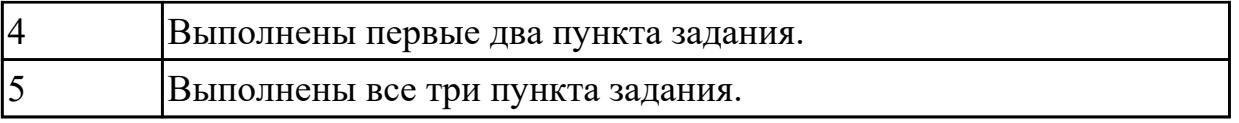

3.8 сканирования, обработки и распознавания документов;

## **Профессиональная(-ые) компетенция(-ии):**

ПК.4.4 Создавать и управлять на персональном компьютере текстовыми документами, таблицами, презентациями и содержанием баз данных.

## **Задание №1 (из текущего контроля)**

1. Произвести подключение многофункционального устройства к персональному компьютеру.

2. Произвести настройку данного устройства.

3. Продемонстрировать возможности многофункционального устройства.

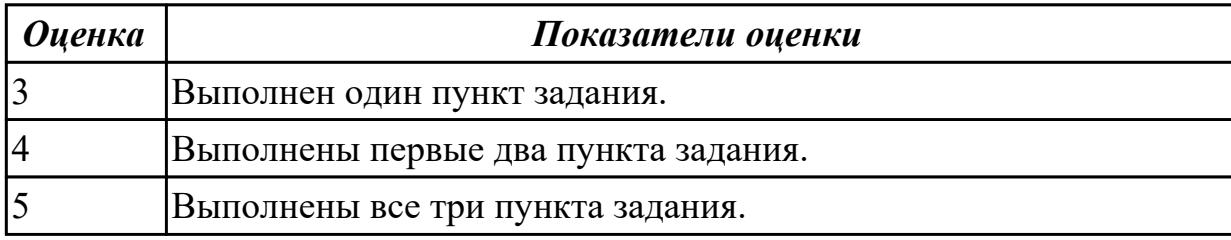

#### **Дидактическая единица для контроля:**

3.9 создания цифровых графических объектов;

## **Профессиональная(-ые) компетенция(-ии):**

ПК.4.6 Создавать и обрабатывать цифровые изображения и объекты мультимедиа.

## **Задание №1 (из текущего контроля)**

## **Выполнить задание в программе Adobe Photoshop:**

- 1. Создать покадровую анимаци в программе adobe photoshop
- 2. Сохранить ее в формате .gif
- 3. Продемонстрировать работу анимации.

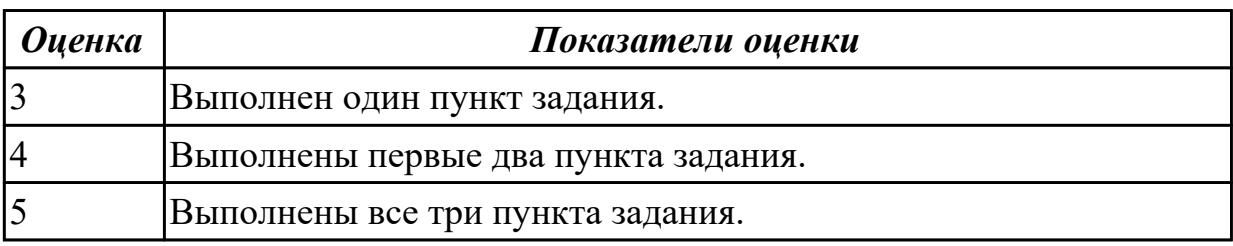

## **Дидактическая единица для контроля:**

3.10 осуществления навигации по ресурсам, поиска, ввода и передачи данных с помощью технологий и сервисов Интернета;

## **Профессиональная(-ые) компетенция(-ии):**

ПК.4.3 Осуществлять ввод и обмен данными между персональным компьютером и периферийными устройствами и ресурсами локальных компьютерных сетей.

# **Задание №1 (из текущего контроля)**

1. Найти ПО на компьтере .

2.Прикрепить ПО к электронному письму и отправить его.

3. Скачать его на рабочий стол и запустить.

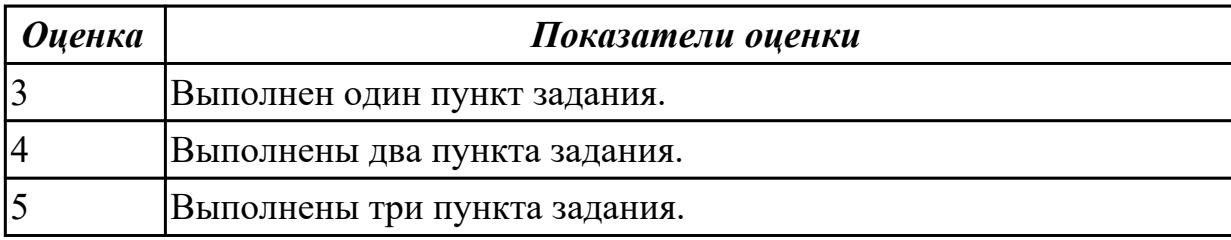

## **Дидактическая единица для контроля:**

3.11 создания и обработки объектов мультимедиа;

## **Профессиональная(-ые) компетенция(-ии):**

ПК.4.6 Создавать и обрабатывать цифровые изображения и объекты мультимедиа.

## **Задание №1 (из текущего контроля)**

## **Выполнить задание в программе Adobe Photoshop:**

1. Загрузить в Adobe Photoshop картинку с цветовой схемой RGB.

2. С помощью функций Adobe Photoshop перевести картинку в цветовую схему CMYK.

3. Сокранить картинку с форматом .tiff.

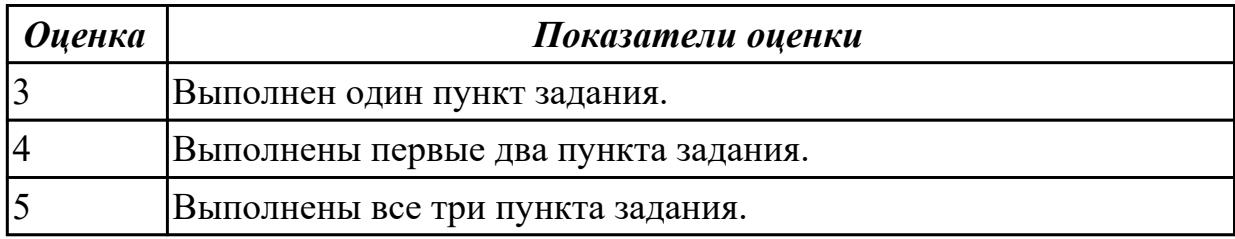

#### **Дидактическая единица для контроля:**

3.12 обеспечения информационной безопасности;

## **Профессиональная(-ые) компетенция(-ии):**

ПК.4.7 Обеспечивать меры по информационной безопасности.

## **Задание №1 (из текущего контроля)**

- 1. Установить антивирусное программное обеспечение на предлагаемый ПК
- 2. Загрузить актуальные базы данных для антивирусного ПО.
- 3. Произвести сканирование системы.

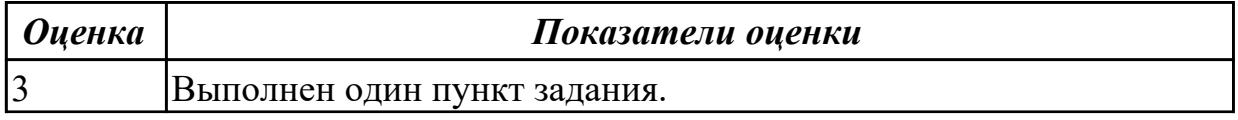

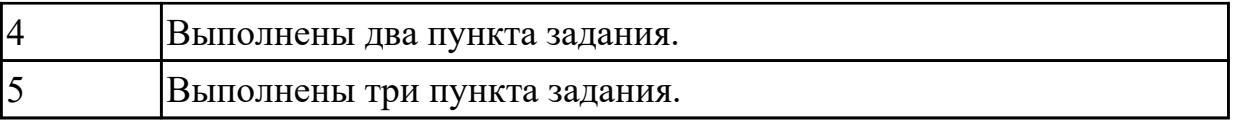

## **3.3 Производственная практика**

Производственная практика по профилю специальности направлена на формирование у обучающегося общих и профессиональных компетенций, приобретение практического опыта и реализуется в рамках модулей ППССЗ по каждому из видов профессиональной деятельности, предусмотренных ФГОС СПО по специальности.

По производственной практике обучающиеся ведут дневник практики, в котором выполняют записи о решении профессиональных задач, выполнении заданий в соответствии с программой, ежедневно подписывают дневник с отметкой о выполненных работах у руководителя практики. Оценка по производственной практике выставляется на основании аттестационного листа.

#### 3.3.1 Форма аттестационного листа по производственной практике

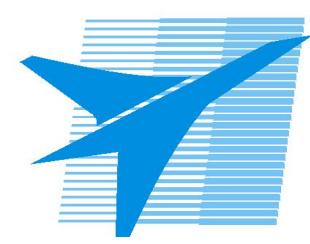

Министерство образования Иркутской области Государственное бюджетное профессиональное образовательное учреждение Иркутской области «Иркутский авиационный техникум»

#### АТТЕСТАЦИОННЫЙ ЛИСТ

по производственной практике (по профилю специальности)

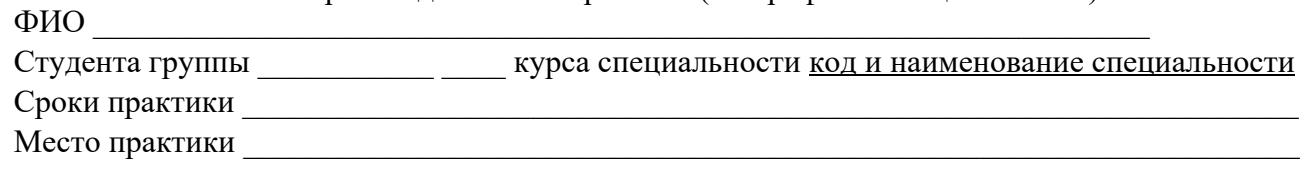

#### Оценка выполнения работ с целью оценки сформированности профессиональных компетенций обучающегося

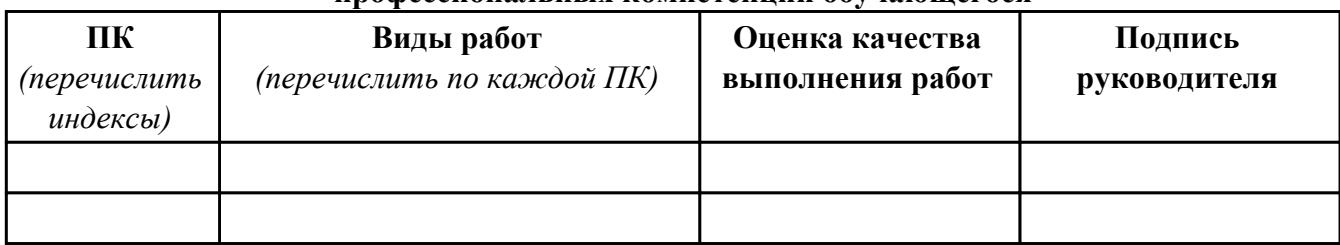

#### Оценка сформированности общих компетенций обучающегося

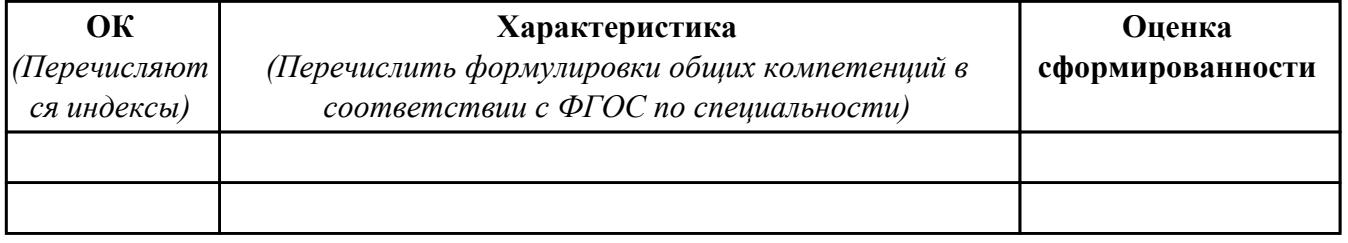

Характеристика профессиональной деятельности обучающегося во время производственной практики:

 $\overline{1}$ 

 $\overline{a}$  and  $\overline{a}$  and  $\overline{a}$  and

#### Итоговая оценка за практику

Дата « $\_\_$   $\_\_$  20 $\_\_$ г

Подпись руководителя практики от предприятия

#### Подпись руководителя практики от техникума

# 4. КВАЛИФИКАЦИОННЫЙ ЭКЗАМЕН

А) Перечень теоретических заланий

Дидактическая единица: 1.1 классификацию видов и архитектуру персональных компьютеров;

#### Профессиональная(-ые) компетенция(-ии):

ПК.4.1 Подготавливать к работе, настраивать и обслуживать аппаратное обеспечение и операционную систему персонального компьютера.

#### Залание №1

#### Ответить на следующие вопросы в редакторе MS WORD (сохранить документ на диске G):

1. Перечислить внутренние интерфейсы карт расширения персонального компьютера.

2. Дать определение термину чипсет.

3. Перечислить достоинства интерфейсов семейства SATA.

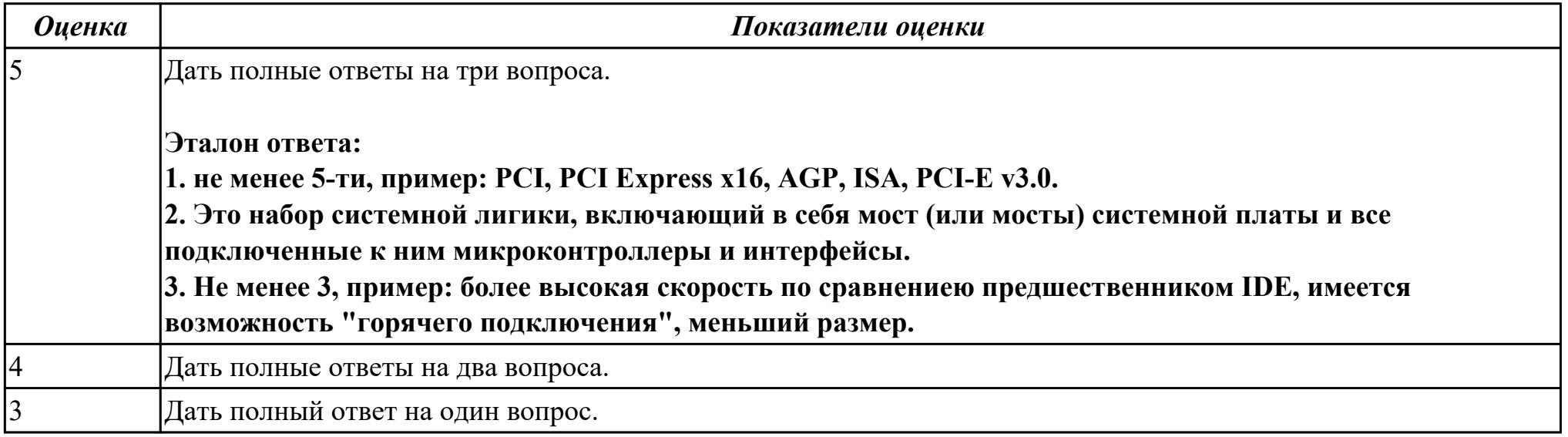

#### Залание №2

Ответить на следующие вопросы в редакторе MS WORD (сохранить документ на диске G):

1. Перечислить внешние интерфейсы карт расширения персонального компьютера.

2. Какие компоненты подключаются к южному мосту (не менее 3)

3. Перечислить достоинства интерфейсов семейства USB (не менее 3)

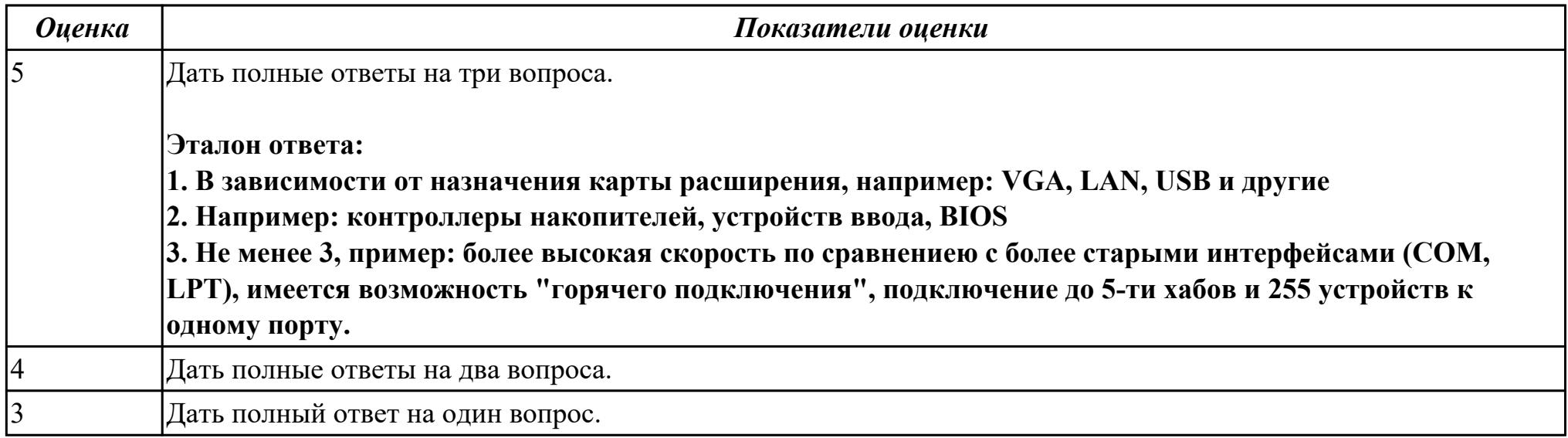

Дидактическая единица: 2.3 диагностировать простейшие неисправности персонального компьютера, периферийного оборудования и компьютерной оргтехники;

#### Профессиональная(-ые) компетенция(-ии):

ПК.4.1 Подготавливать к работе, настраивать и обслуживать аппаратное обеспечение и операционную систему персонального компьютера.

#### Залание №1

#### Выполнить диагностику простейшей неисправности:

1. Произвести подключение и запуск компьютерной системы, с заведомой неисправностью. Определить вид неисправности.

- 2. Устранить неисправность.
- 3. Выполнить запуск, показать работоспособность всех систем.

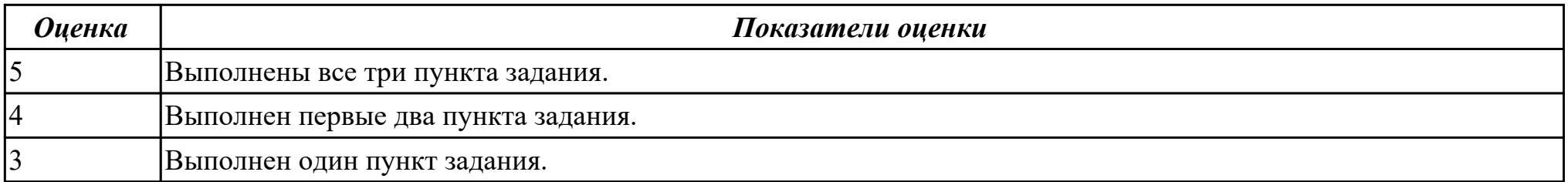

**Дидактическая единица:** 1.2 устройство персональных компьютеров, основные блоки, функции и технические характеристики;

## **Профессиональная(-ые) компетенция(-ии):**

ПК.4.1 Подготавливать к работе, настраивать и обслуживать аппаратное обеспечение и операционную систему персонального компьютера.

## **Задание №1**

#### **Ответить на следующие вопросы в редакторе MS WORD (сохранить документ на диске G):**

1. Назвать виды архитектур персональных компьютеров.

2. Перечислить функциональные элементы системного блока персонального компьютера (базовая конфигурация).

3. Дать определение понятию накопитель на жестких магнитных дисках.

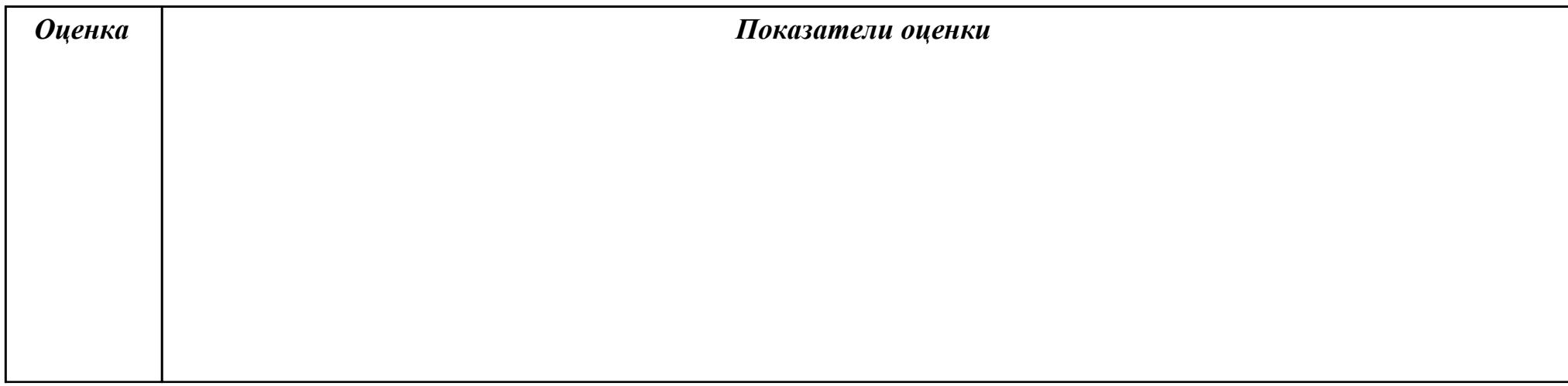

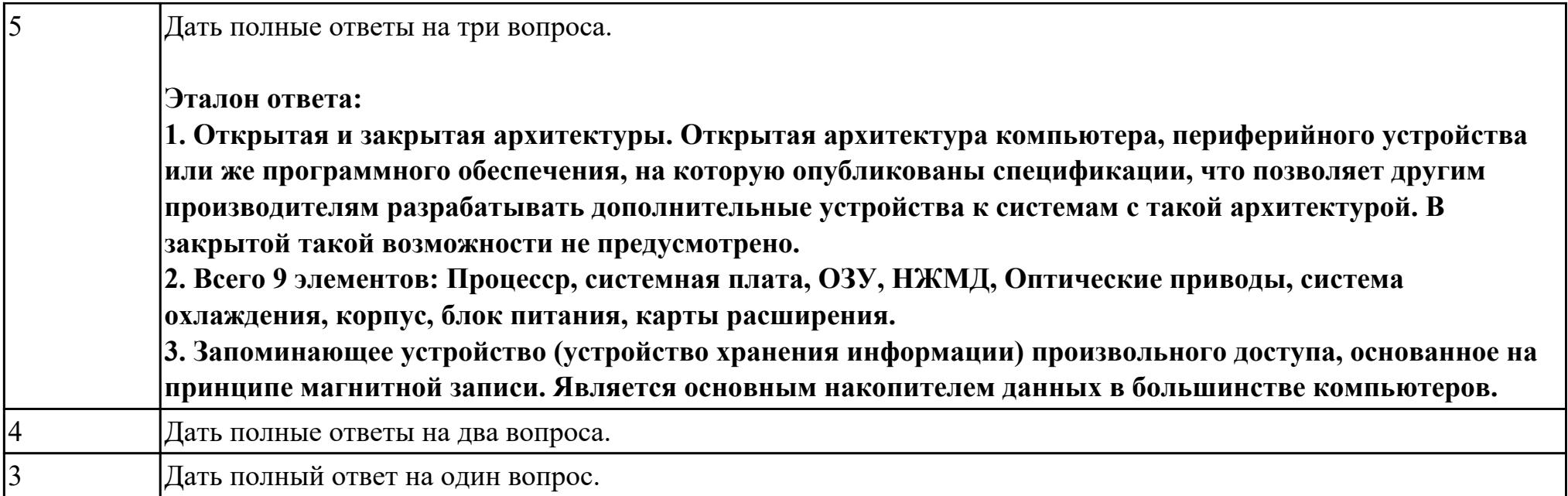

**Дидактическая единица:** 2.2 использовать мультимедиа-проектор для демонстрации содержимого экранных форм с персонального компьютера;

### **Профессиональная(-ые) компетенция(-ии):**

ПК.4.3 Осуществлять ввод и обмен данными между персональным компьютером и периферийными устройствами и ресурсами локальных компьютерных сетей.

## **Задание №1**

## **Выполнить подключение и настройку мультимедиа-проектора:**

- 1. Произвести подключение мультимедиа проектора к персональному компьютеру.
- 2. Произвести настройку данного устройства.
- 3. Запустить презентацию с использованием мультимедиа-проектора.

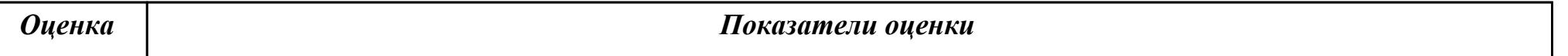

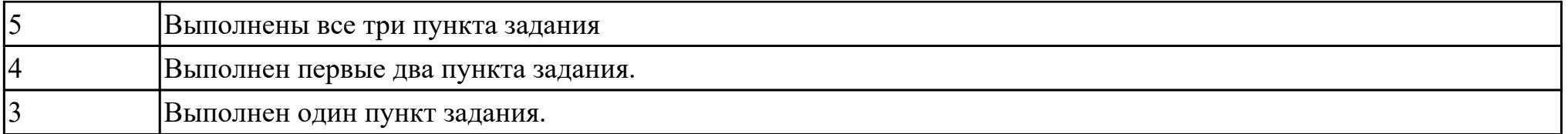

**Дидактическая единица:** 1.3 виды и назначение периферийных устройств, их устройство и принцип действия, интерфейсы подключения и правила эксплуатации;

#### **Профессиональная(-ые) компетенция(-ии):**

ПК.4.1 Подготавливать к работе, настраивать и обслуживать аппаратное обеспечение и операционную систему

персонального компьютера.

## **Задание №1**

## **Ответить на следующие вопросы в редакторе MS WORD (сохранить документ на диске G):**

1. Перечислить компоненты, подключаемые к северному мосту.

2. Перечислить компоненты, подключаемые к южному мосту.

3. Дать определение понятию периферийное устройство.

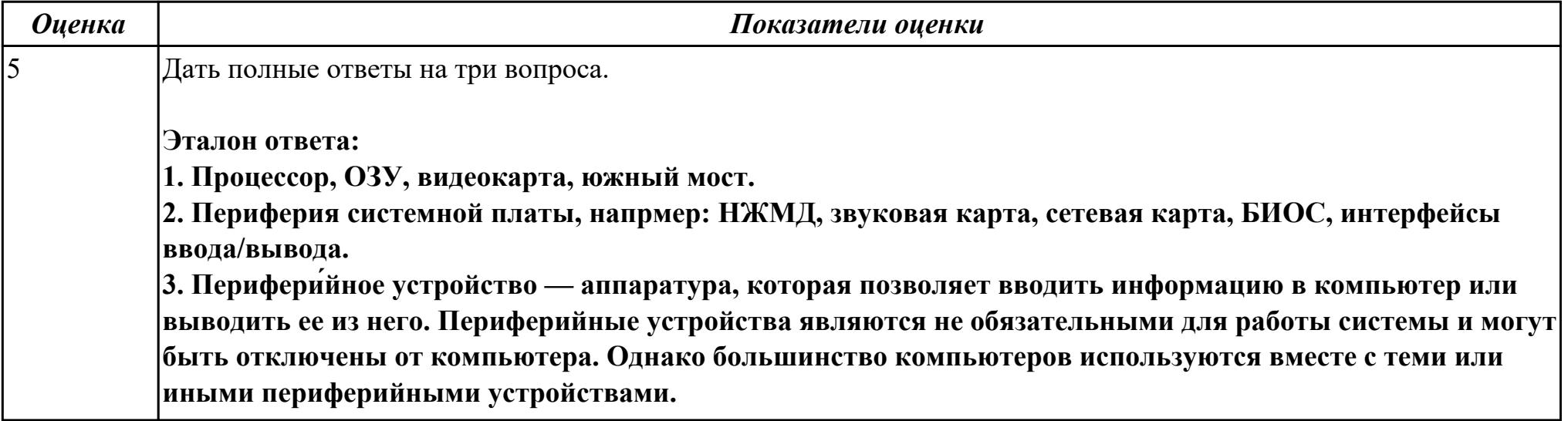

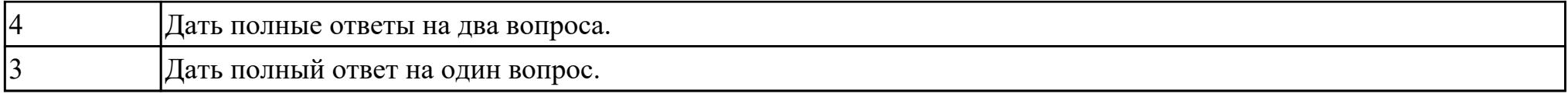

**Дидактическая единица:** 2.5 создавать и управлять содержимым документов с помощью редактора документов;

## **Профессиональная(-ые) компетенция(-ии):**

ПК.4.3 Осуществлять ввод и обмен данными между персональным компьютером и периферийными устройствами и ресурсами локальных компьютерных сетей.

#### **Задание №1**

#### **Выполнить задание в редакторе MS WORD:**

- 1. Указать автора созданного документа.
- 2. Запретить редектирование другим пользователям.
- 3. Отключить функцию "открывать вложения электронной почты".

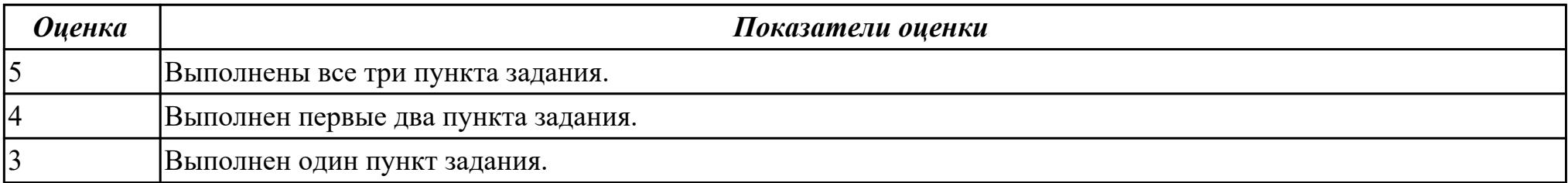

**Дидактическая единица:** 1.4 виды и характеристики носителей информации, файловые системы, форматы представления данных;

#### **Профессиональная(-ые) компетенция(-ии):**

ПК.4.3 Осуществлять ввод и обмен данными между персональным компьютером и периферийными устройствами и

ресурсами локальных компьютерных сетей.

## **Задание №1**

**Ответить на следующие вопросы в редакторе MS WORD (сохранить документ на диске G):**

- 1. Дать определение понятию операционная система.
- 2. Дать определение понятию компьютерная память.
- 3. Дать определение понятию электронная архивация

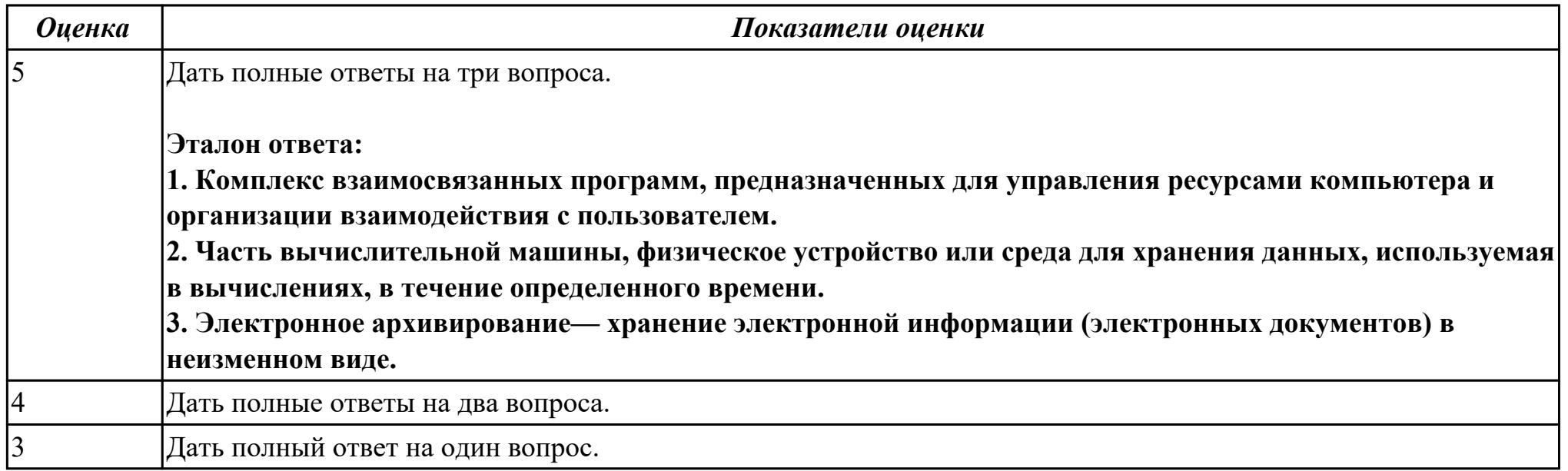

Дидактическая единица: 2.5 создавать и управлять содержимым документов с помощью редактора документов; Профессиональная(-ые) компетенция(-ии):

ПК.4.3 Осуществлять ввод и обмен данными между персональным компьютером и периферийными устройствами и ресурсами локальных компьютерных сетей.

#### Залание №1

### Выполнить задание в программе Far Manager:

1. С помощью Far Manager (или аналогичного ПО) создать каталог с именем TEST на рабочем столе, а в нем докуент с расширением .txt. и именем DOC.

2. Установить для документа атрибуты "скрытый" и "только для чтения".

3. С помощью Far Manager (или аналогичного ПО) создать ярлык на папку TEST.

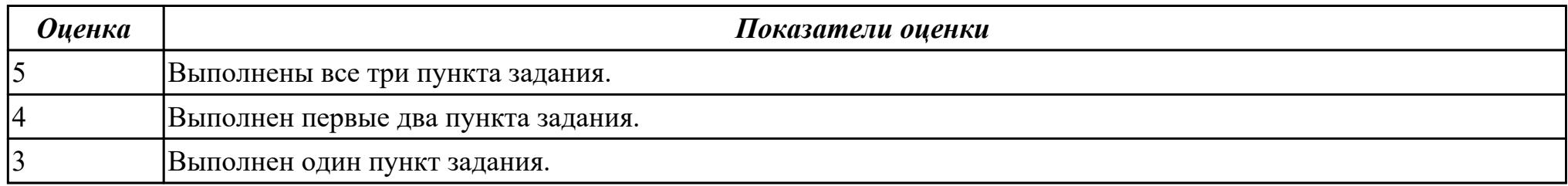

Дидактическая единица: 1.5 нормативные документы по установке, эксплуатации и охране труда при работе с персональным компьютером, периферийным оборудованием и компьютерной оргтехникой;

#### Профессиональная(-ые) компетенция(-ии):

ПК.4.1 Подготавливать к работе, настраивать и обслуживать аппаратное обеспечение и операционную систему персонального компьютера.

#### Залание №1

#### Ответить на следующие вопросы в редакторе MS WORD (сохранить документ на диске G):

- 1. Перечислить версии ОЗУ типа DDR, назвать актуальную.
- 2. Перечислить интерфейсы для подключения НЖМД.
- 3. Дать определение понятию модернизация персонального компьютера.

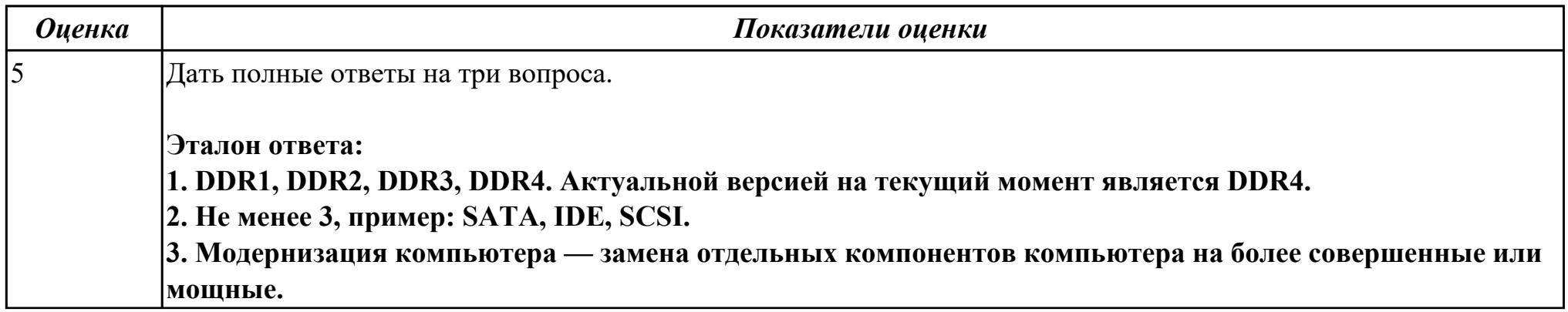

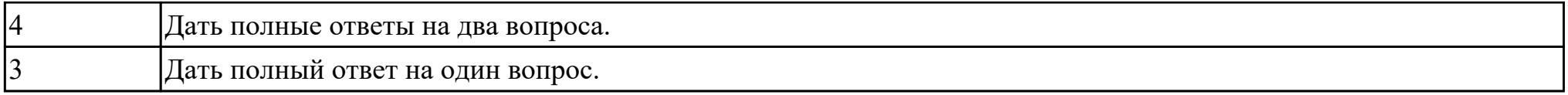

**Дидактическая единица:** 2.6 создавать и управлять содержимым таблиц с помощью редакторов таблиц;

#### **Профессиональная(-ые) компетенция(-ии):**

ПК.4.3 Осуществлять ввод и обмен данными между персональным компьютером и периферийными устройствами и ресурсами локальных компьютерных сетей.

#### **Задание №1**

#### **Выполнить задание в редакторе MS Excel:**

- 1. Отключить макросы на странице.
- 2. Задать облать для печати формат А4.
- 3. Сделать подложку на последней страницей с надписью "не копировать"

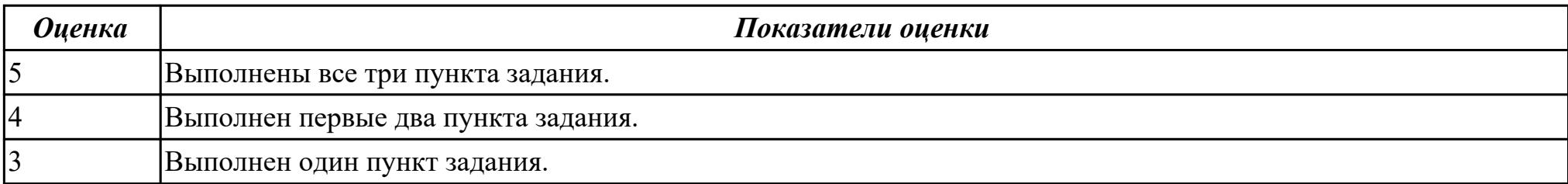

**Дидактическая единица:** 1.9 назначение, разновидности и функциональные возможности программ для создания Вебстраниц;

### **Профессиональная(-ые) компетенция(-ии):**

ПК.4.5 Осуществлять навигацию по ресурсам, поиск, ввод и передачу данных с помощью технологий и сервисов Интернета. **Задание №1**

#### **Ответить на следующие вопросы в редакторе MS WORD (сохранить документ на диске G):**

1. Перечислить функции Far manager, позволяющие работать с интернет ресурсами и удаленными рабочими местами.
2. Как осуществляется добаление поддержки той или иной функции в Far manager?

3. Привести примеры других двухпанельных файловых менеджеров.

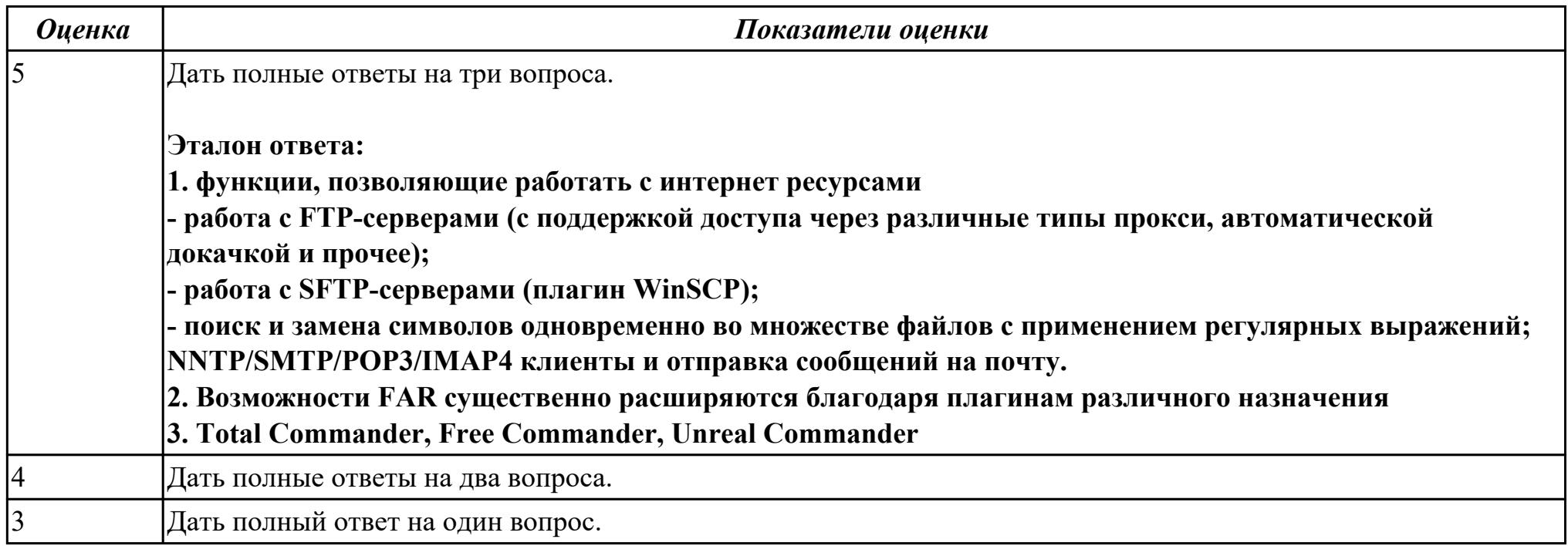

**Дидактическая единица:** 2.7 создавать и управлять содержимым презентаций с помощью редакторов презентаций; **Профессиональная(-ые) компетенция(-ии):**

ПК.4.3 Осуществлять ввод и обмен данными между персональным компьютером и периферийными устройствами и ресурсами локальных компьютерных сетей.

## **Задание №1**

## **Выполнить задание в редакторе презентаций MS Power Point:**

1. Создать содержание в виде гиперссылок.

2. Пронумеровать сраницы в колонтитулах, все кроме первой.

3. Сделать название каждой главы заголовком.

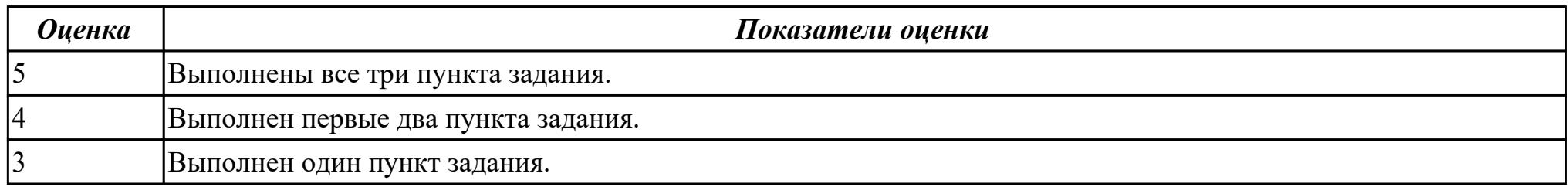

**Дидактическая единица:** 1.6 назначение, разновидности и функциональные возможности редакторов текстов, таблиц и презентаций;

### **Профессиональная(-ые) компетенция(-ии):**

ПК.4.5 Осуществлять навигацию по ресурсам, поиск, ввод и передачу данных с помощью технологий и сервисов Интернета.

# **Задание №1**

## **Ответить на следующие вопросы в редакторе MS WORD (сохранить документ на диске G):**

1. Дать определение понятию текстовый редактор.

- 2. Перечислить виды текстовых редакторов.
- 3. Отличия текстовых редакторов от текстовых процессоров.

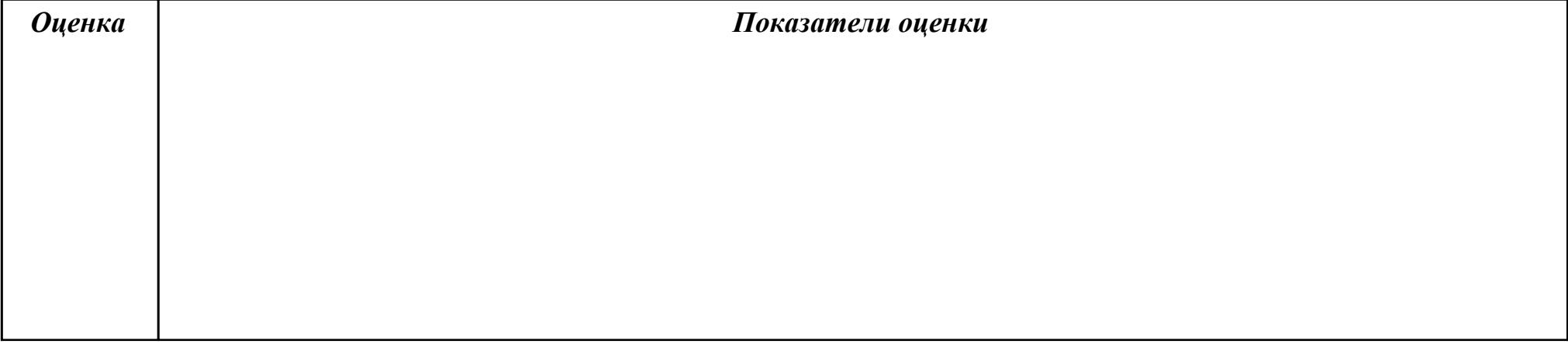

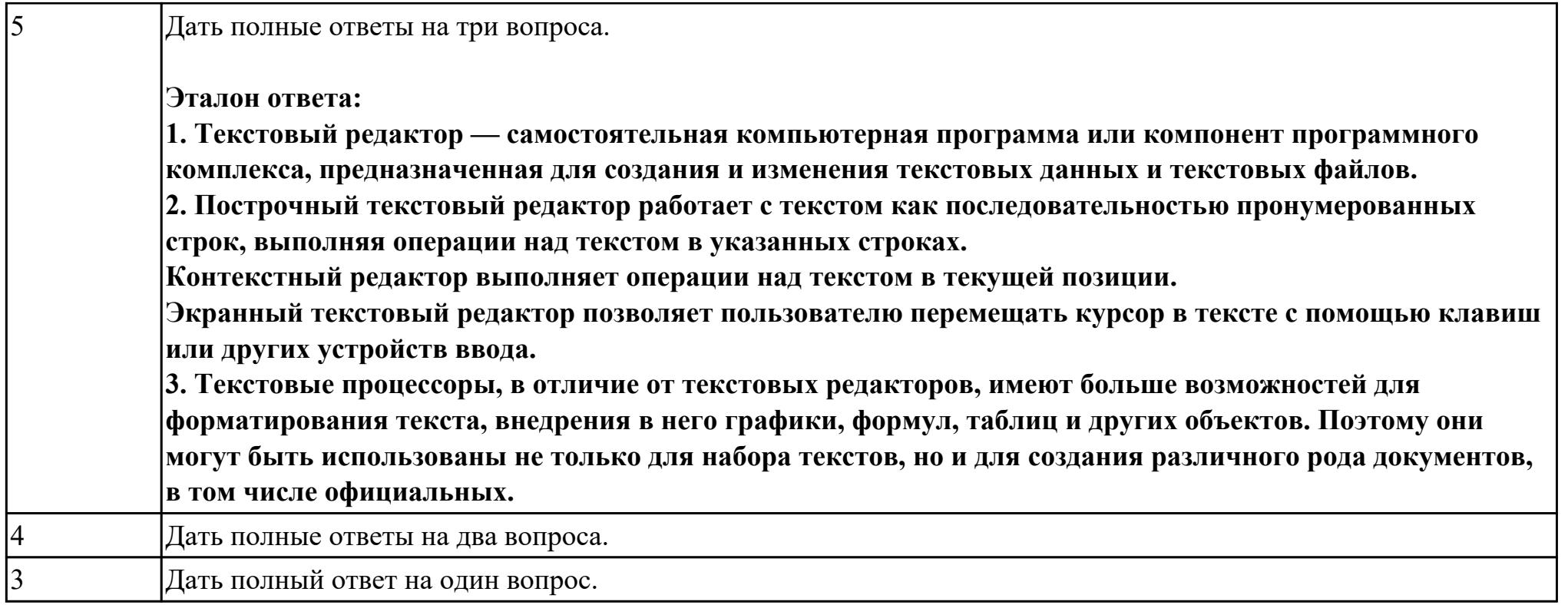

**Дидактическая единица:** 2.1 набирать алфавитно-цифровую информацию на клавиатуре персонального компьютера 10 пальцевым методом;

## **Профессиональная(-ые) компетенция(-ии):**

ПК.4.4 Создавать и управлять на персональном компьютере текстовыми документами, таблицами, презентациями и содержанием баз данных.

**Задание №1**

**Выполнить набор алфавитно-цифровой информации на клавиатуре персонального компьютера 10- пальцевым методом на время.**

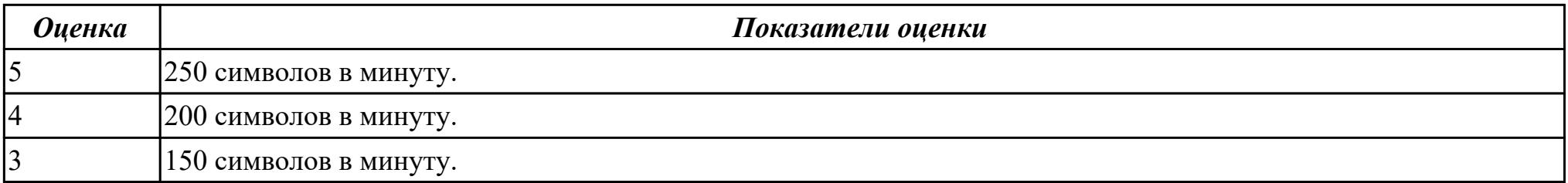

**Дидактическая единица:** 2.9 вводить, редактировать и удалять записи в базе данных;

## **Профессиональная(-ые) компетенция(-ии):**

ПК.4.7 Обеспечивать меры по информационной безопасности.

## **Задание №1**

## **Выполнить задание с использованием редактора Excel:**

1. Создать макрос для очитски содержимого таблицы в MS Excel.

2. Создать макрос для копирования содержимого таблицы в отдельный документ в MS Excel.

3. Создать макрос для заполнения содержимого таблицы из отдельного документа в MS Excel.

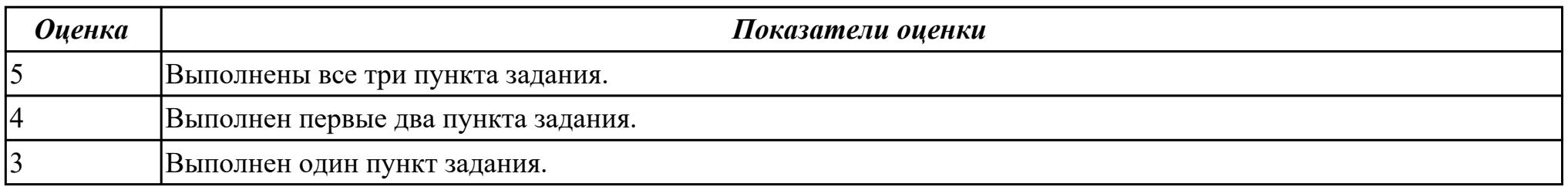

**Дидактическая единица:** 1.10 принципы антивирусной защиты персонального компьютера;

# **Профессиональная(-ые) компетенция(-ии):**

ПК.4.5 Осуществлять навигацию по ресурсам, поиск, ввод и передачу данных с помощью технологий и сервисов Интернета. **Задание №1**

# **Дать ответы на следующие вопросы в редакторе MS WORD (сохранить документ на диске G):**

1. Дать определение понятию открытое программное обеспечение

2. Дать определение понятию антивирус

3. Перечислить виды вирусы по среде обитания.

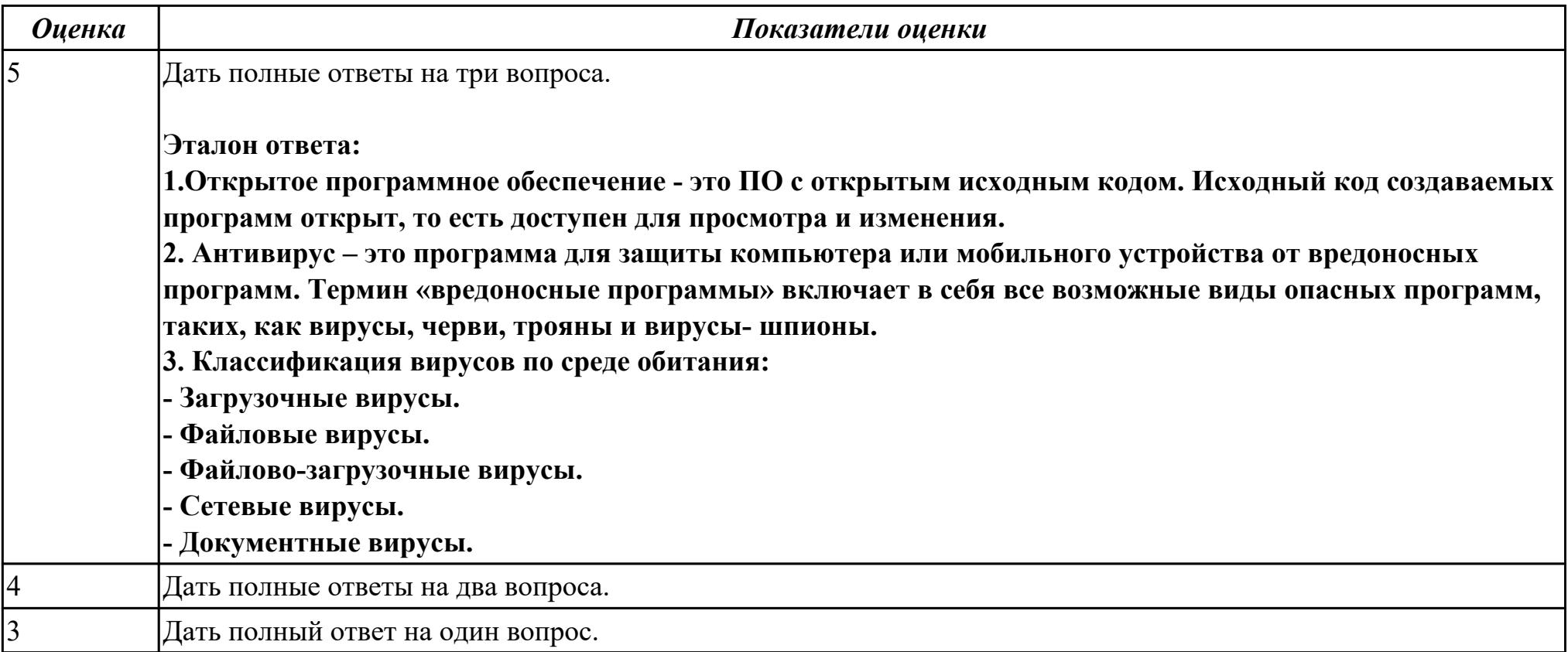

**Дидактическая единица:** 2.8 создавать и управлять содержимым Веб-страниц с помощью HTML-редакторов;

## **Профессиональная(-ые) компетенция(-ии):**

ПК.4.5 Осуществлять навигацию по ресурсам, поиск, ввод и передачу данных с помощью технологий и сервисов Интернета. **Задание №1**

**Выполнить задание с использованием HTML:**

1. Записать код HTML, который выводит в окне браузера таблицу, содержащую 3 строки и 4 столбца.

2. Толщина таблицы 5 пикселей. Строки должны быть закрашены в синий, зеленый и красный цвет.

3. Создать оглавление браузера с именем «Таблицы».

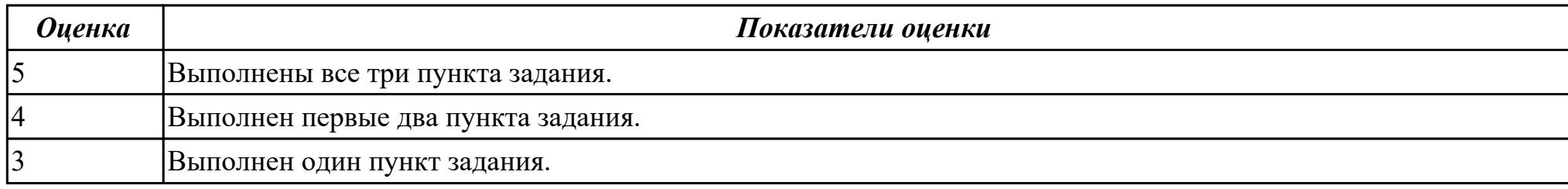

**Дидактическая единица:** 2.4 вести отчетную и техническую документацию;

## **Профессиональная(-ые) компетенция(-ии):**

ПК.4.4 Создавать и управлять на персональном компьютере текстовыми документами, таблицами, презентациями и содержанием баз данных.

## **Задание №1**

## **Выполнить задание с использование редактора MS WORD:**

1. Создать файл с расширением .doc с атрибутами "архивный"

2. В данном файле набрать 10 терминов, относящихся к компьютерной технике и отформатировать каждый своим стилем.

3. на второй странице установить альбомную ориентацию, зеркальные и поля и подлюжку "не копировать".

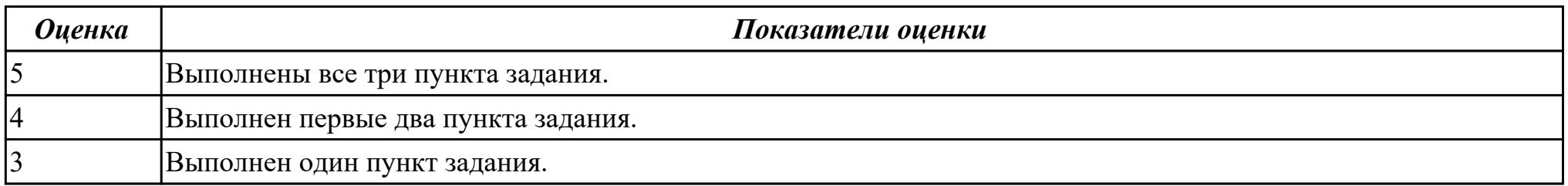

**Дидактическая единица:** 1.7 назначение, разновидности и функциональные возможности программ обработки растровой и

векторной графики;

# **Профессиональная(-ые) компетенция(-ии):**

ПК.4.6 Создавать и обрабатывать цифровые изображения и объекты мультимедиа.

## **Задание №1**

## **Ответить на следующие вопросы в редакторе MS WORD (сохранить документ на диске G):**

1. В чем отличие между векторным и растровым изображением?

2. Дать определение термину слой программы Adobe Photoshop.

3. Как вызвать окно «стиль слоя».

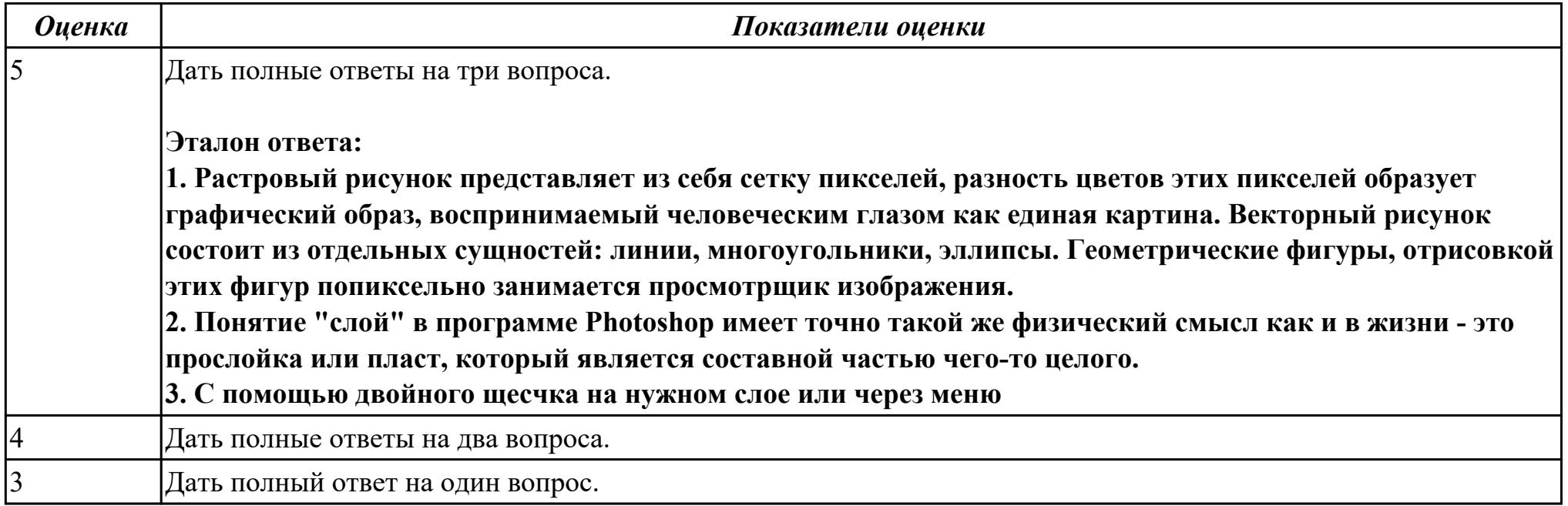

**Дидактическая единица:** 1.8 назначение, разновидности и функциональные возможности программ для создания объектов мультимедиа;

#### **Профессиональная(-ые) компетенция(-ии):**

# ПК.4.6 Создавать и обрабатывать цифровые изображения и объекты мультимедиа.

## **Задание №1**

## **Ответить на следующие вопросы в редакторе MS WORD (сохранить документ на диске G):**

- 1. Дать определение понятию альфа-канал.
- 2. Дать определение понятию маска.
- 3. Какие параметры можно устанавливать в окне «стиль слоя» программы Adobe Photoshop?

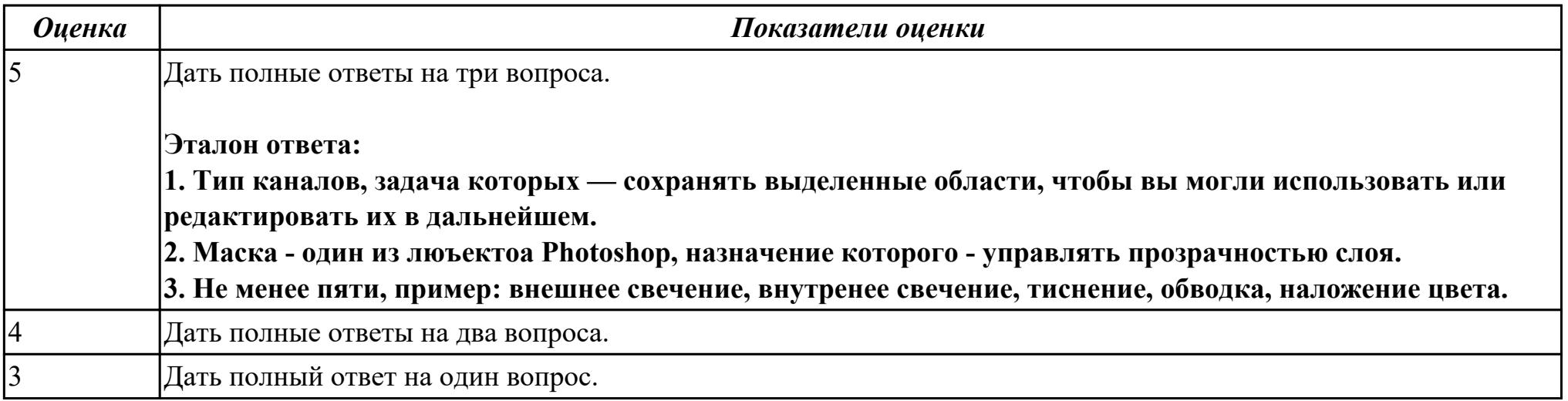

**Дидактическая единица:** 2.10 создавать и редактировать графические объекты с помощью программ для обработки растровой и векторной графики;

# **Профессиональная(-ые) компетенция(-ии):**

ПК.4.6 Создавать и обрабатывать цифровые изображения и объекты мультимедиа.

## **Задание №1**

## **Выполнить задание в программе Adobe Photoshop:**

1. Создать новый файл с разрешением 1024 на 768 в программе adobe photoshop. Создать два слоя. Первый залить цветом FFAE00, второй залить градиентом типа медь.

2. Установить режим наложения умножение. Первый слой поднять выше и правее на 2 сантиметра.

3. Вставить текст «Photoshop». Применить к тексту фильтр – стилизация – ветер.

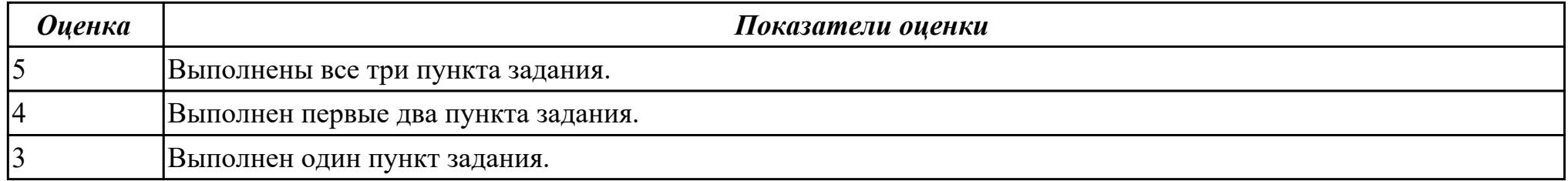

**Дидактическая единица:** 2.11 создавать и редактировать объекты мультимедиа, в т.ч. видео-клипы;

## **Профессиональная(-ые) компетенция(-ии):**

ПК.4.6 Создавать и обрабатывать цифровые изображения и объекты мультимедиа.

## **Задание №1**

### **Выполнить задание в программе Adobe Photoshop:**

- 1. Создать покадровую анимаци в программе adobe photoshop
- 2. Сохранить ее в формате .gif
- 3. Продемонстрировать работу анимации.

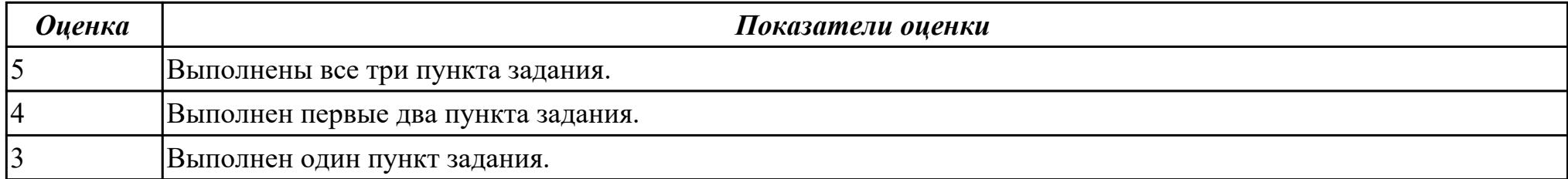

#### **Б) Перечень практических заданий**

**Задание № 1** ПК.1

Вид практического задания: Настройка операционной системы персонального компьютера

Практическое задание:

- 1. Выполните установку ОС на предложенный ПК.
- 2. Выполните настройку ОС.
- 3. Установите все недостающие драйвера на ПК.

Необходимое оборудование: Персональный компьютер, операционная система семейства windows NT Операции

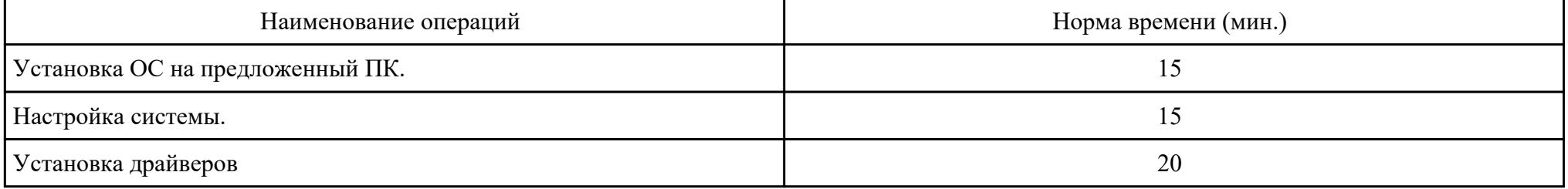

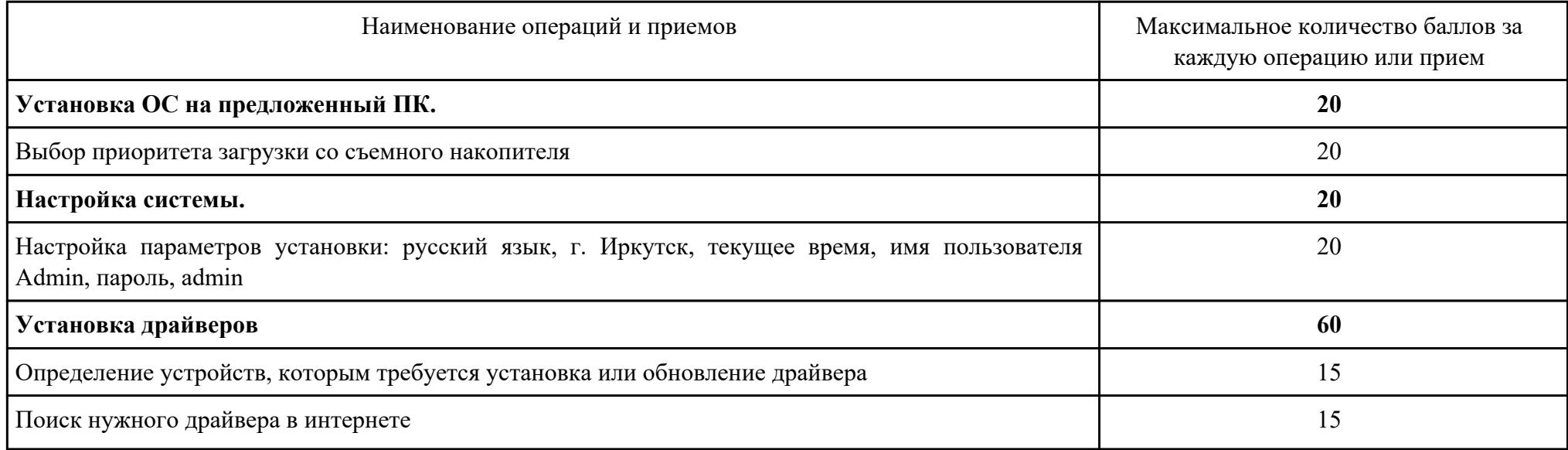

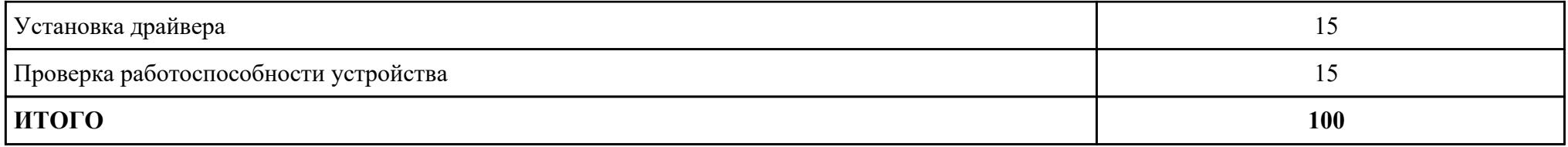

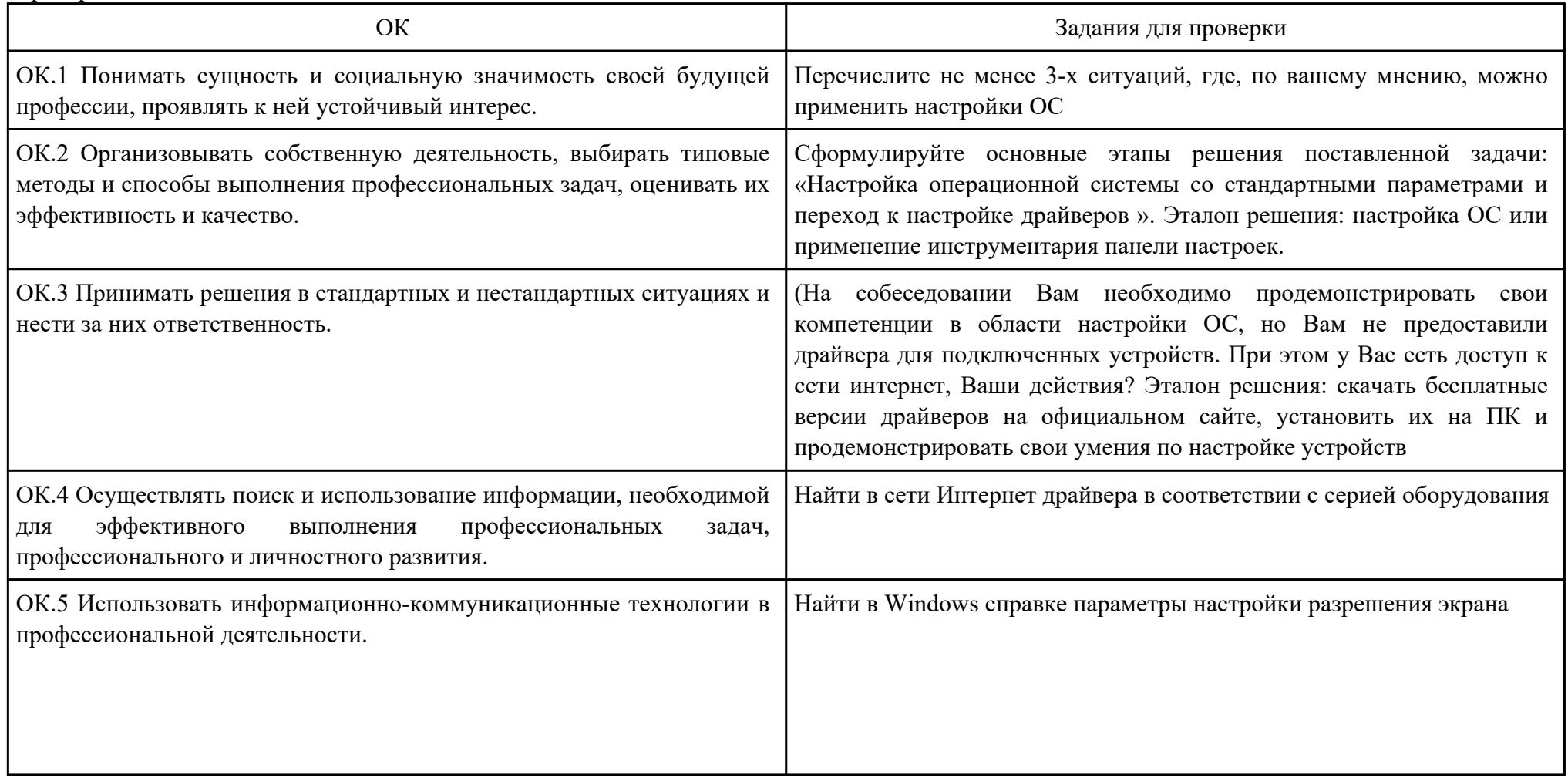

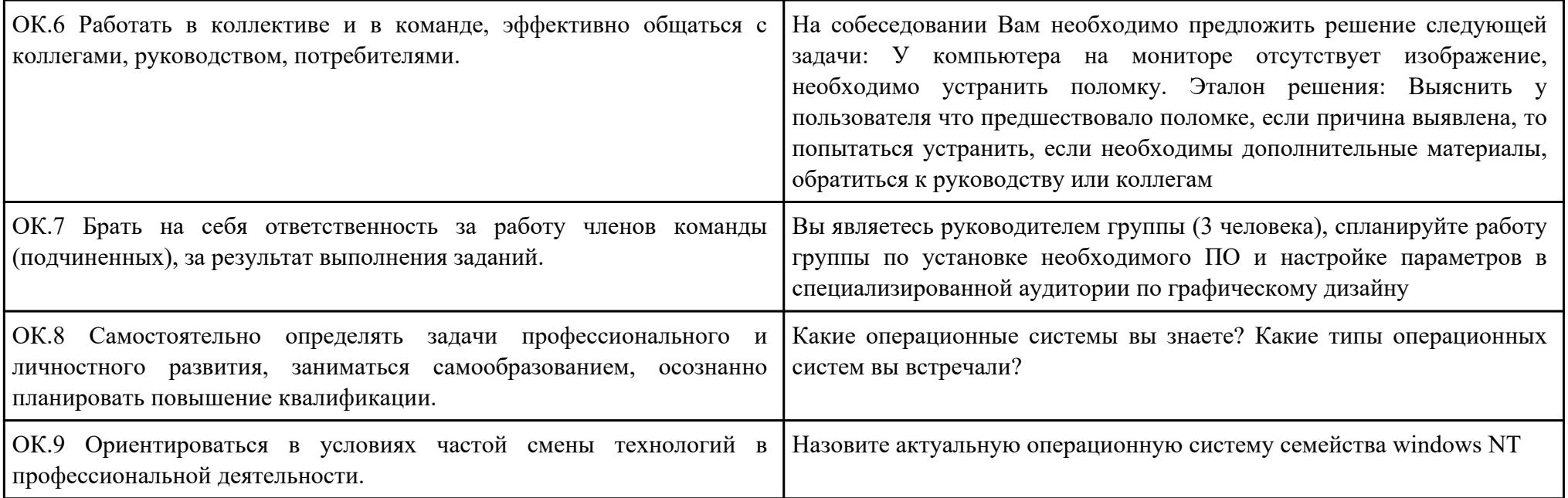

## ПК.2

Вид практического задания: Подключение периферийного оборудования

Практическое задание:

1. Подключите предложенное периферийное устройство (например принтер).

2. Определите ID устройства.

3. Установите драйвер и выполнить тестирование.

Необходимое оборудование: Персональный компьютер, операционная система семейства windows NT, периферийное устройство (например принтер).

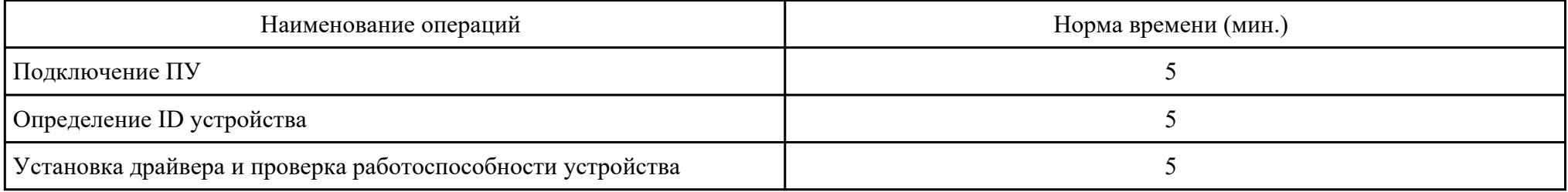

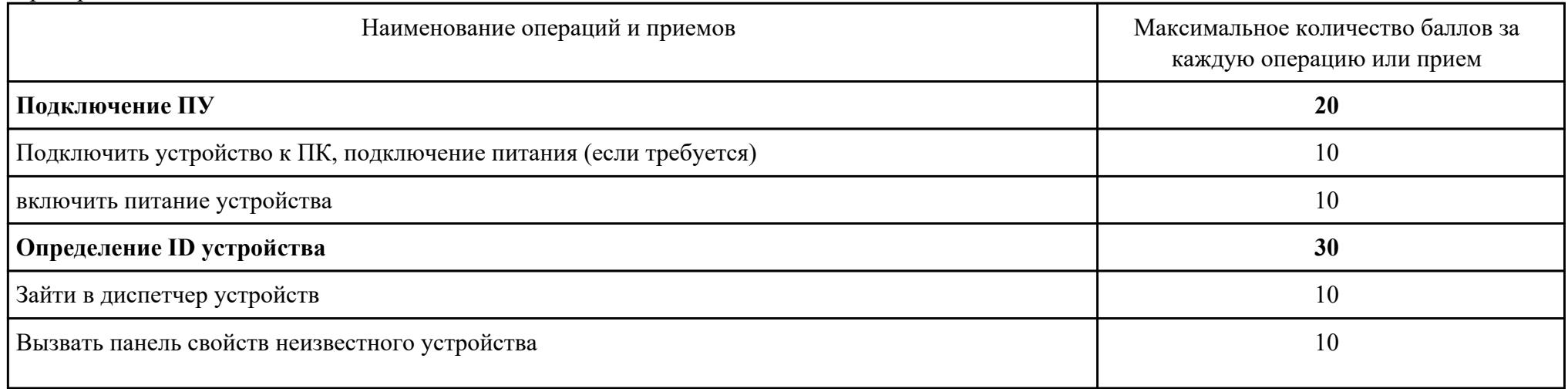

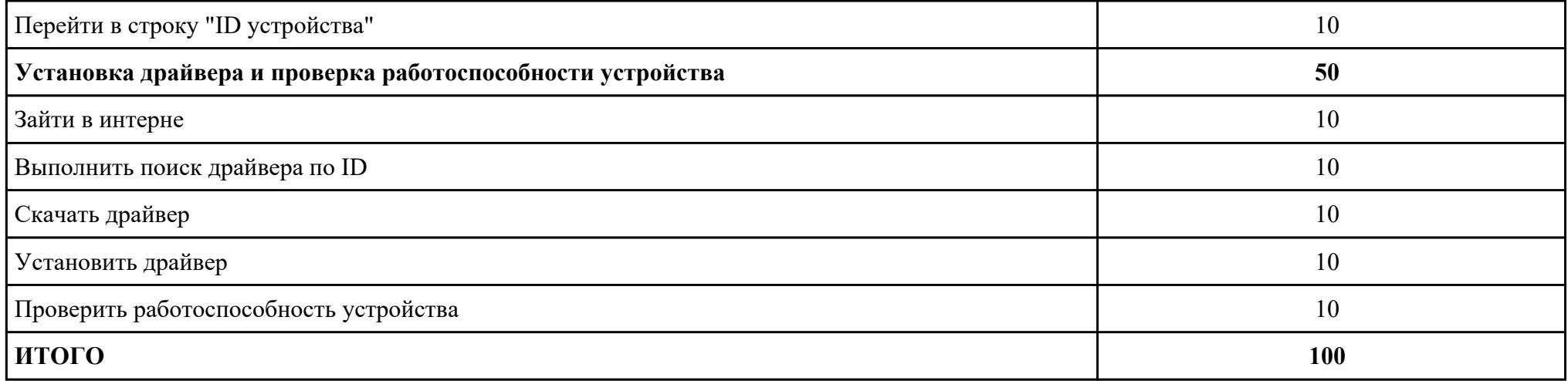

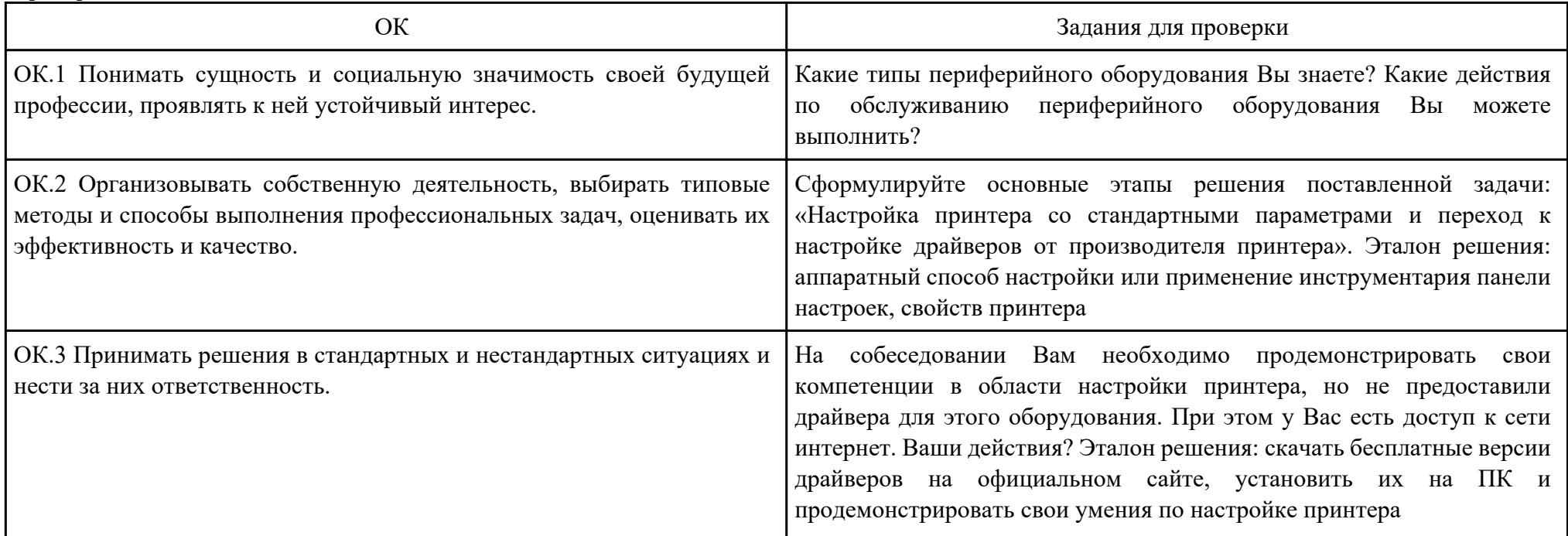

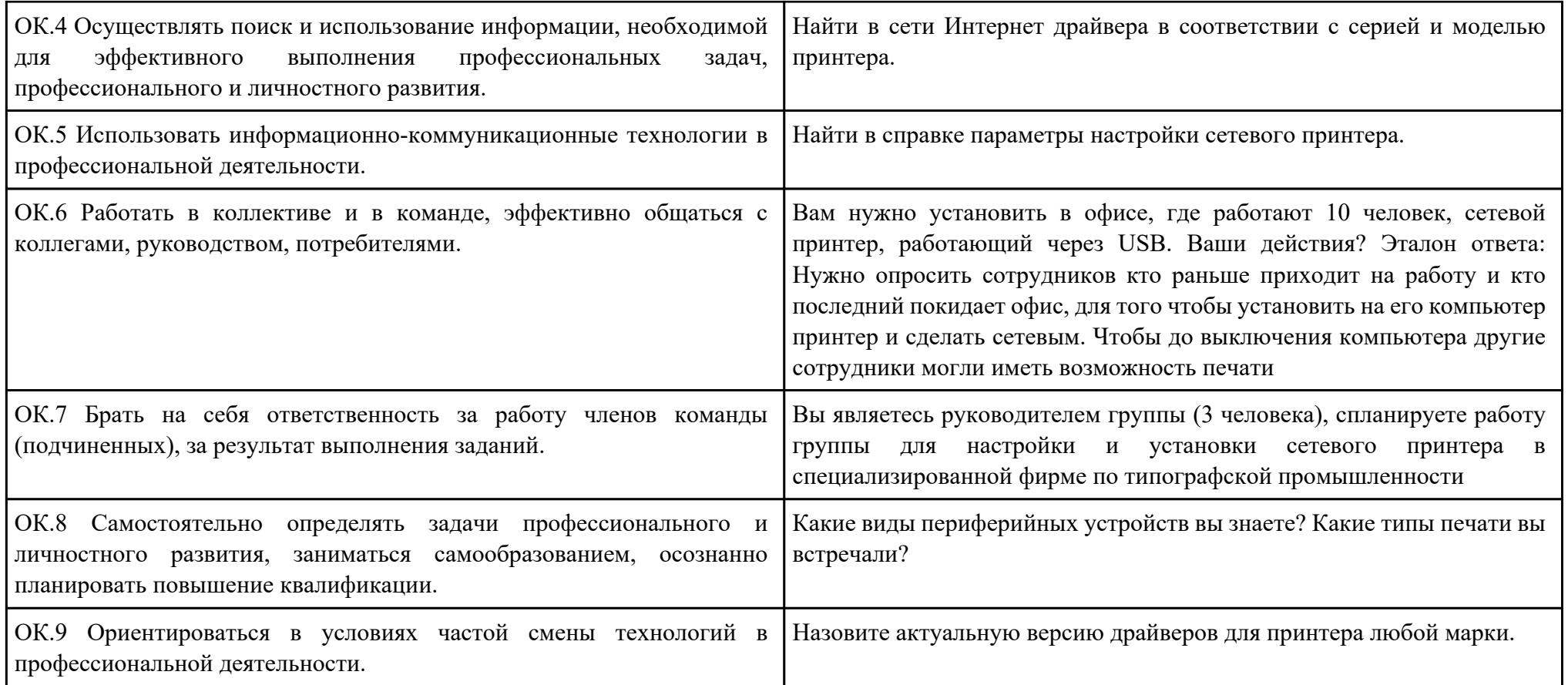

ПК.3 Вид практического задания: Сканирование документа Практическое задание:

- 1. Выполните сканирование предложенного документа.
- 2. Распознайте данный документ в программе ABBYY FineReader 9.0 Professional Edition и сохраните в формате .docx
- 3. Распечатайте это же документ на сетевом принтере, выбрав Качество печати: Текст и изображение; Настройка бумаги и качества: Высокое и включите прочистку печатной головки.

Необходимое оборудование: Персональный компьютер, операционная система семейства windows NT, сканер, ABBYY FineReader 9.0 Professional Edition.

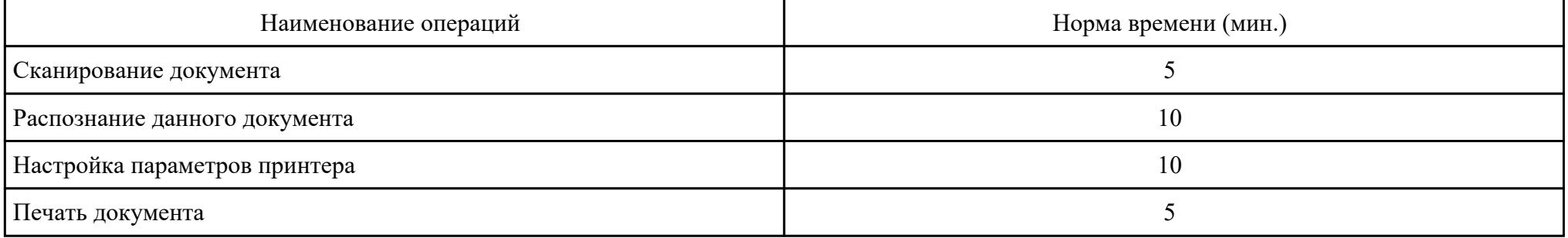

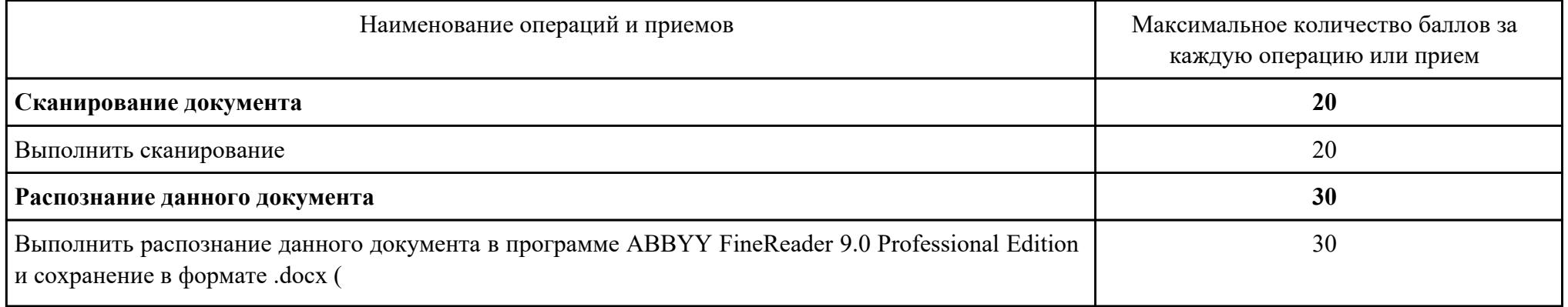

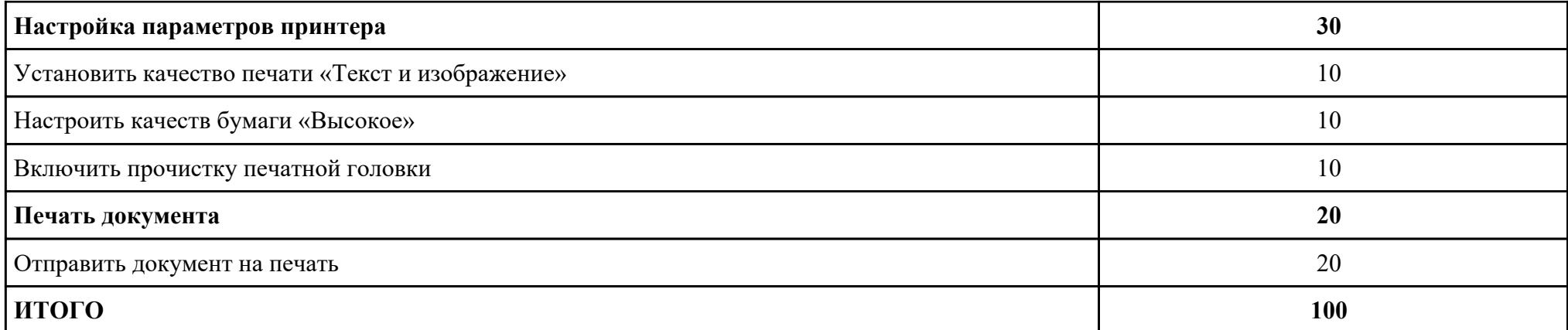

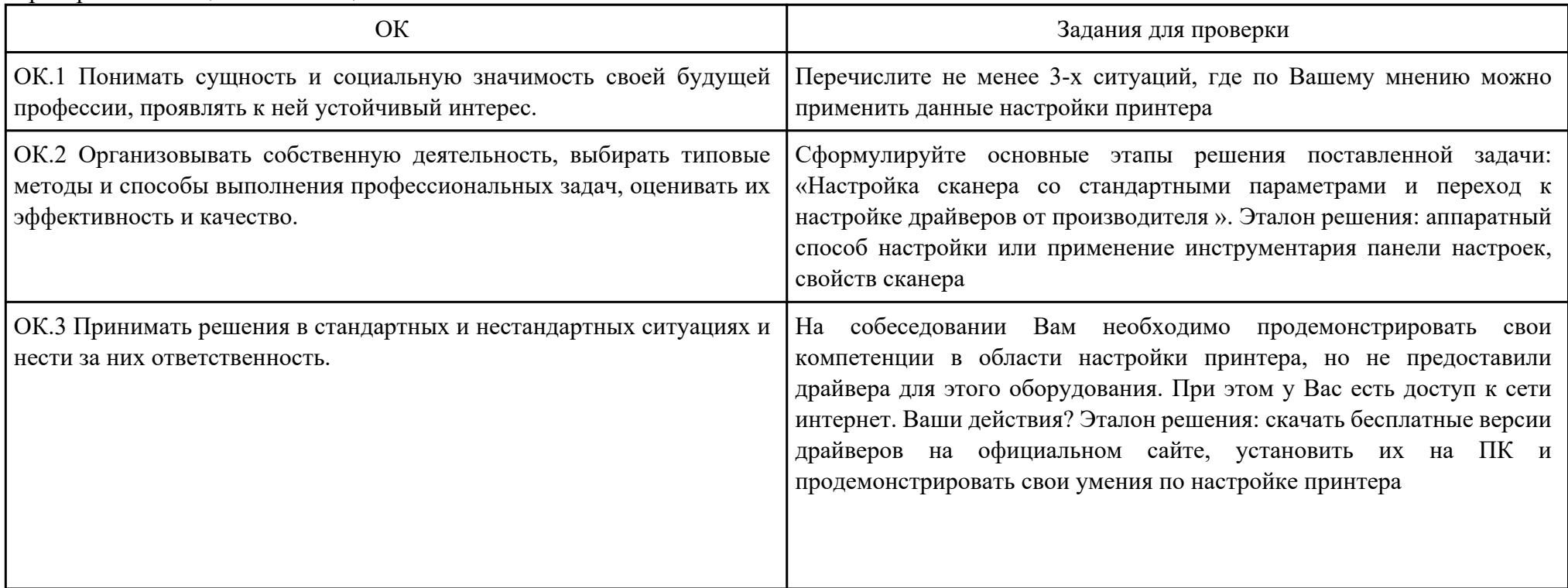

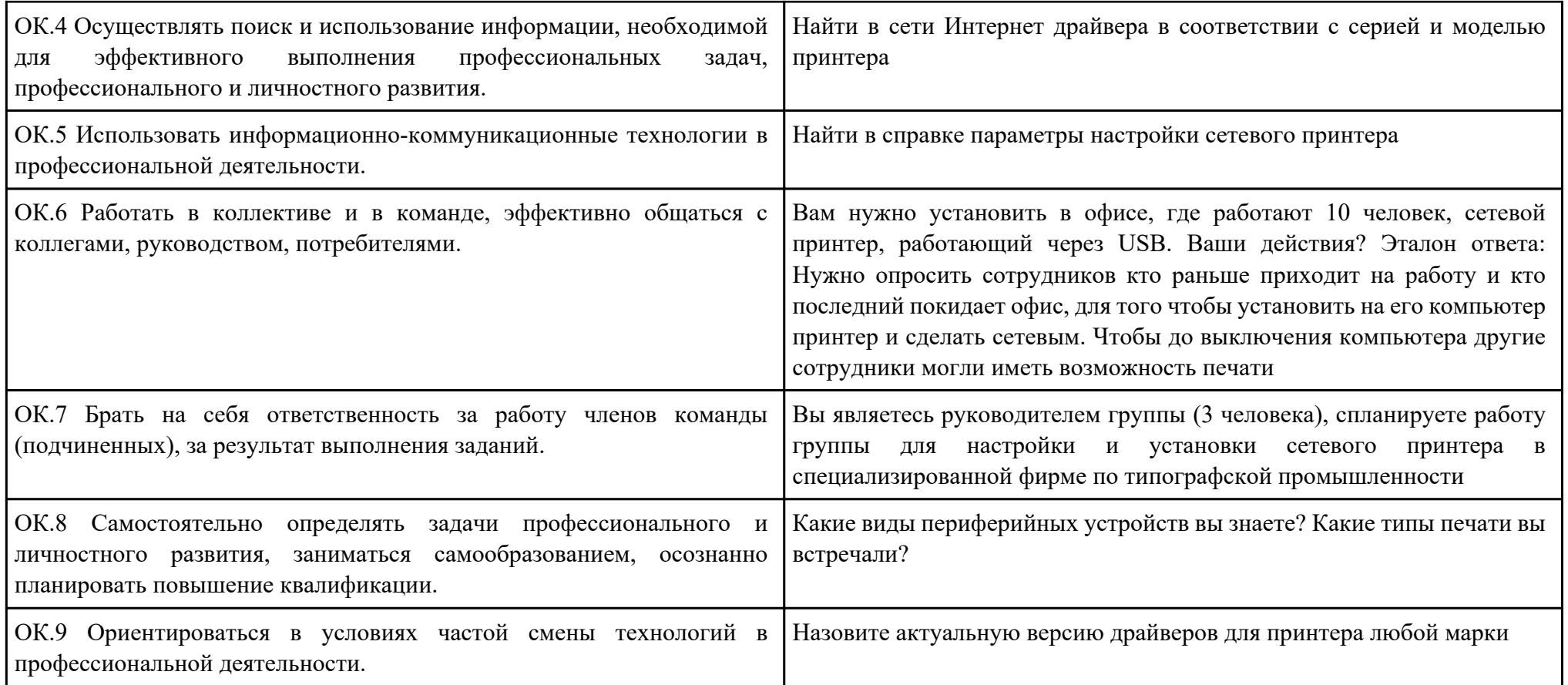

#### ПК.4

Вид практического задания: Работа с таблицами в Microsoft Excel

Практическое задание:

1. Используя электронную таблицу MS Excel решите задачу: «Известно, что в штате предприятия должно состоять 6 подсобных рабочих, 8 продавцов, 10 рабочих-специалистов, 3 менеджера, заведующий производством, бухгалтер и директор. Общий месячный фонд зарплаты составляет 10000\$. Необходимо определить, какими должны быть оклады сотрудников предприятия». - постройте и отформатируйте таблицу по образцу:

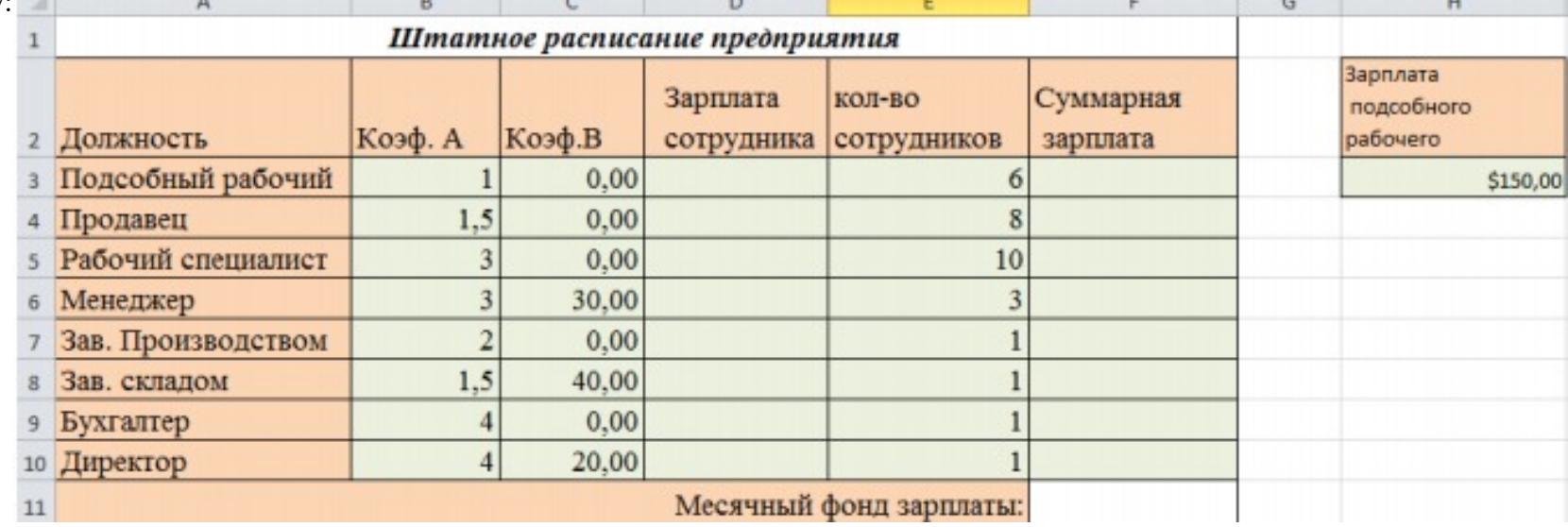

- в столбце «Зарплата сотрудника» рассчитайте зарплату по формуле: Коэф.А\*Зарплата подсобного рабочего+Коэф.В; - используя соответствующие формулы, найдите суммарную зарплату и месячный фонд зарплаты; - используя команду, Поиск решения, определите какой должна быть зарплата подсобного рабочего, чтобы месячный фонд зарплаты составил 10000\$; - к соответствующим ячейкам примените денежный формат.

2.Постройте диаграмму, отражающую следующие данные: должность, зарплата сотрудника. Постройте диаграмму, отражающую, сколько денежных средств будет выплачено по каждой должности.

Необходимое оборудование: Персональный компьютер, MS Office

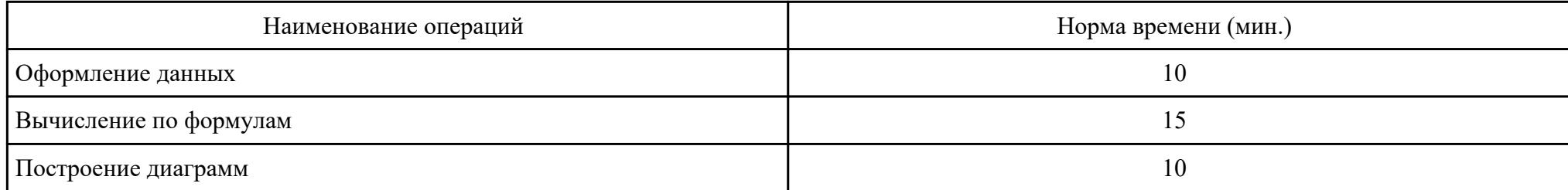

## Критерии оценки:

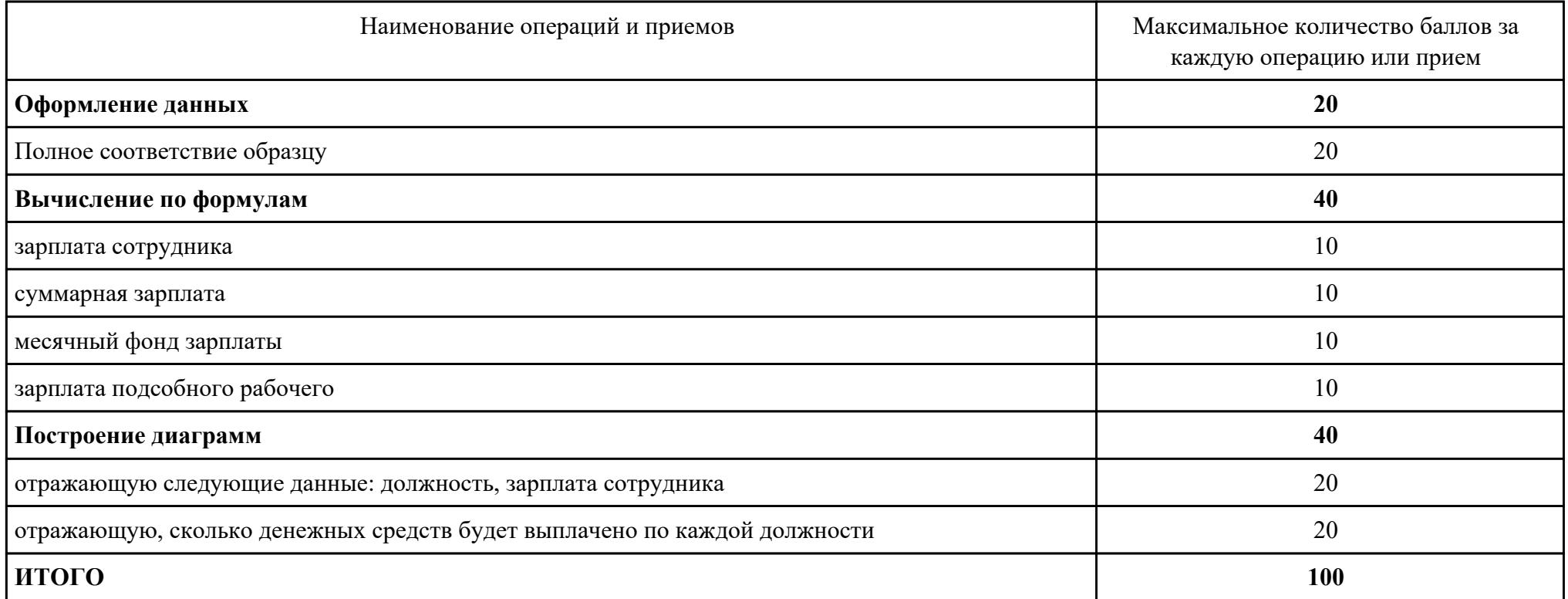

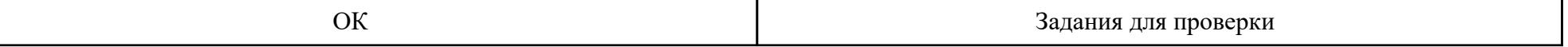

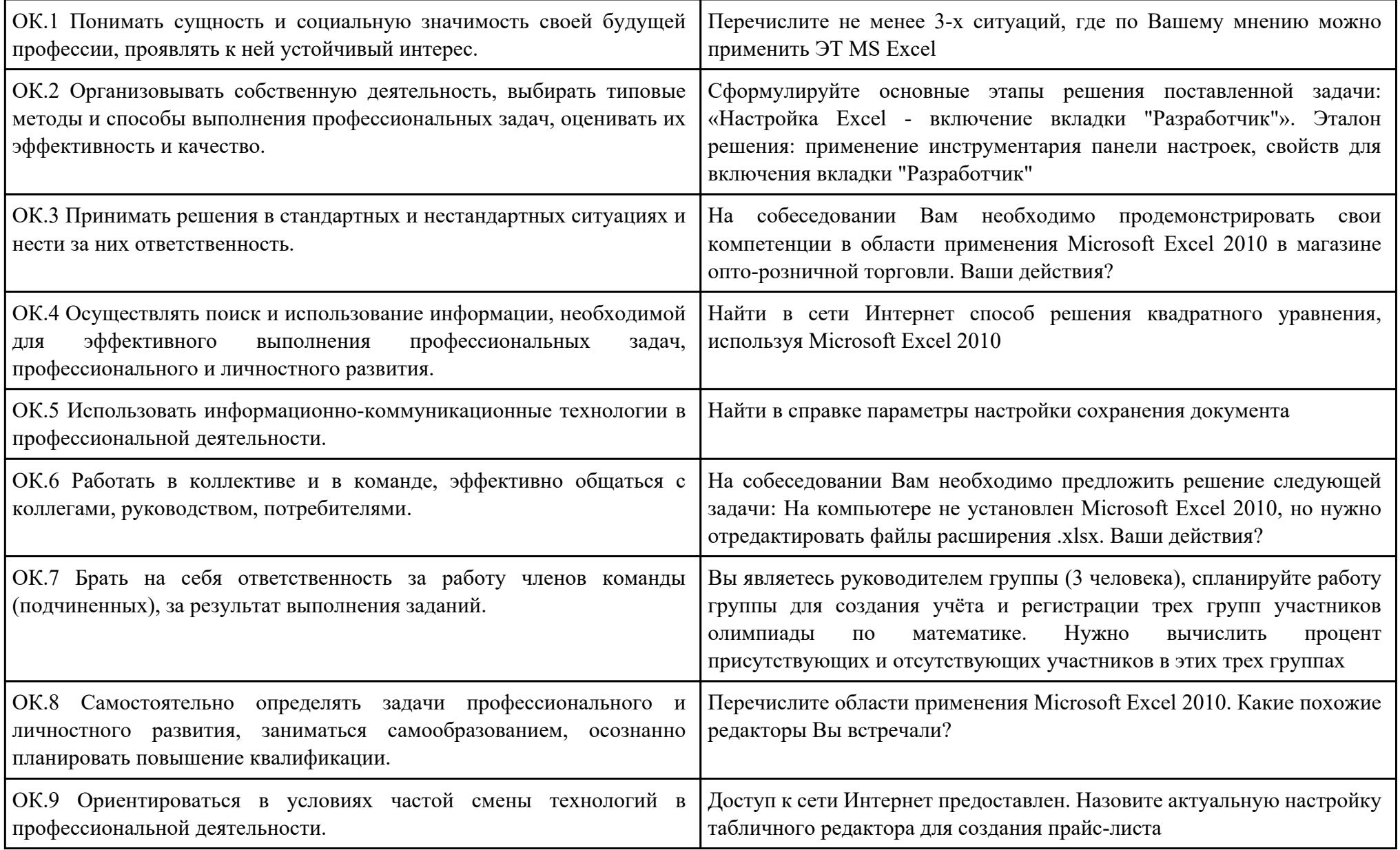

ПК.5

Вид практического задания: Использование Web-браузера для навигации по ресурсам, поиска, передачи данных с помощью технологий и сервисов Интернета

Практическое задание:

- 1. Практическое задание Найти в сети Интернет файлы с расширением .docx, .pdf, .mp3, .rar, воспользовавшись любым имеющимся Webбраузером на ПК.
- 2. Создать электронную почту на сайте www.mail.ru
- 3. Зайти на временный электронный ящик и с него отправить файлы на электронную почту на Mail.ru
- 4. Полученные файлы сохранить в облаке на электронной почте.
- 5. Отправить ссылку к данным файлам на временную почту.
- 6. Поставить подтверждение получения письма.
- 7. Скачать файлы с временной почты.
- 8. В электронной почте настроить фильтр на спам, чтобы полученные письма с временной почты попадали в корзину спам.
- 9. Проверить фильтр на его работу.

#### Необходимое оборудование: Персональный компьютер, доступ в интернет

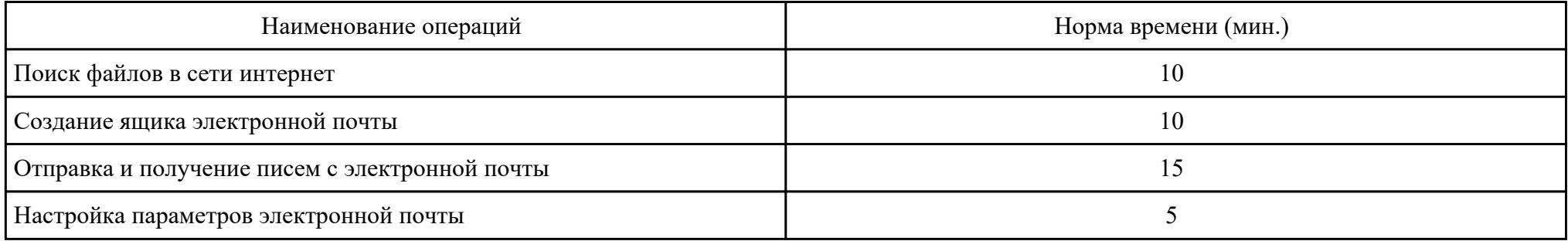

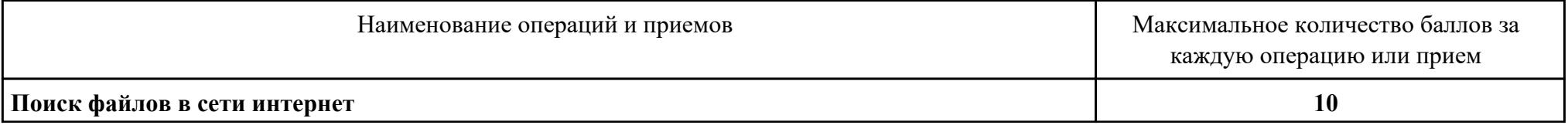

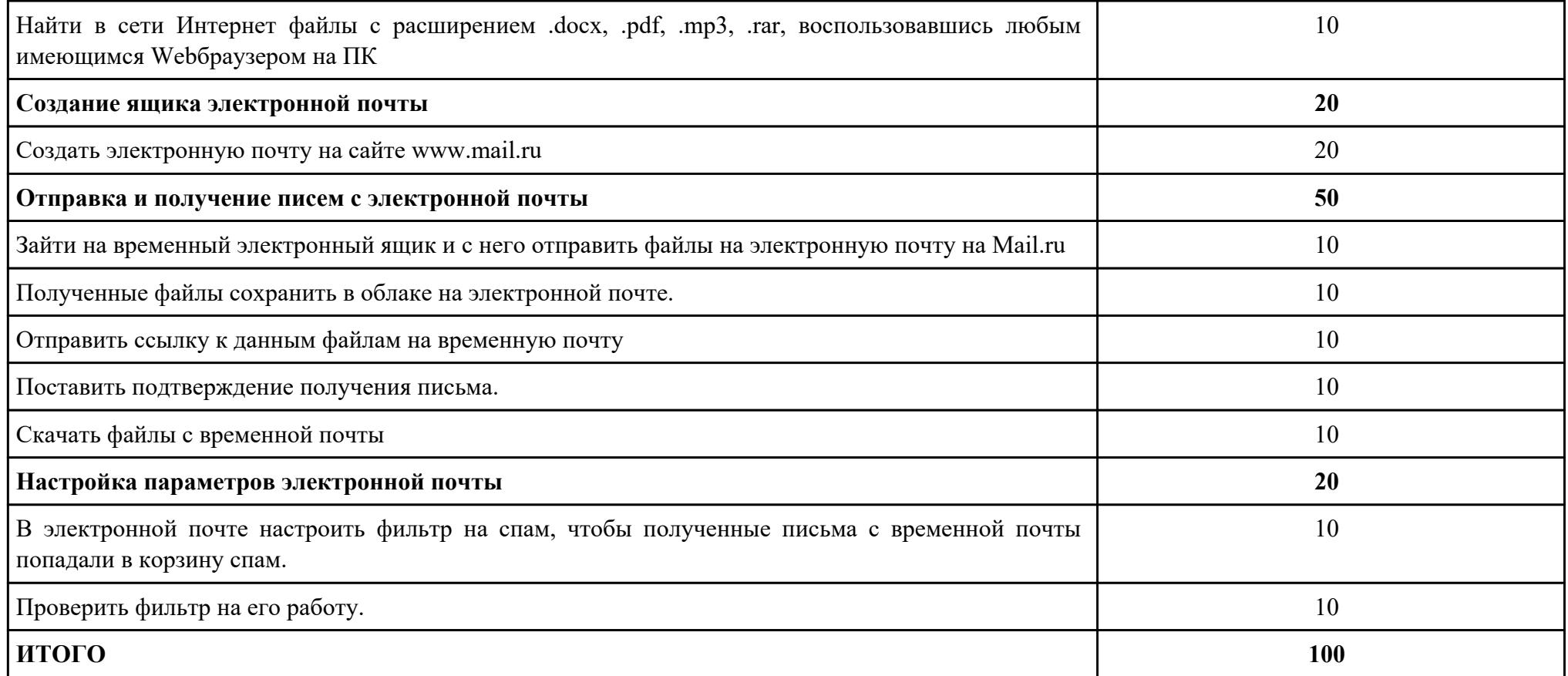

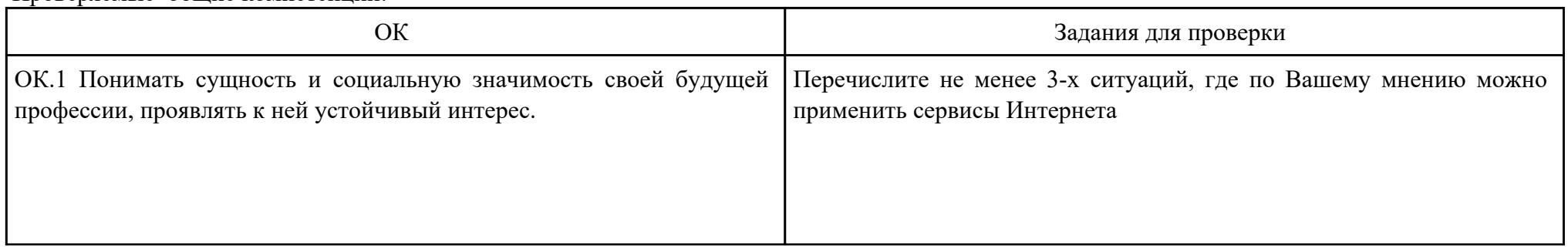

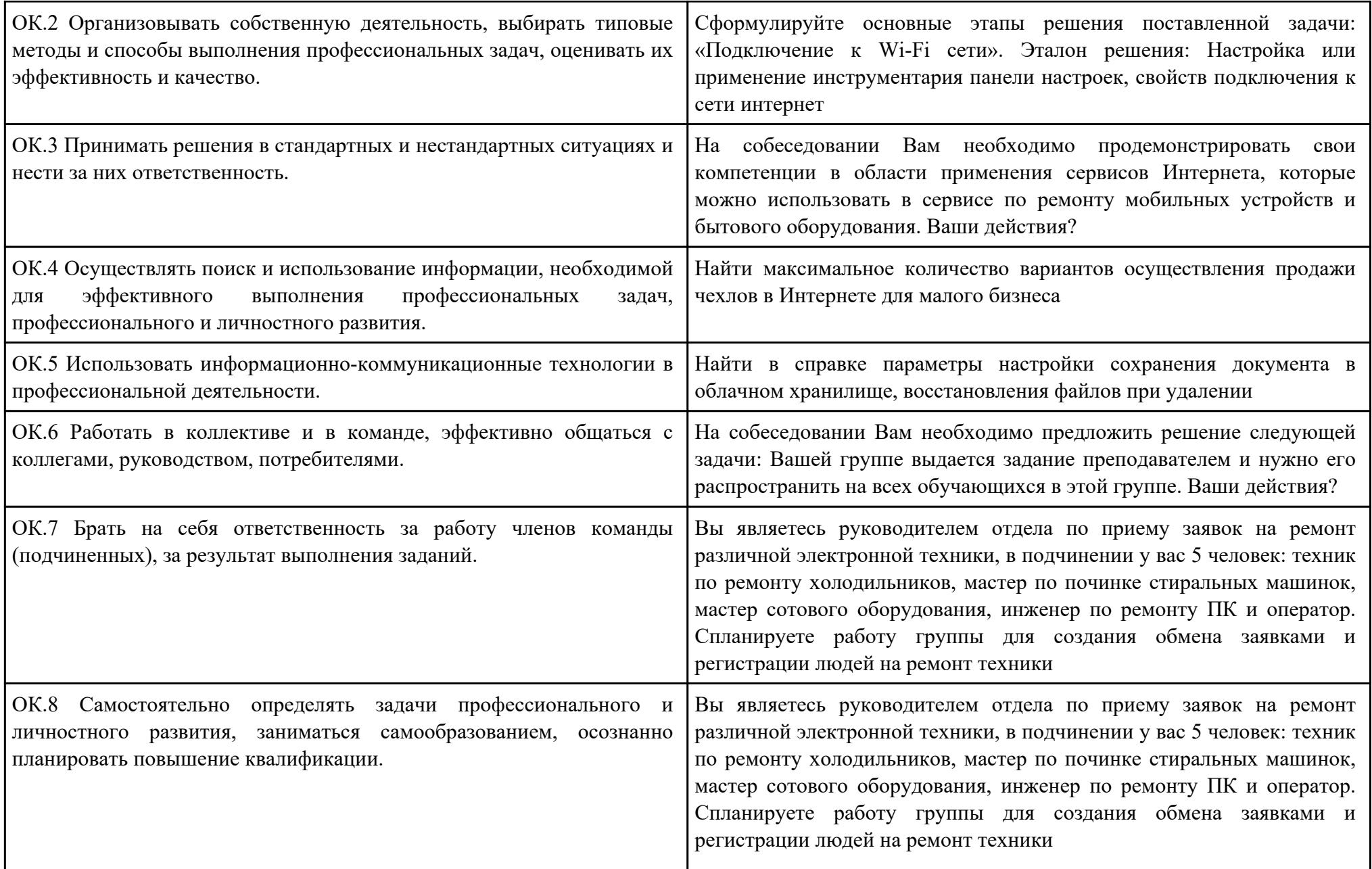

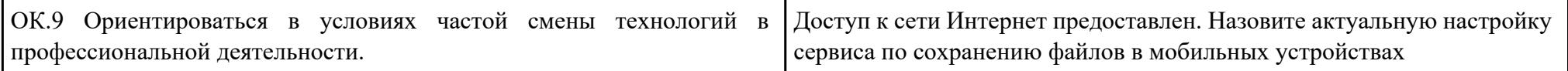

ПК.6 Вид практического задания: Редактирование изображения Практическое задание:

- 1. Создать скриншот документа.
- 2. Загрузить документ в любой редактор изображения.
- 3. Обрезать изображение размером 600x800.
- 4. Создать рамку изображению.
- 5. Подписать изображение текстовым инструментом.

#### Необходимое оборудование: Персональный компьютер, редактор изображения

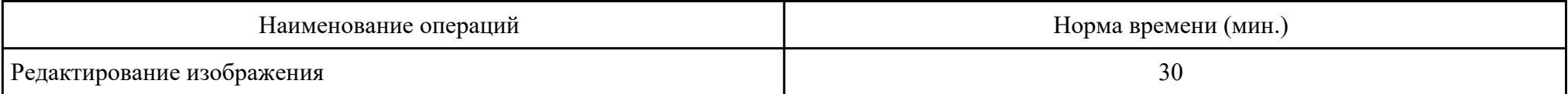

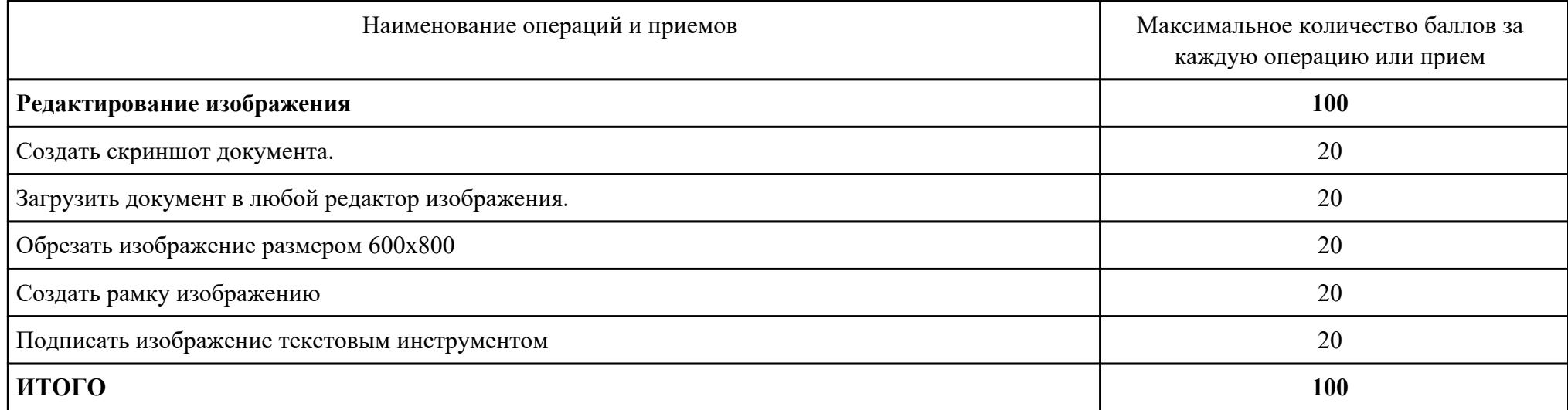

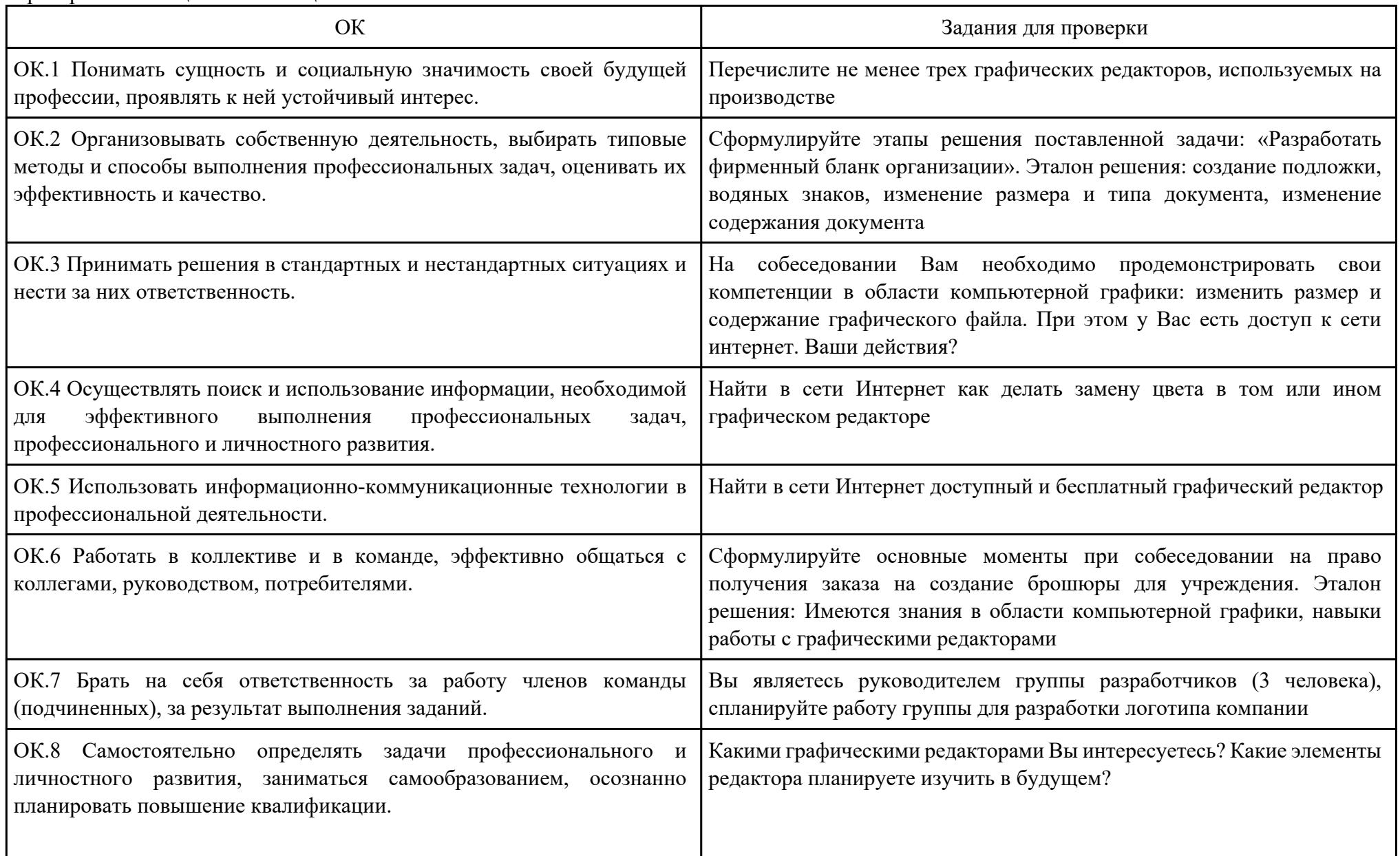

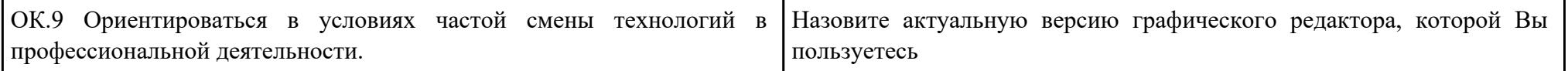

## ПК.7

Вид практического задания: Обеспечение мер по информационной безопасности

Практическое задание:

- 1. Установить антивирусную программу на ПК, используя интернет ресурсы. Определить план сканирования ПК, выполнить сканирование отдельного раздела или файла.
- 2. Включить Брандмауэр Windows. Добавить в брандмауэре в надежные узлы адрес техникума.

#### Необходимое оборудование: Персональный компьютер, антивирусное ПО

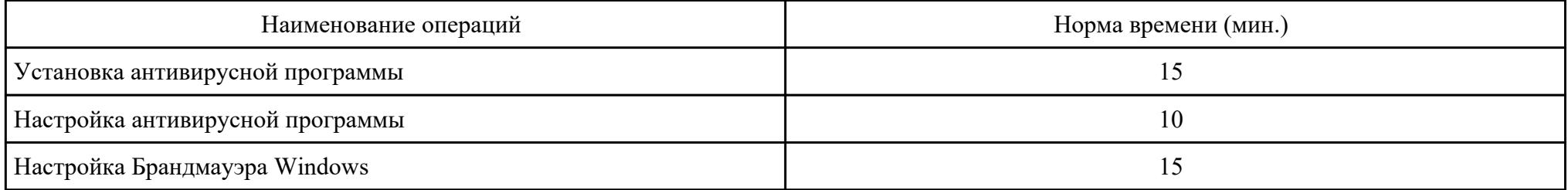

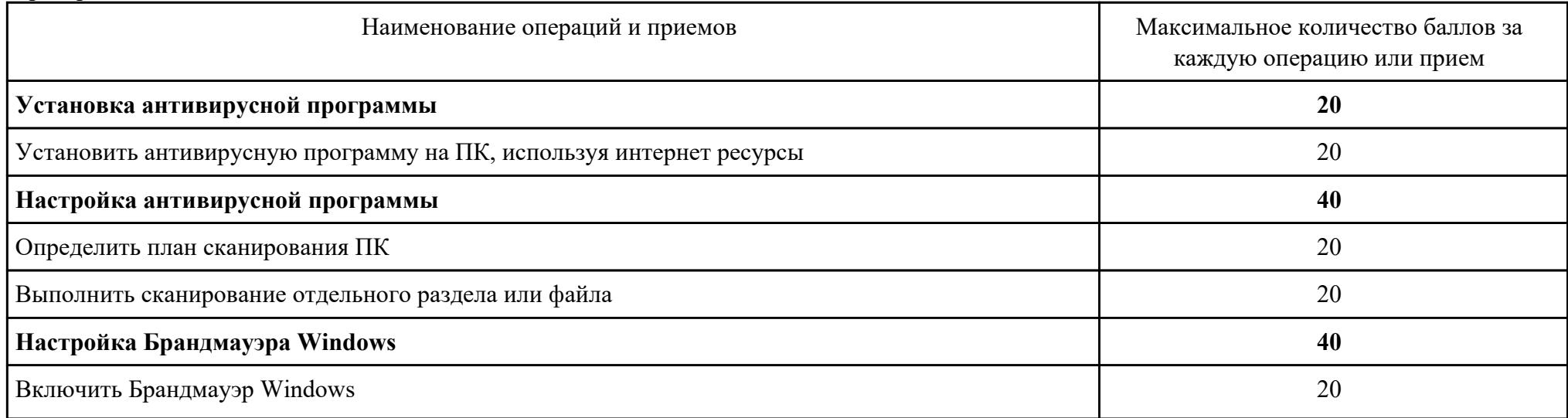

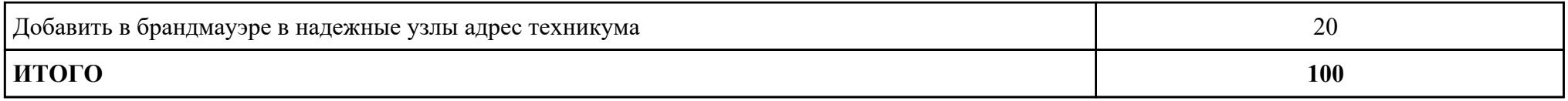

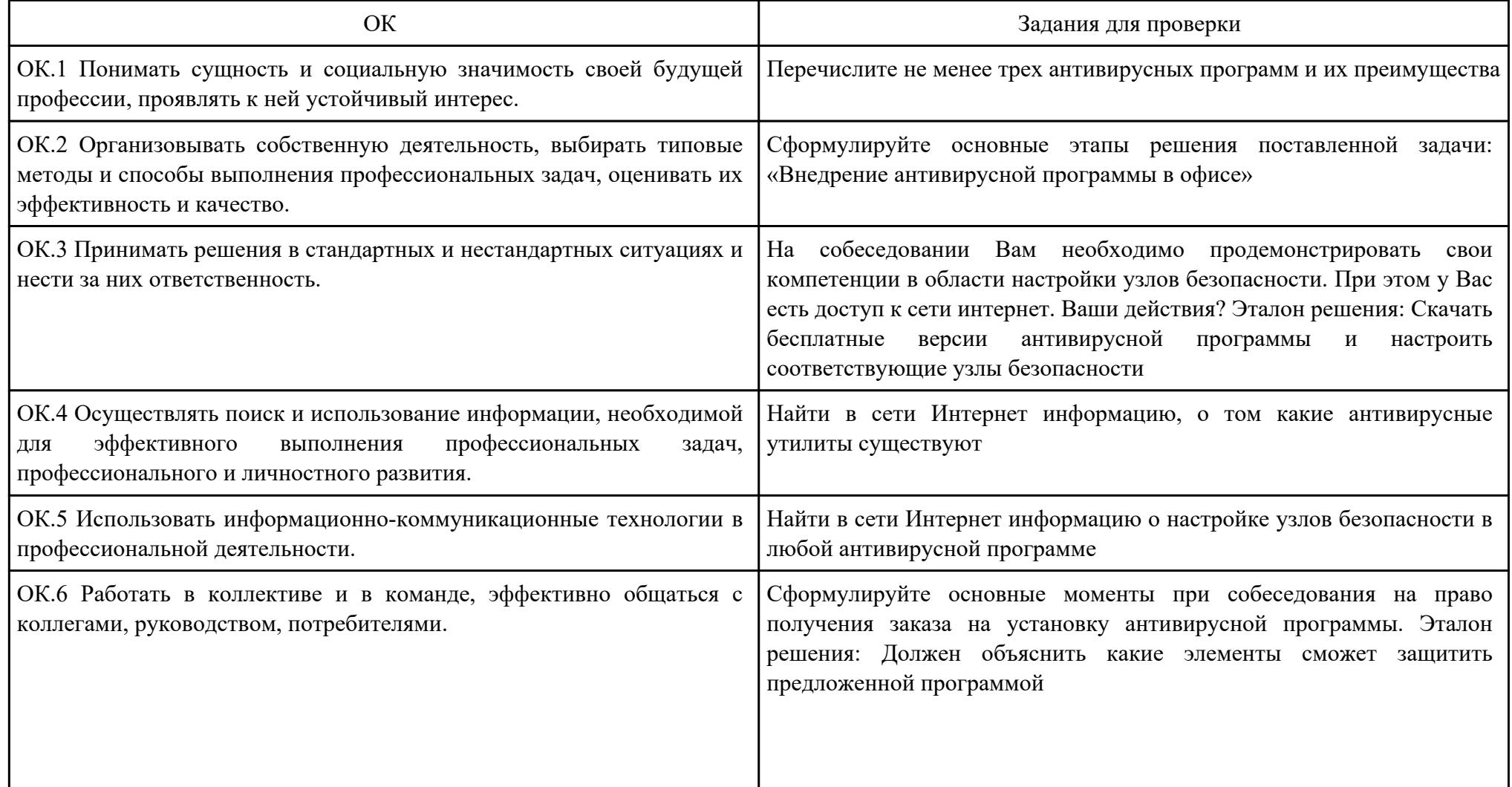

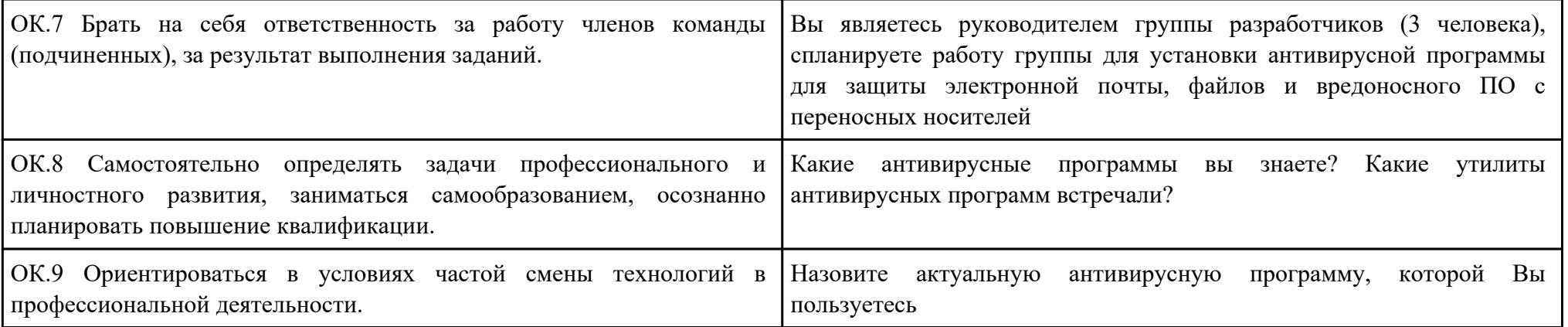